# **République Algérienne Démocratique et Populaire Ministère de l'Enseignement Supérieur et de la Recherche Scientifique**

**Université A/Mira de Bejaia**

**Faculté de Technologie**

**Département Génie Electrique**

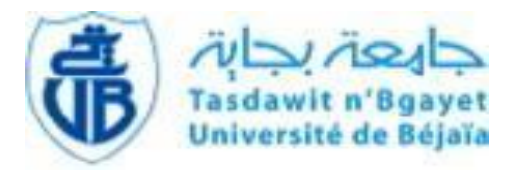

# *Mémoire De Fin d'Etudes*

<span id="page-0-0"></span> **En vue d'obtention du diplôme de master professionnel en Electrotechnique**

**Spécialité : Automatismes Industriels**

**Thème**

**Migration du système de commande de la station de déballastagedu port pétrolier de Bejaïa SIEMENS « S7-200 vers S7-1200 »**

Réalisé par :

M<sup>elle</sup> ALOUACHE Asma et M<sup>elle</sup> HADERBACHE Sara.

*Soutenu le 24/06/2023 devant le jury composé de :*

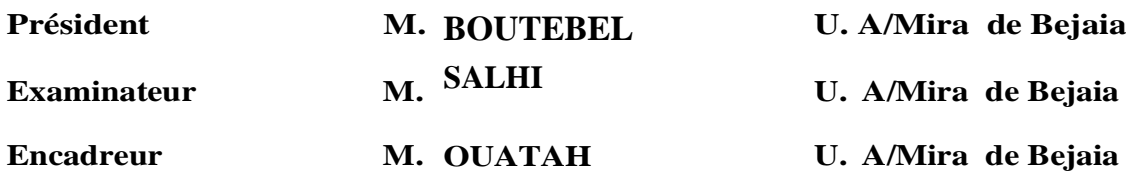

Dédicace

# *Je dédie ce modeste travail à commençant par ma chère mère Zouina et mon cher père HAKIM, que ALLAH lui fasse miséricorde et lui accorde le paradis insha Allah*

*A mes frères LYES, LYNDA et KARIM*

*A tous les membres de famille*

*A tous mes amies Walid, Lamia, Tamila, Chahinaz, Karim 'kaha', Kamel, Ramy..*

*A tous ceux qui m'aiment et ceux qui me sont chers*

*A toutes la promotion 2023*

*Tous ceux qui ont contribué à mon succès*

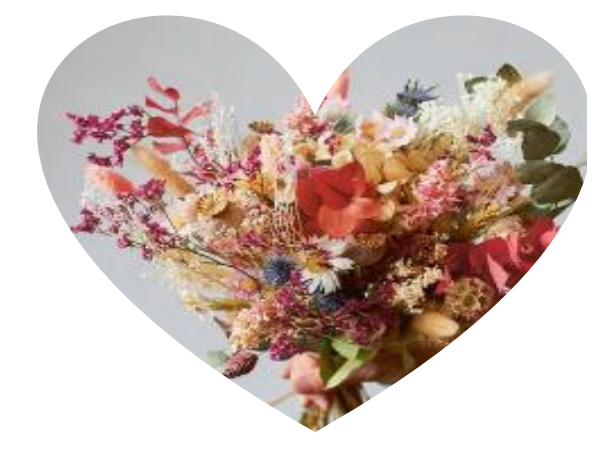

*Asma*

### *Remerciements*

*Nous voulons d'abord remercier ALLAH, pour avoir nous accorder la force et la patience pour accomplir cette humble tache.*

*Deuxièmement, nous tenons à remercier nos chers parents qui ont toujours été avec nous.*

*Nous remercions également :*

*M. OUATAH El Hanafi, M. AIT KHELIFA Walid et M. RABIA Rafik qui nous ont gracieusement encadrés pour élaborer et suivre ce projet de fin d'études.*

*Nous tenons également à remercier les membres du jury qui nous ont honorés pour avoir examiné ce modeste travail.*

*Nous en profitons pour remercier tous les enseignants de l'Université de Bejaia.*

*Sara & Asma*

# Table de matière

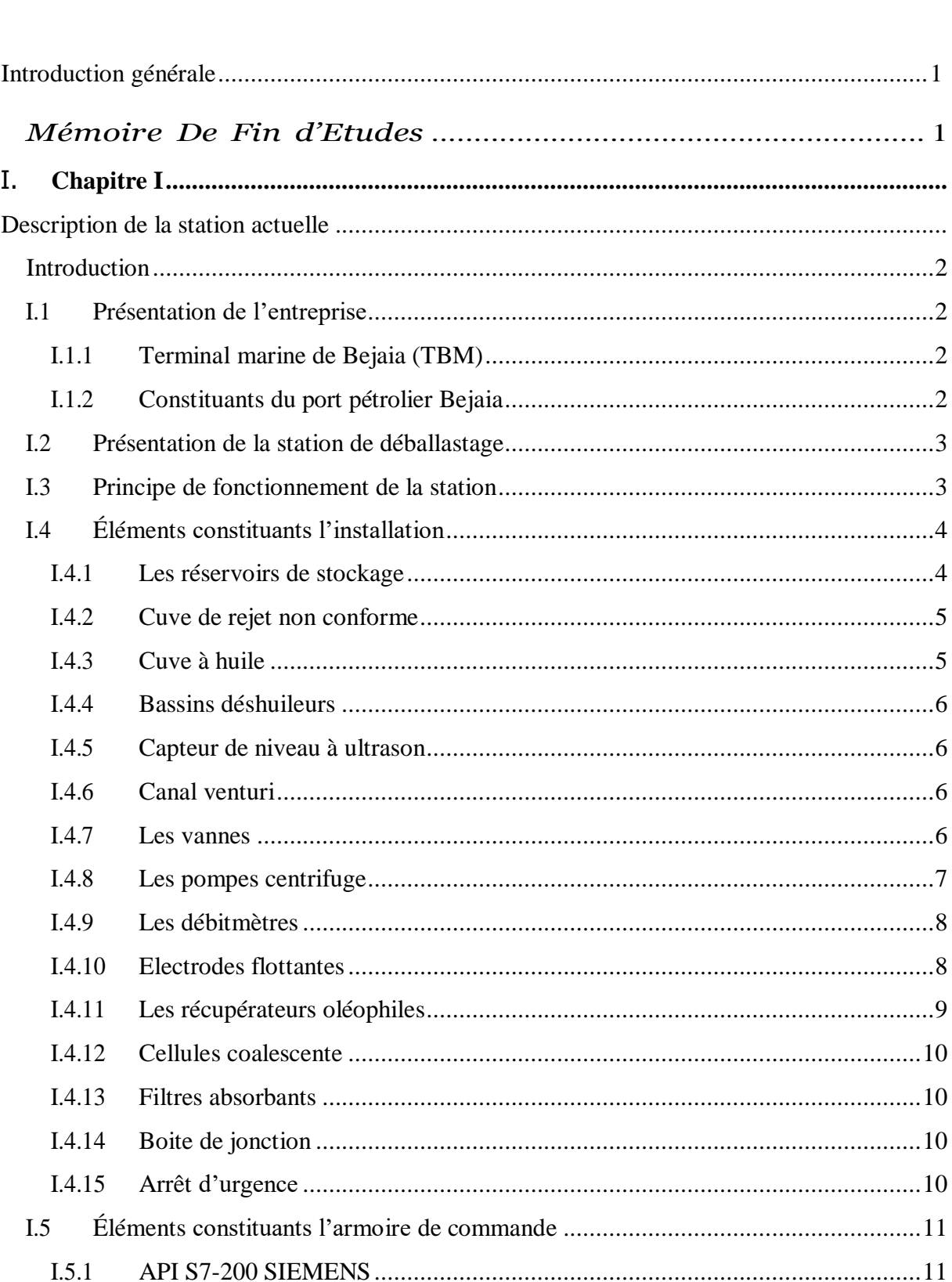

 $I.5.2$ 

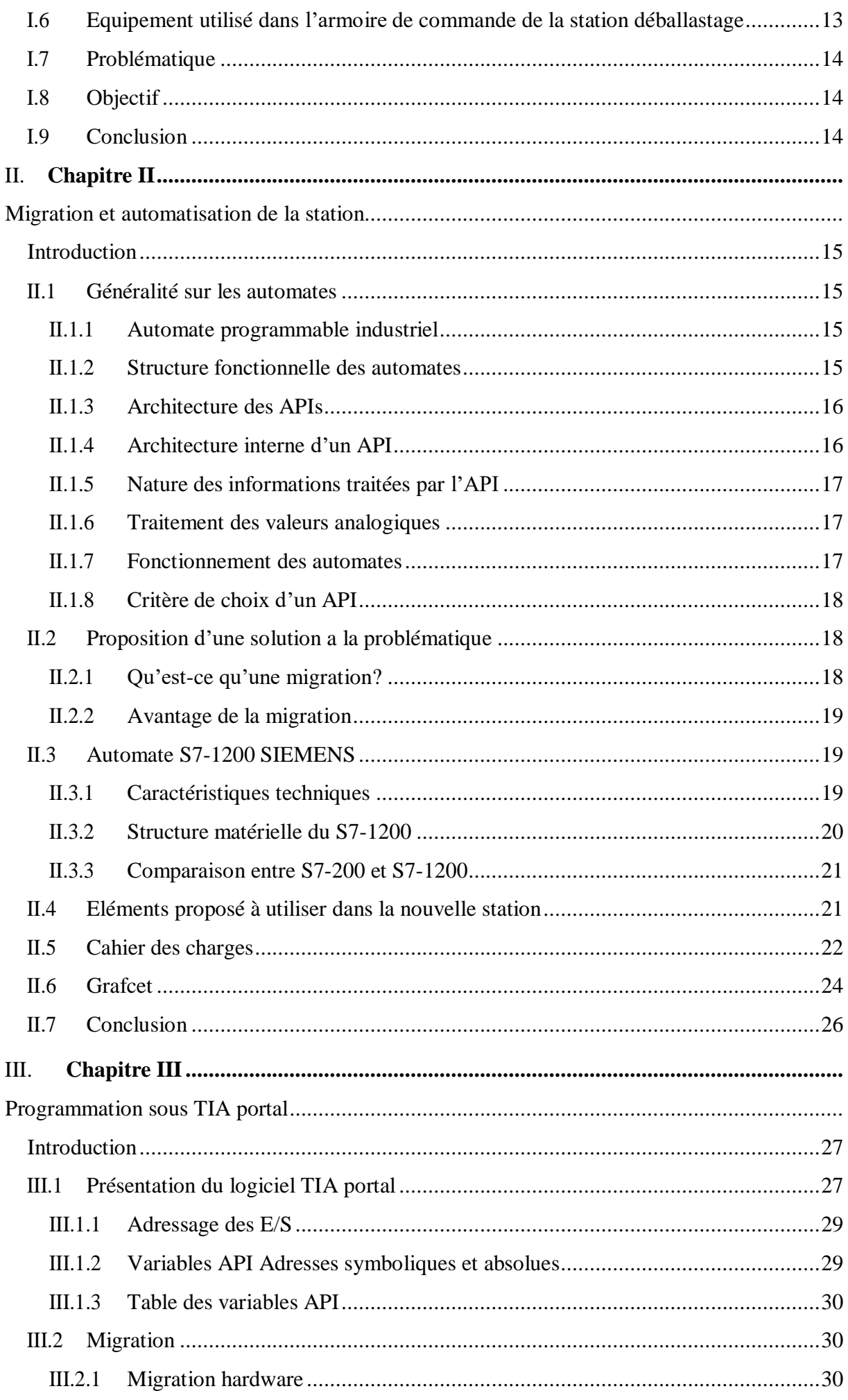

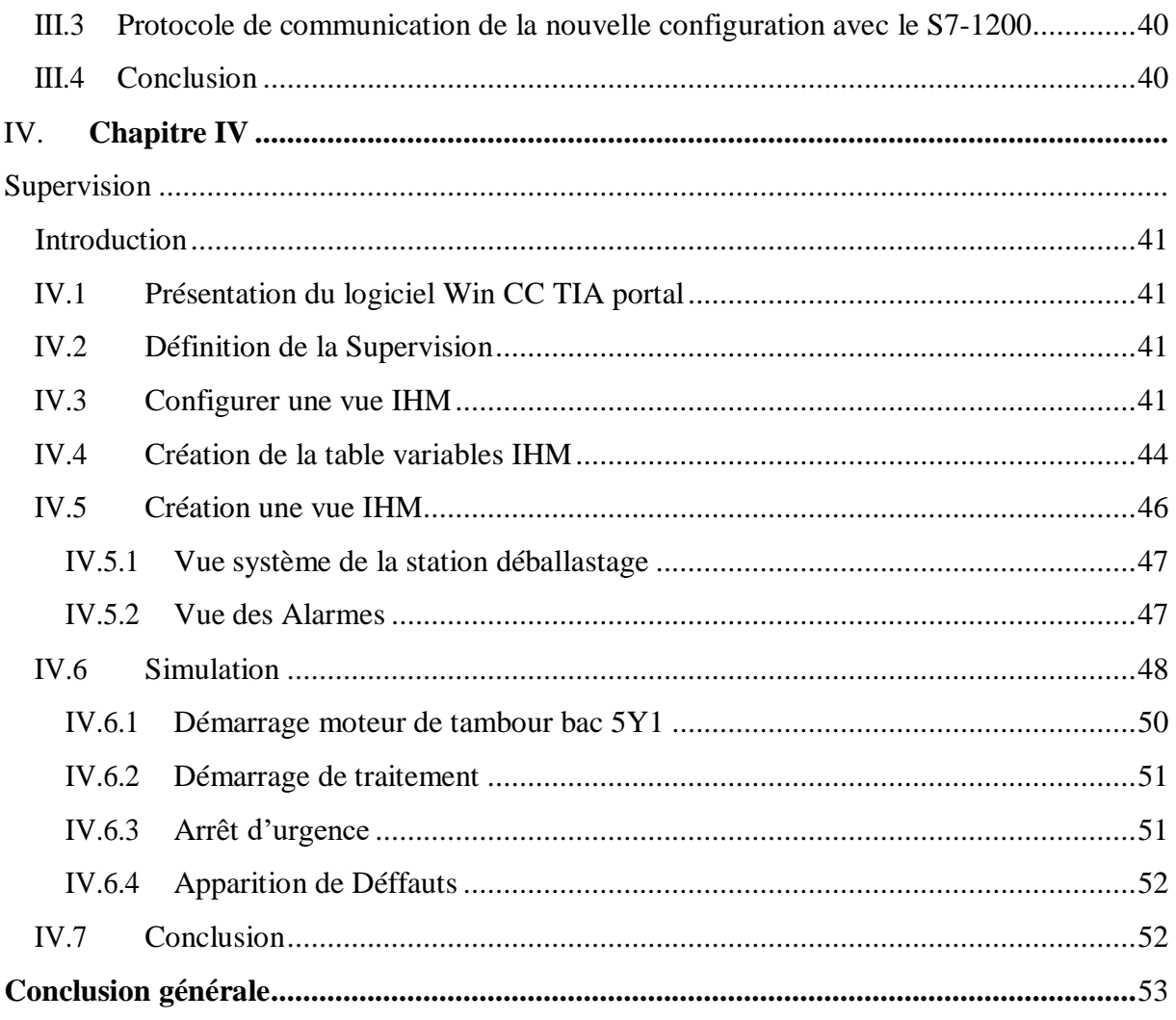

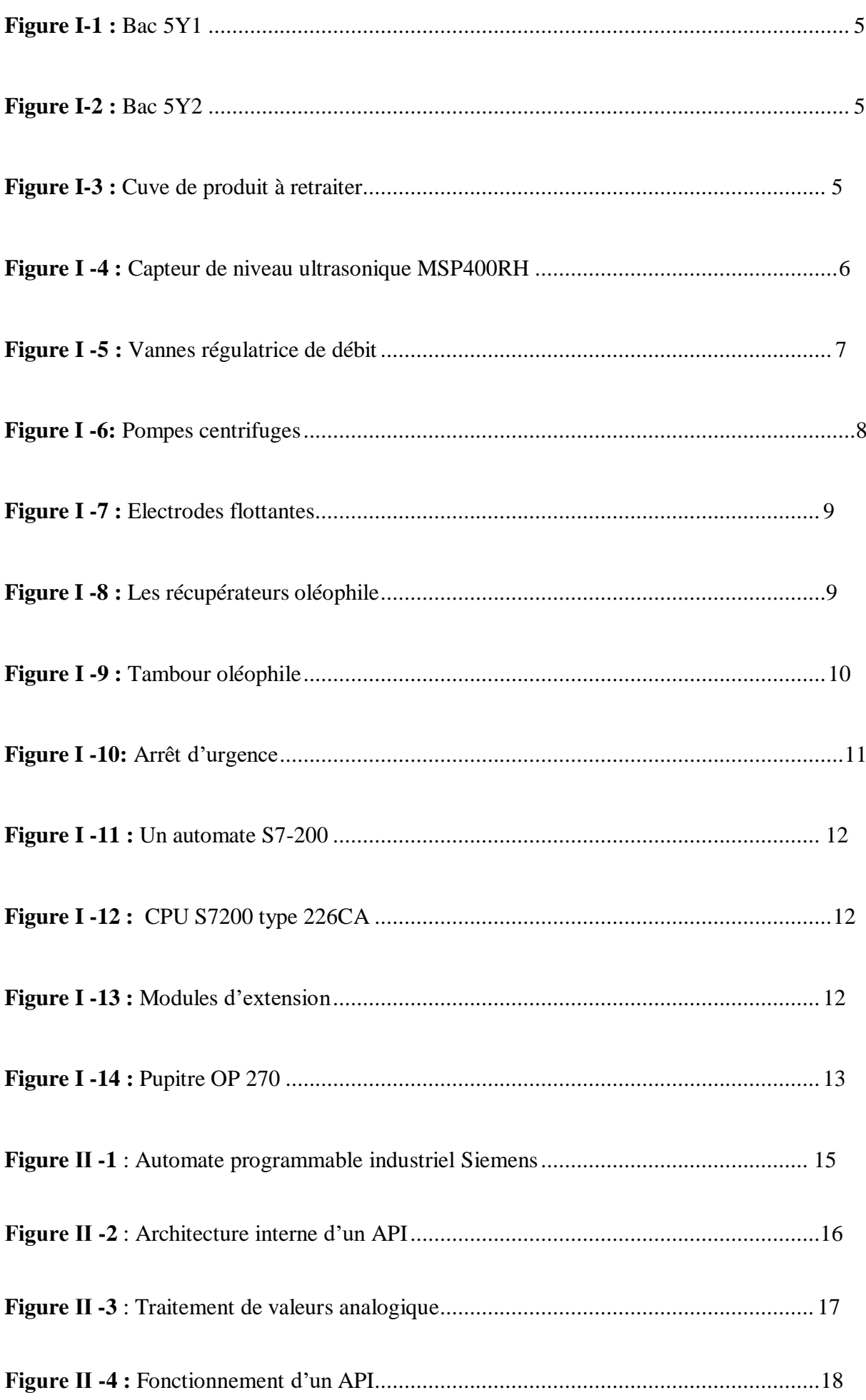

# Liste des figures

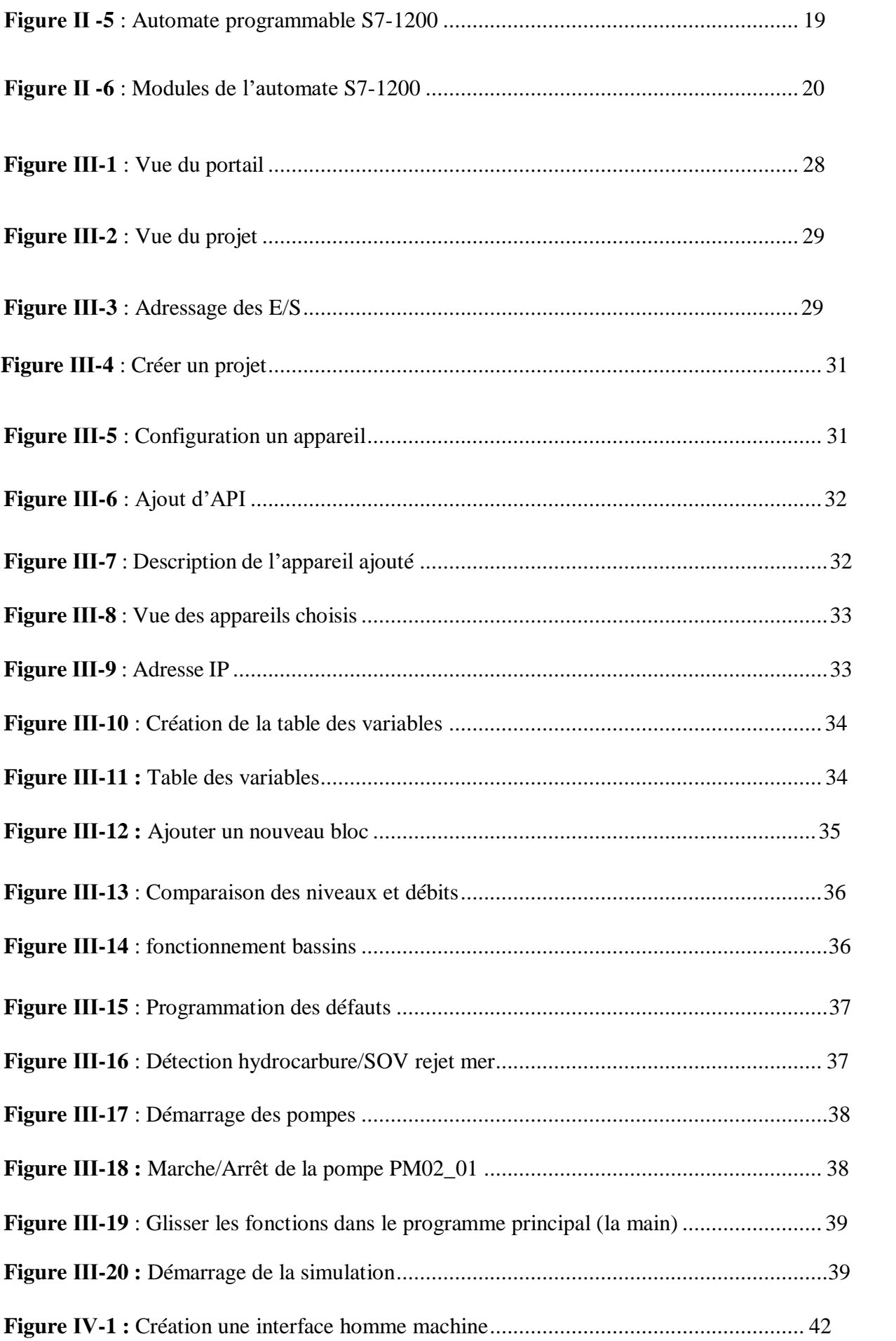

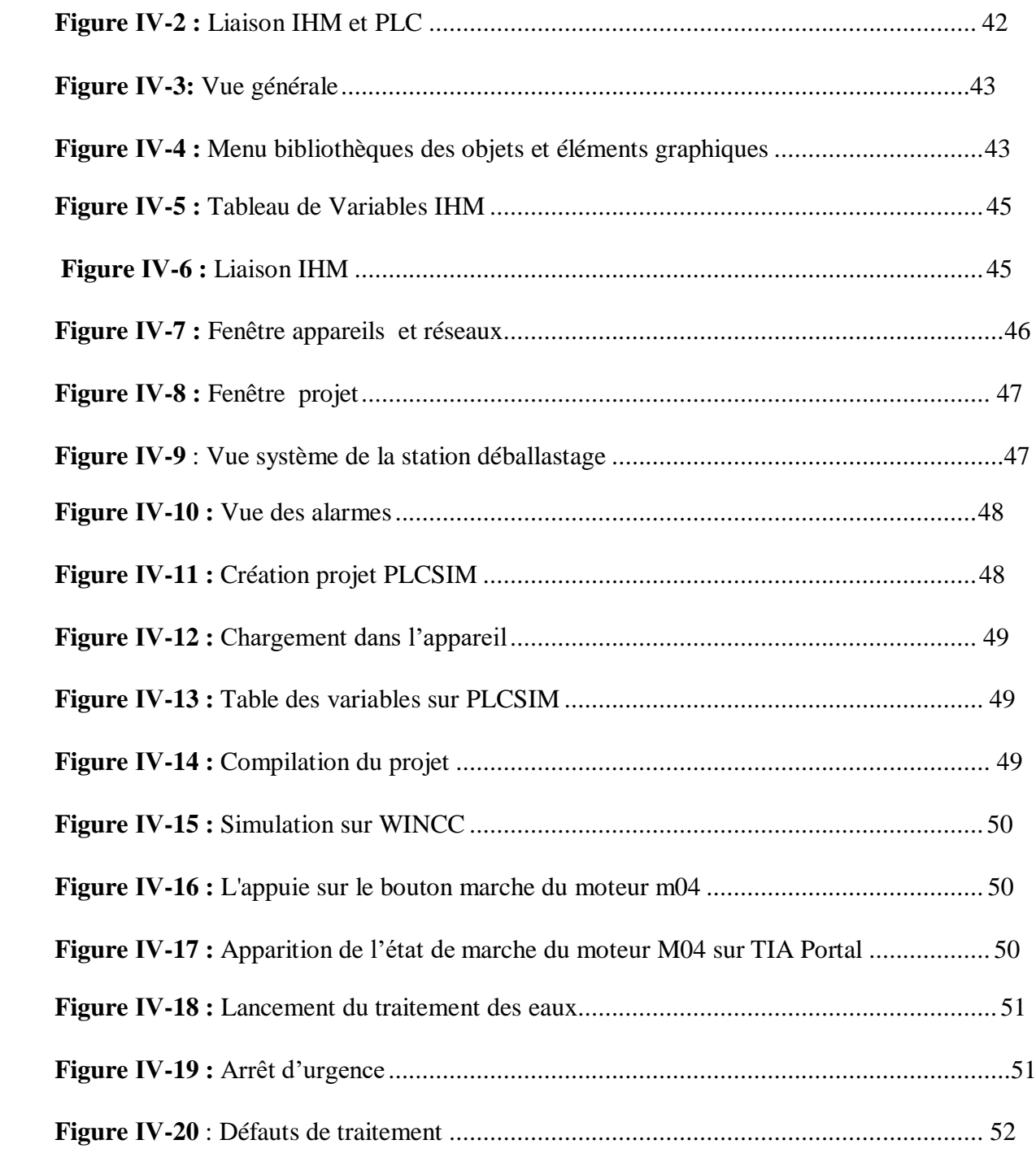

#### **Listes des acronymes et abréviations**

CPU : Central Processing Unit

SIMATIC : Siemens Automatic

API : Automate programmable industriel

CC : Courant Continue

DC : Direct Curant

GRAFCET : Graphe Fonctionnel de Commande Etape/Transition Langage de programmation d'automates

TIA PORTAL: Totally Integrated Automation Portal

Step7: SIMATIC Siemens Automatic

WINCC: Windows Control Center

IHM: Interface Homme machine

PLC: Programmable logic controller

RAM: Random Access Memory PROFINET: Process Field Networ

SB Signal Board

CB : Communication Board

DB : Blocs de données

FC : Fonction

IP : Internet Protocol

PN/IE : Profinet/Industriel Ethernet

DI: Digital Inputs

DO: Digital outputs

AI: Analog inputs

AO: Analog outputs

TOR : Tout ou Rien

V13 : Version 13

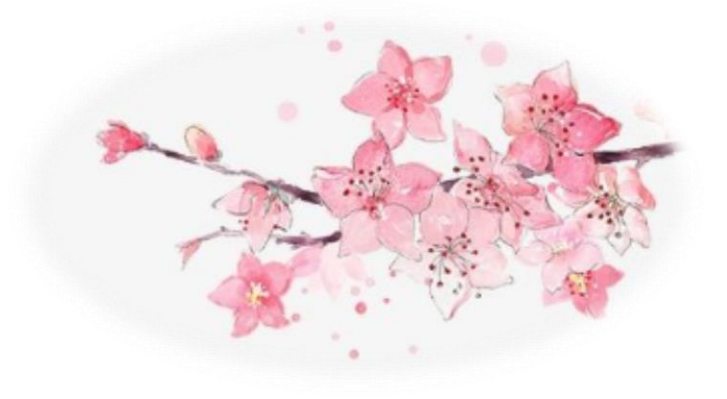

# Introduction générale

#### **Introduction générale**

Ces dernières années, nous avons observé des changements des améliorations technologiques considérables ont conduit à la conception de machines pour de plus en plus compliqué et efficaces, permettant de les réduire au strict minimum leur travail physique.

La station de déballastage du port pétrolier, est l'installation qui permet la réception et de recyclage des déchets huileux dont les tankers transporte dans leurs ballastes pour leurs permettre de se stabiliser sur la mer. Actuellement, cette station est contrôlée par un système automatisé basé sur l'API (Automate Programmable Industriel) S7-200 de la firme Siemens. Siemens à déclarer l'API S7-200 comme obsolète et est actuellement remplacé par l'API S7- 1200.

La migration d'un système de contrôle obsolète vers une version plus récente est souvent une étape nécessaire pour améliorer l'efficacité et la fiabilité des processus industriels. C'est particulièrement important dans des secteurs tels que le transport et la distribution de produits pétroliers, où la sécurité et la précision des opérations sont primordiales. La station de déballastage d'un port pétrolier est un exemple de processus industriel qui nécessite un système de contrôle de haute qualité pour garantir que les opérations se déroulent de manière efficace et sans danger. pour améliorer l'efficacité et la sécurité des opérations de déballastage. Dans cet article, nous examinerons les avantages de la migration d'un système S7-200 vers un S7-1200 pour une station de déballastage dans un port pétrolier.

Durant notre stage au sein du port pétrolier, la SONATRACH nous a chargé d'étudier la migration du système de commande de la station de déballastage vers l'API S7-1200 tout en proposant le matériel nécessaire, la programmation de l'automate ainsi que la conception de l'Interface Homme Machine appelé IHM (Interface Homme machine).

Nous allons exposer notre travail en quatre chapitres décrivant notre projet.

Le premier chapitre englobera le matériel utilisé au niveau de la station de déballastage actuelle, la problématique. Le deuxième chapitre abordera l'automatisation de notre station et nous allons proposer une solution à notre problématique qui est la migration. Le troisième chapitre sera réservé à la nouvelle programmation, et dans le dernier chapitre nous allons nous consacrer à la supervision du processus.

Enfin, nous terminerons notre travail par une conclusion générale.

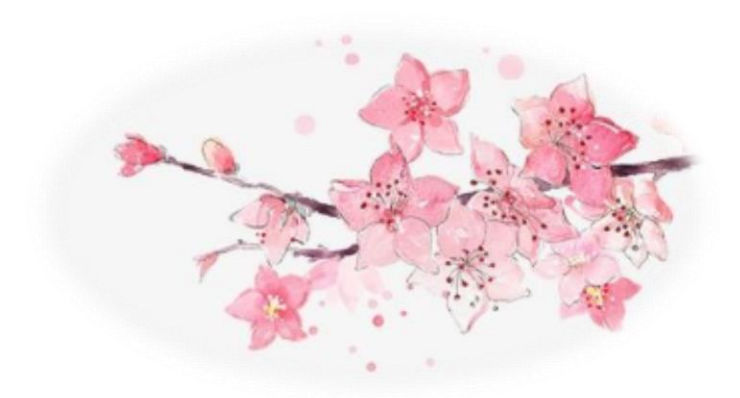

# Chapitre I : Description de la station actuelle

#### **Introduction**

Le transport de pétrole est généralement accompagnée par l'usage importants volume d'eau, ce L'eau de ballast est utilisée pour maintenir la stabilité des navires pendant leur voyage en mer, mais La fuite de huile provoque une pollution environnementale dans l'eau de mer, en raison de l'incident de fuite d'huile qui s'est produit lorsque le pétrole profondément dans la mer. Pour cela on utilise la station de déballastage pour séparer l'eau et le pétrole. Cette station est un équipement crucial dans l'industrie maritime qui permet de traiter l'eau de ballast pour éviter la pollution marine. Une fois que l'eau a été traitée, elle est contrôlée pour s'assurer qu'elle est propre et exempte de contaminants avant d'être relâchée dans la mer.

#### <span id="page-15-0"></span>**I.1 Présentation de l'entreprise**

SONATRACH (acronyme de « Société nationale pour la recherche, la production, le transport, la transformation, et la commercialisation des hydrocarbures ») est une entreprise pétrolière et gazière algérienne. Créée le 31 décembre 1963.

#### <span id="page-15-1"></span>**I.1.1 Terminal marine de Bejaia (TBM)**

Le terminal marin de Bejaia est divisé en deux terminaux (terminal nord - terminal sud) également, il comporte un port pétrolier qui se trouve à environ 8 kms nord de la ville et une bouée qui se trouve à une distance de 7 Kms de la cote.

Le terminal nord contient 12 bacs de stockage de capacité volumique 35 000 m3, manifold utilisées pour réceptionner les hydrocarbures venant du Sahara et stockage. Il permet l'Envoi de liquide arrivant par ligne vers un réservoir choisi ou Vidange d'un bac au plusieurs vers le poste de chargement. Et pomperiez de chargement vers le port pétrolier.

#### <span id="page-15-2"></span>**I.1.2 Constituants du port pétrolier Bejaia**

Le port de Bejaïa est constitué de :

 **Installation de chargement :** elle est constituée de deux postes de chargement et d'une pomperie de chargement.

Chaque poste de chargement navire constitué de :

Trois bras de chargement : sont équipés d'un système de déconnexion d'urgence. Cet équipement permet une déconnexion presque instantanée entre le bras et le navire sans vidange préalable du bras en cas de dérive du navire.

Un manifold de maintenance pour chaque bras permet d'effectuer la maintenance et les tests périodiques.

Un poste de commande radio qui permet à l'opérateur de manœuvrer le bras à partir du pont du navire.

- **Station de déballastage :** les eaux huileuses sont collectées et envoyées vers l'unité de traitement des effluents huileux. Ce traitement est réalisé dans un bassin qui permet la séparation de l'eau des hydrocarbures, et la récupération de ces derniers se fait par pompage.
- **Salle de contrôle :** C'est la salle ou s'effectue le contrôle de toutes les opérations du centre.

#### <span id="page-16-0"></span>**I.2 Présentation de la station de déballastage**

La station de déballastage est l'installation de réception et de recyclage des résidus de cuve des fonds de cale et des huiles usagées.

La station étudiée comporte les éléments suivants : des réservoirs, bassins, des canaux venturi, des vannes, des pompes, des capteurs, des débitmètres, détecteurs hydrocarbures, récupérateurs oléophiles, transmetteur de niveau MSP [2]

#### <span id="page-16-1"></span>**I.3 Principe de fonctionnement de la station**

Le processus de déballastage commence par la récupération du mélange d'eau et d'huile par des pompes situé à la poste de charge et de recharge de navire. Ensuite, le mélange est transféré vers la station de déballastage pour être traité. Le traitement implique souvent l'utilisation de différentes techniques telles que la filtration, la décantation et d'autres méthodes de séparation pour enlever les contaminants.

Les eaux de déballastage sont déversées dans la cuve (12 000 m<sup>3</sup>) 5Y1 ou 5Y2. Dans chacune des cuves, sont installées une bande oléophile qui récupère les huiles décantées et un capteur de niveau.

Depuis les cuves, l'effluent est ensuite dirigé vers 2 décanteurs déshuileurs en béton, A l'entrée de chaque bassin nous disposons d'une vanne et d'un canal venturi associé à un débitmètre.

Dans chacun des 2 décanteurs déshuileurs est installé: une cellule-coalescente, un tambour oléophile et deux filtres absorbants en polypropylène.

La cellule coalescente facilite la décantation des huiles.

- Le tambour oléophile récupère les huiles décantées à la surface du bassin. Les huiles sont ensuite déversées gravitairement dans une cuve équipée d'un capteur de niveau.
- Enfin les filtres absorbant situé avant la sortie, récupèrent les éventuels résidus. Une potence implantée à proximité permet la manutention des filtres.

En sortie de deux décanteurs déshuileurs, un canal venturi commun associé à un débitmètre est installé.

Dans le cas ou des hydrocarbures seraient présents dans le canal de sortie, deux décanteurs d'hydrocarbure sont positionnés. Ils permettent ainsi la fermeture d'une vanne automatique et redirigent l'effluent vers une cuve de recirculation. Cette cuve est équipée d'un capteur de niveau.

Si le rejet est conforme l'eau traitée est rejetée à la mer.

L'ensemble des vannes, des débitmètres, des capteurs de niveaux et des détecteurs sont gérés par une armoire de contrôle réalisée à partir d'un automate type SIEMENS S7-200 et d'un pupitre tactile type SIEMENS OP 270.

Un arrêt d'urgence et une boîte de jonction sont à installer sur le site [1].

#### <span id="page-17-0"></span>**I.4 Éléments constituants l'installation**

Le matériel et l'outillage industriel sont l'ensemble des équipements et des machines qui assurent le déroulement de toutes les phases d'un processus industriel et dans notre station on a:

#### <span id="page-17-1"></span>**I.4.1 Les réservoirs de stockage**

Un réservoir est un grand récipient servant au stockage des produits liquides et à différents usages dans l'industrie. L'installation étudiée comporte trois types de réservoirs de stockage:

- $\div$  Deux bacs de stockage leurs capacité est de 12 000 m<sup>3</sup>.
- Une fausse de produits à retraiter.
- $\bullet$  Une fausse d'huile à récupérer [1, 2].

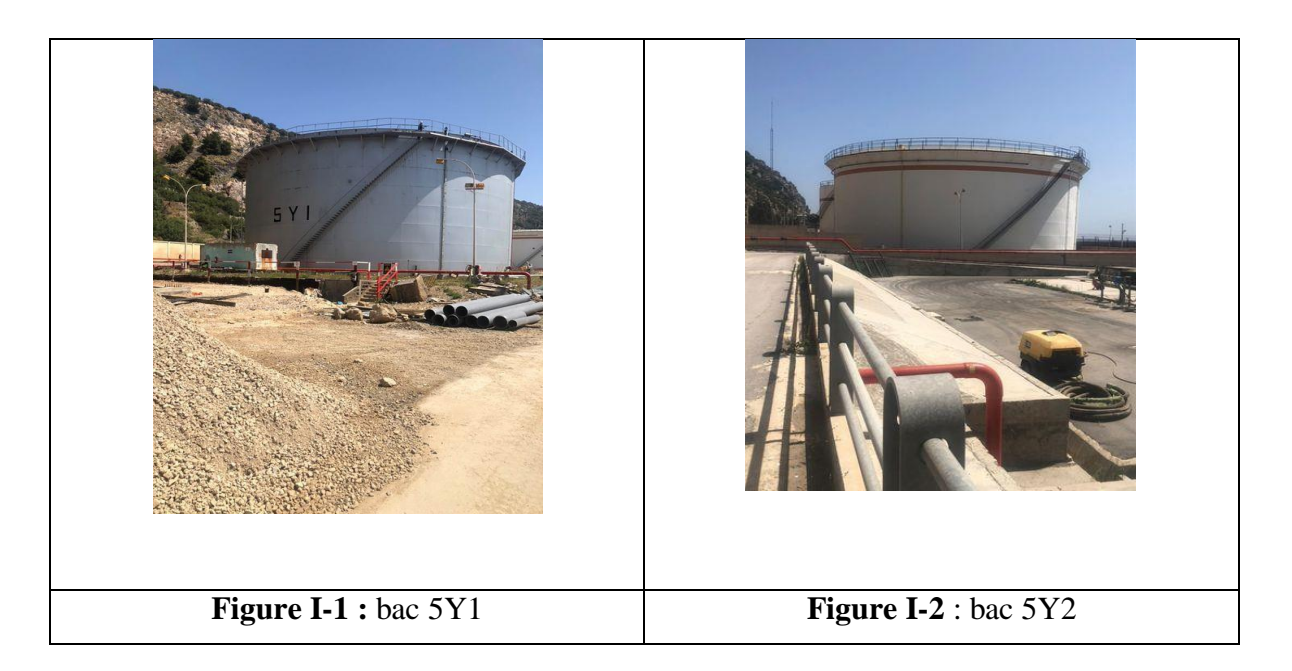

#### <span id="page-18-0"></span>**I.4.2 Cuve de rejet non conforme**

La cuve de recirculation est utilisée pour le produit à retraiter, elle est équipée d'un capteur de niveau [1].

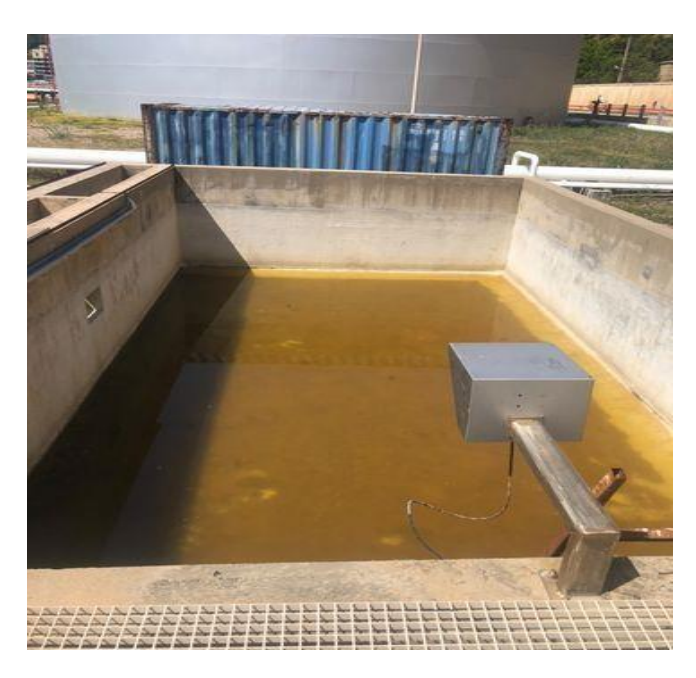

**Figure I-3 :** cuve de produit à retraiter

#### <span id="page-18-1"></span>**I.4.3 Cuve à huile**

Les huiles décantés à la surface des bassins et de bac (5Y1 ou 5Y2) sont déversées par gravité dans une cuve à huile équipée d'un capteur de niveau, les huiles sont ensuit envoyés vers la ligne 32 a l'aide d'une pompe PM-01 [1].

#### <span id="page-19-0"></span>**I.4.4 Bassins déshuileurs**

Deux décanteurs déshuileurs en béton installé, dans chacun des(02) deux bassins noustrouvons une cellule-coalescente, un tambour oléophile et deux filtres absorbants en polypropylène [1].

#### <span id="page-19-1"></span>**I.4.5 Capteur de niveau à ultrason**

Le transmetteur de niveau ultrasonique Mobrey est une solution robuste et fiable pour la mesure de niveau du liquide et solide.

La série Mobrey MSP peut être utilisée pour pratiquement toutes les mesures de niveau (à la pression atmosphérique) et est idéale pour le montage sur des surfaces liquides dans les réservoirs ou le débit des canaux ouverts.

Quatre transmetteurs de niveau LT02.01, LT02.02, LT02.03 et LT02.04 sont installés respectivement dans la cuve de stockage 5Y1, la cuve de rejet non conforme et la cuve à huile de type MSP400RH [12].

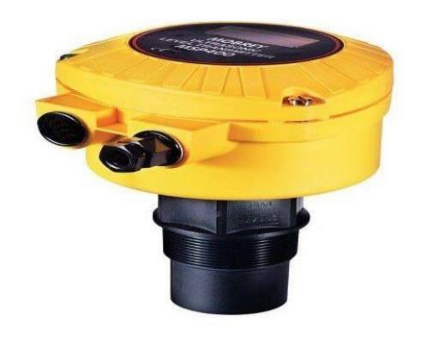

**Figure I-4 :** capteur de niveau ultrasonique MSP400RH

#### <span id="page-19-2"></span>**I.4.6 Canal venturi**

Les canaux venturi sont des obstacles de géométrie définie permettant de déterminer le débit s'écoulant dans un canal grâce à une simple mesure de hauteur.

Dans notre station on a utilisé deux canaux venturi a l'entré de chaque bassin de type Z1458 et un canal commun a la sortie de deux bassins de type Z1561 [1].

#### <span id="page-19-3"></span>**I.4.7 Les vannes**

Une vanne est un dispositif permettant la circulation ou non d'un fluide dans un circuit [11].

#### **Vannes de régulation de débit**

Les vannes papillon sont des vannes, quart de tour qui sont populaires pour les services tout ou rien, ou modulants. Elles sont légères, ont une faible empreinte d'installation, un coût réduit, un fonctionnement rapide et sont disponibles avec des orifices de grande taille. Le "papillon" est un disque relié à une tige. Lorsque la vanne s'ouvre, le disque tourne pour laisser passer le fluide. Il se ferme lorsque la tige fait tourner le disque d'un quart de tour jusqu'à une position perpendiculaire à la direction du flux.

La vanne papillon utilisé est de type excentrique avec un volant : La tige d'une vanne papillon excentrique ne passe pas par l'axe du disque mais derrière (dans le sens inverse du débit). La tige d'une vanne papillon à décalage unique se trouve directement derrière l'axe du disque. Cette conception réduit la quantité de contact entre le disque et le joint avant la fermeture complète de la vanne. Un contact moindre améliore la durée de vie de la vanne [11].

Dans cette installation, des vannes papillon modulantes (régulatrice) de type motorisé sont utilisées (Un moteur électrique tourne la tige de la vanne papillon). Trois vannes sont installées au niveau des bassins : une à l'entrée de chaque des deux bassins déshuileur et une vanne TOR à la sortie commune de ces bassins.

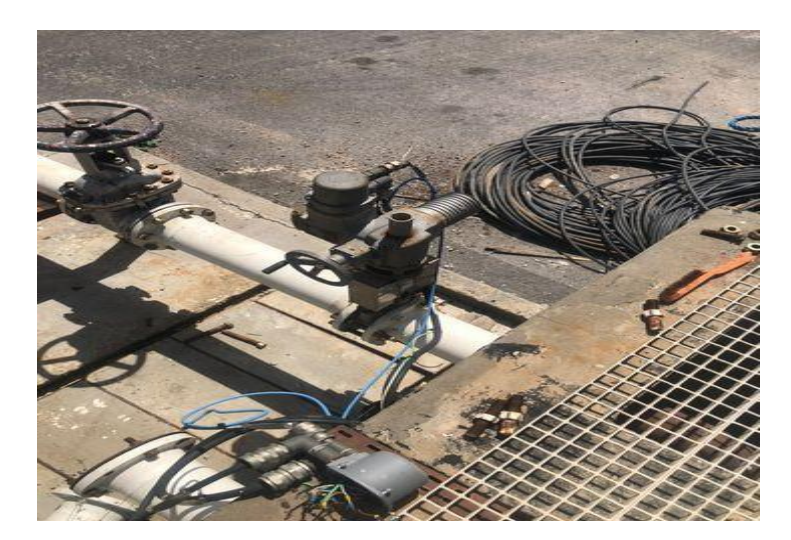

**Figure I-5 :** Vannes régulatrice de débit

#### <span id="page-20-0"></span>**I.4.8 Les pompes centrifuge**

Notre installation comporte trois pompes centrifuges, deux pompes sont utilisées pour envoyer le produit à retraiter vers le bac de stockage (5Y1ou5Y2) et une troisième pompe utilisée pour envoyer l'huile à la ligne 32

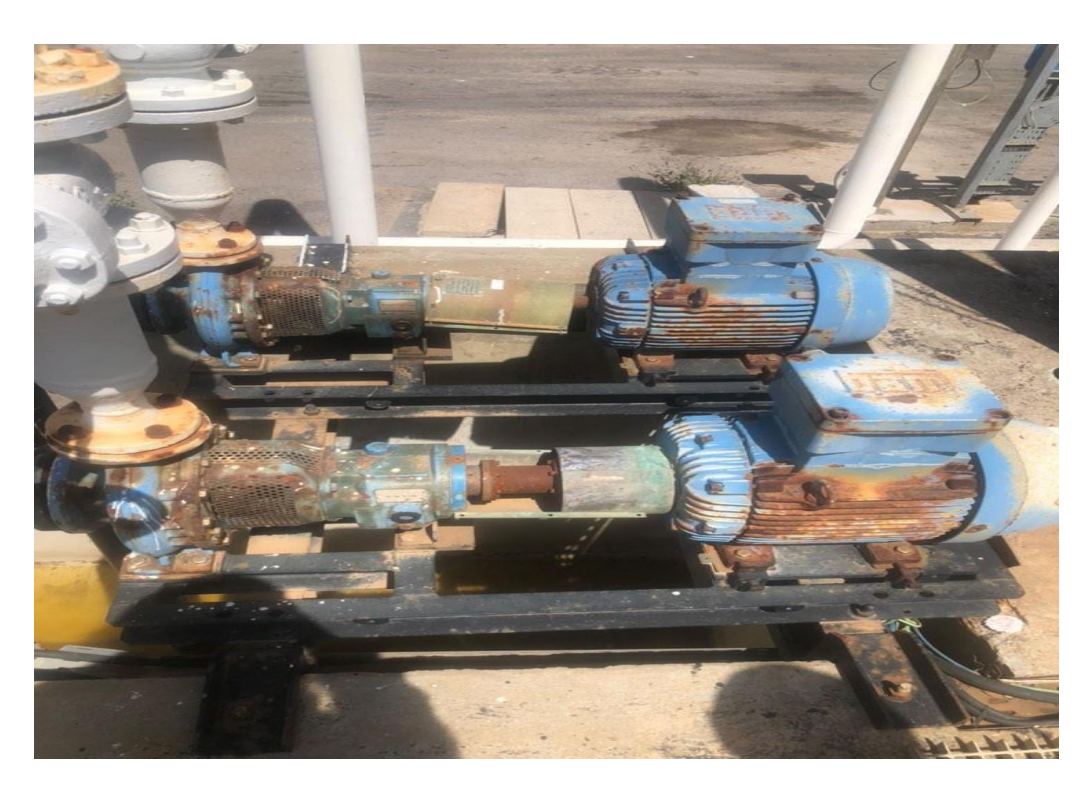

**Figure I-6 :** pompes centrifuges

#### <span id="page-21-0"></span>**I.4.9 Les débitmètres**

Les débitmètres sont des appareils de mesure du débit d'un fluide ou d'un gaz s'écoulant dans une canalisation. Les débitmètres varient selon le niveau du débit et la nature du fluide.

Dans notre installation on a utilisé deux débitmètres FT02-01 et FT02-02 qui sont installés à l'entrée des deux bassins en amont des deux (02) canaux venturi, et un débitmètre FT02-03 qui est installé à la sortie commune des deux bassins en avale [1].

#### <span id="page-21-1"></span>**I.4.10 Electrodes flottantes**

Les électrodes flottantes SCHE sont destinées à être installée dans les fosses, dans des bacs collecteurs, dans des bacs de séparation de liquide léger …, pour détecter la présence d'un liquide léger, non soluble dans l'eau et non conducteur (par ex. huile) sur un liquide de densité supérieure et conducteur (par ex. eau) suffisamment calme pour permettre la superposition.

Dans les différents lieux d'installation, le fonctionnement des électrodes flottantes est du à une séparation nette entre le liquide léger et non conducteur et le liquide conducteur de densité supérieure [13].

Installé dans le canal de sortie des bassins de décantation B02-01 et B02-02. Ils doivent être installés en amont du débitmètre et du canal venturi.

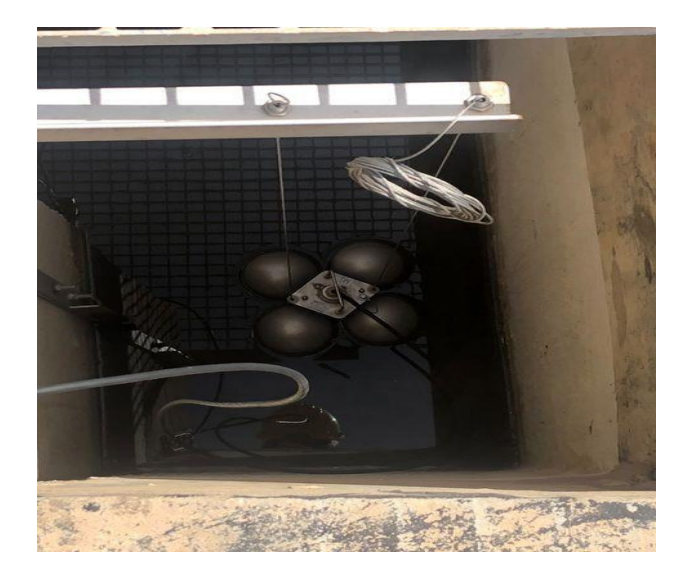

**Figure I-7 :** électrodes flottantes

#### <span id="page-22-0"></span>**I.4.11 Les récupérateurs oléophiles**

Ils sont basés sur l'adhérence préférentielle des hydrocarbures sur certaines surfaces. Les principaux types de récupérateurs oléophiles : à cordes, à bandes, à brosse(s)linéaire(s), à tambour(s), à disques, à brosse(s)rotative(s) [5].

Dans notre cas on a utilisé deux bandes oléophile dans chaque bac (5Y1et5Y2), et deux Tambours oléophile dans chaque bassin.

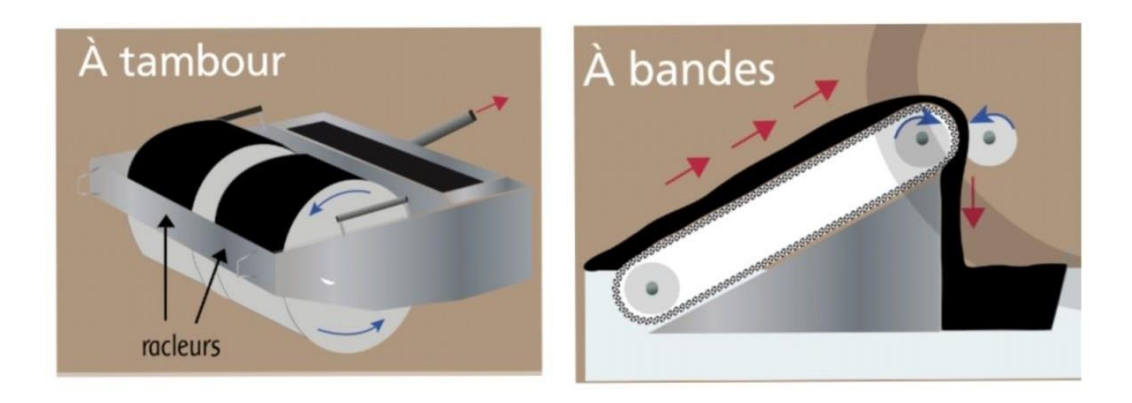

**Figure I-8 :** les récupérateurs oléophile

Le récupérateur par tambour oléophile : est un dispositif de récupération continu et sélectif des hydrocarbures présents à la surface des bassins de décantation d'eau huileuse. Il est composé d'un cylindre recouvert de matériau oléophile. En rotation continue à la surface de l'eau, il retient sélectivement les hydrocarbures qui sont ensuite éliminés par un racleur fixe. L'huile récupérée a une très faible teneur en eau et ne nécessite ni chauffage ni centrifugation [5].

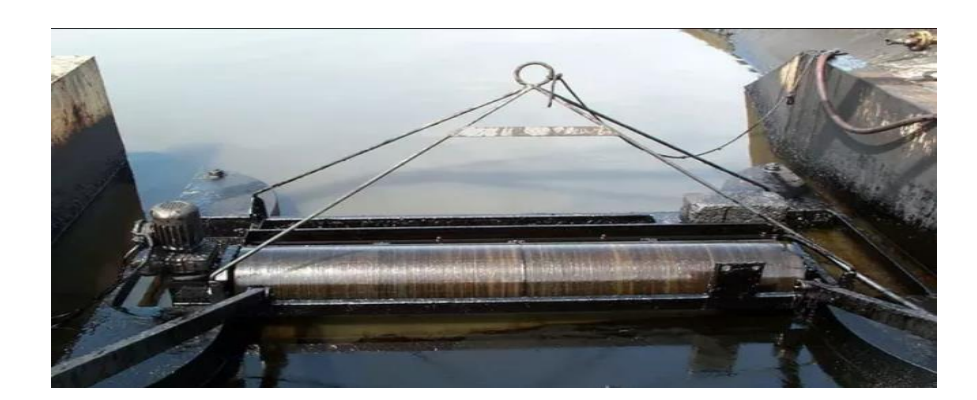

**Figure I-9 :** tambour oléophile

 **Le récupérateur par bande oléophile** son principe de fonctionnement est simple puisqu'il s'agit d'un moteur entrainant la poulie et d'une bande d'écrémage oléophile qui doit être immergé dans le produit. La bande oléophile se charge au contact du produit pour le remonter à la surface puis est raclée par des couteaux afin de récupérer le produit, celui-ci va ensuite couler gravitairement dans un bac de récupération. La récupération de produit est Presque totale puisqu'il restera plus qu'un infime film [5].

#### <span id="page-23-0"></span>**I.4.12 Cellules coalescente**

Deux châssis de cellule coalescente sont installer respectivement dans les bassins de décantation B02-01 et B01-02, elles facilitent la décantation des huiles.

#### <span id="page-23-1"></span>**I.4.13 Filtres absorbants**

Dispositifs qui servent à filtrer, situé avant la sortie, récupèrent les éventuels résidus. Une potence implantée à proximité permet la manutention des filtres.

#### <span id="page-23-2"></span>**I.4.14 Boite de jonction**

Une boîte de jonction est à installer sur le site.

#### <span id="page-23-3"></span>**I.4.15 Arrêt d'urgence**

Un arrêt d'urgence est à installer sur le site.

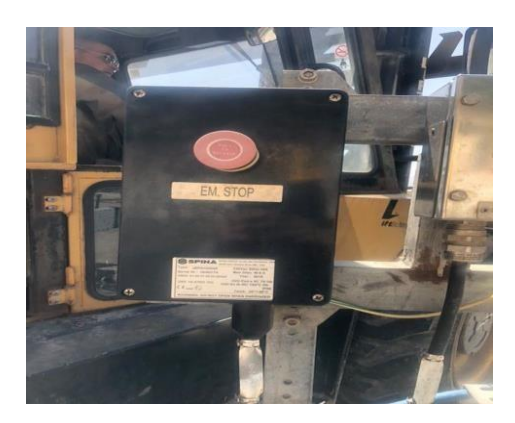

**Figure I-10 :** arrêt d'urgence

#### <span id="page-24-0"></span>**I.5 Éléments constituants l'armoire de commande**

L'armoire de commande électrique est un boitier qui contient un réseau de distribution électrique [1].

L'armoire de commande de notre station est constituée principalement des éléments suivants:

- $\triangleright$  API S7-200
- Pupitre OP 270

#### <span id="page-24-1"></span>**I.5.1 API S7-200 SIEMENS**

La famille S7-200 est constituée de micro--automates programmables pouvant commander une large gamme d'appareils afin de répondre aux besoins en matière d'automatisation. Le S7-200 surveille les entrées et modifié les sorties conformément au programme utilisateur, qui peut contenir des opérations booléennes, des opérations de comptage, des opérations de temporisation, des opérations arithmétiques complexes et des opérations de communication avec d'autres unités intelligentes. Sa forme compacte, sa configuration souple et son important jeu d'opérations en font une solution idéale pour la commande d'applications très variées [3].

L'API S7-200 est de type compact composé d'une CPU et de modules d'entrée/sortie d'extension.

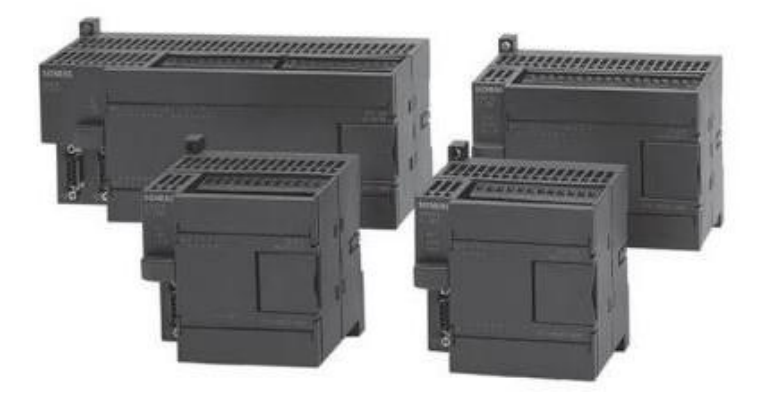

**Figure I-11 :** Un automate S7-200.

• CPU 226 CA, type 6ES7-216-2BD23-0XB0 : CPU 226 AUTOMATE COMPACT, alimentation AC 24Entrée TOR CC/16Sortie TOR relais, 16/24 KO PROG, 10 KO données, 2 PPI/interface programme.

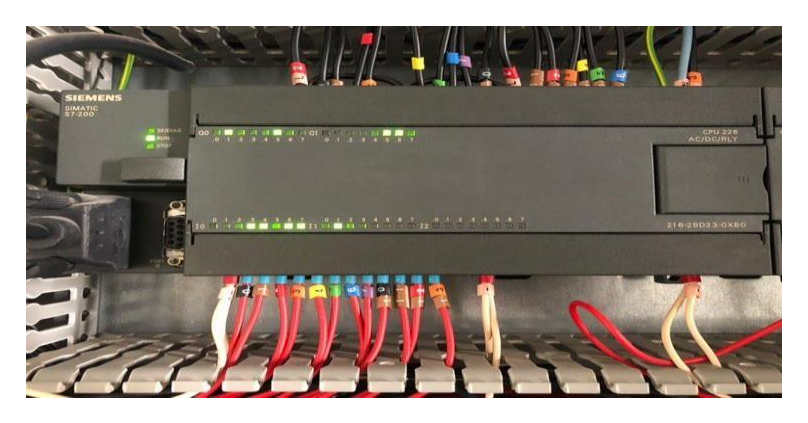

**Figure I-12 :** CPU S7200 type 226CA

- **Module d'extension EM 222 :** c'est un module de sortie TOR EM 222 type 6ES7-222- 1HF-220XA0, unique pour les S7200, il possède 8 sorties.
- **Module d'extension EM 231 :** c'est un module d'entrée analogique EM 231 type 6ES7-231-0HC-220XA0, possède 4 entrées analogique 12 Bit.

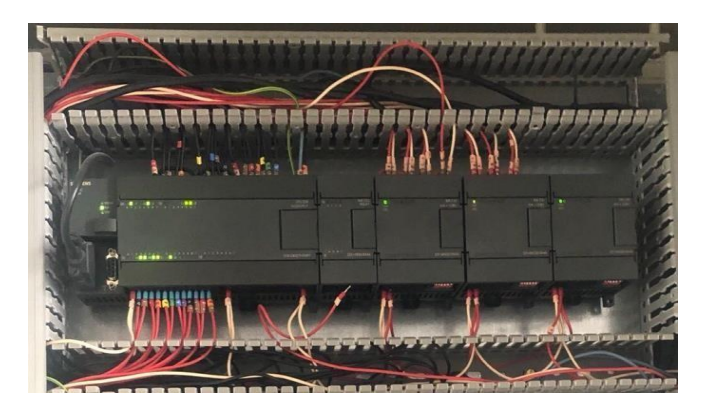

**Figure I-13 :** modules d'extension

#### <span id="page-26-0"></span>**I.5.2 Le pupitre OP 270**

Panel-view de marque SIEMENS de type OP 270 type 6AV-654-20CC-100AX0 est un IHM est un moyen de communication entre l'homme est la machine son but c'est en cas de problème on peut gérer ça à partir du pupitre sans se déplace sur les lieux.

Le pupitre opérateur est placé en face avant de l'armoire<<Traitement Des Eaux De Ballast>> situé dans le bâtiment technique USD.

Il permet de visualiser et de gérer l'installation et notamment:

- Choisir le bac 5Y1 ou 5Y2.
- Choisir le (ou les) bassin (s) de traitement.
- Gérer les pompes de soutirage de la cuve de rejet non-conforme.
- Paramétrer les seuils de niveaux de l'installation ainsi que la temporisation à l'arrêt de tambours oléophile situés dans les bassins.
- Démarrer et arrêter le traitement des eaux de ballast.
- Acquitter les défauts apparus si nécessaire [1].

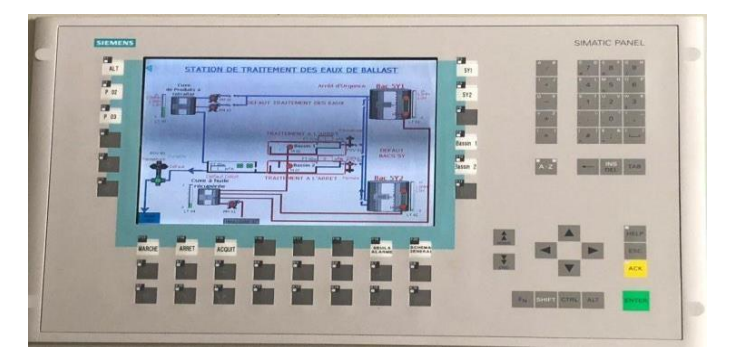

**Figure I-14 :** Pupitre OP 270

# <span id="page-26-1"></span>**I.6 Equipement utilisé dans l'armoire de commande de la station déballastage:**

Nous allons citer et décrire les équipements utilisé au niveau du la station de déballastage du port pétrolier de Bejaia, à savoir:

L'automate utilisé pour cette application est de marque SIEMENS de type S7200 comprenant:

- 1 Alimentation LAMBDA DPP 30-24.
- 1 Module de base (Processeur) CPU 226 CA, 24ETOR, 16STOR type 6ES72162BD230XB0.
- 1 Pile de sauvegarde de type 6ES72918BA200XAP.
- 1 Module d'extension EM 222, 8STOR de type 6ES72221HF220XA0.
- 3 Module d'extension EM 231, 4EANA 12 Bit de type 6ES72310HC220XA0.
- Associé à un panel-view de marque SIEMENS de type OP 270.
- Relié par un câble MPI (5m) de type 6ES79010BF00AA0.
- Barrière à sécurité [1].

#### **I.7 Problématique**

Comment peut-on moderniser le système de commande de la station de déballastage du port pétrolier de Bejaia pour remédier aux défauts du système s7-200, tel que le cout élevé des produits, la complexité de la programmation et la capacité insuffisante de la batterie ?

#### **I.8 Objectif**

L'objectif de notre travail est d'améliorer l'efficacité et la performance de notre système industriel et avoir une bonne capacité de la mémoire et une disponibilité des pièces de rechange sur le marché.

#### **I.9 Conclusion**

Dans ce chapitre nous avons présenté la station de déballastage et son principe de fonctionnement, nous avons évoqué le matériel utilisé, ainsi que le nombre et le type d'entrée sortie, le type de CPU et leurs caractéristiques etc. Apres avoir parlé du problème du S7-200, nous présenterons la solution à ce problème dans les chapitres suivants.

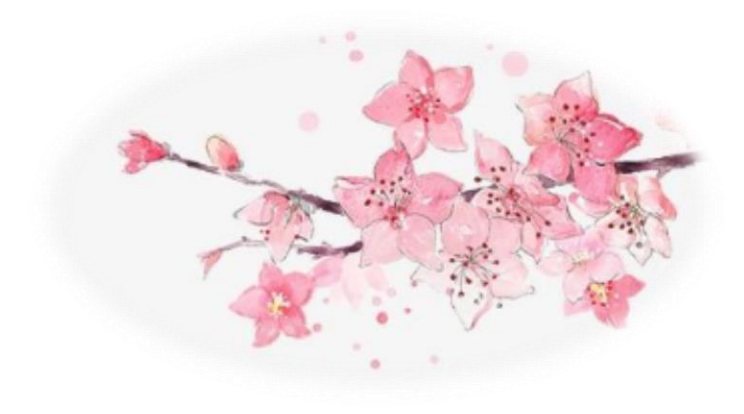

# Chapitre II : Migration et automatisation de la station

### **Introduction**

Les premiers API ont été introduites aux Etats-Unis en 1969 pour répondre aux besoins de l'industrie automobile. L'objectif est de remplacer les armoires à relais pour l'automatisation des lignes de production par des équipements moins cher et surtout plus faciles à modifier. Depuis leur création, les contrôleurs ont pris un essor si rapide dans l'industrie. Ces dernières années, presque tous les processus de production dans les industries sont automatisés (secteur d'automobile, agroalimentaire, briqueteries…etc).

#### <span id="page-30-0"></span>**II.1 Généralité sur les automates**

#### <span id="page-30-1"></span>**II.1.1 Automate programmable industriel**

Un API est un dispositif électronique programmable destiné à automatiser des processus. L'automate programmable reçoit des données par ses entrées, celles-ci sont ensuite traitées par un programme défini, le résultat obtenu est délivré par ses sorties [3].

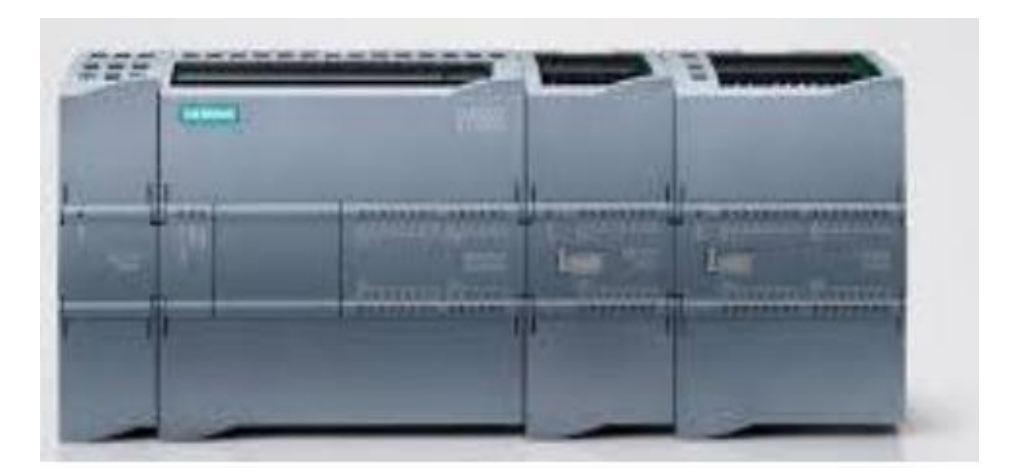

**Figure Ⅱ -1** : Automate programmable industriel Siemens

#### <span id="page-30-2"></span>**II.1.2 Structure fonctionnelle des automates**

- La détection depuis des capteurs repartis sur la machine.
- Une commande d'action vers les actionneurs et les pré-actionneurs.
- Dialogue d'exploitation.
- Dialogue de programme.
- Dialogue de supervision et de production [6].

#### <span id="page-31-0"></span>**II.1.3 Architecture des APIs**

Nous avons deux types d'architecture:

- **a) Compact:** ce sont des micro-automates. Ils intègrent dans un seul boitier le processeur, alimentation, et les entrées sorties. Ces micro-automates peuvent réaliser certaines fonctions supplémentaires, et peuvent avoir une extension en nombre limité.
- **b) Modulaire:** le processeur, l'alimentation et les interfaces d'entrée sortie résident dans des unités séparées. Ils sont sur un ou plusieurs racks contenant le fond de panier pour la communication entre les modules. On utilise ces automates dans des processus complexes est très puissants, ils peuvent accepter un grand nombre d'entrées/sorties [6].

#### <span id="page-31-1"></span>**II.1.4 Architecture interne d'un API**

D'une manière générale, un API est structuré autour de plusieurs éléments de base :

- Unité de traitement.
- Mémoire.
- Unité d'alimentation.
- Les interfaces d'entrées/sorties.
- L'interface de communication.
- Le périphérique de programmation [6].

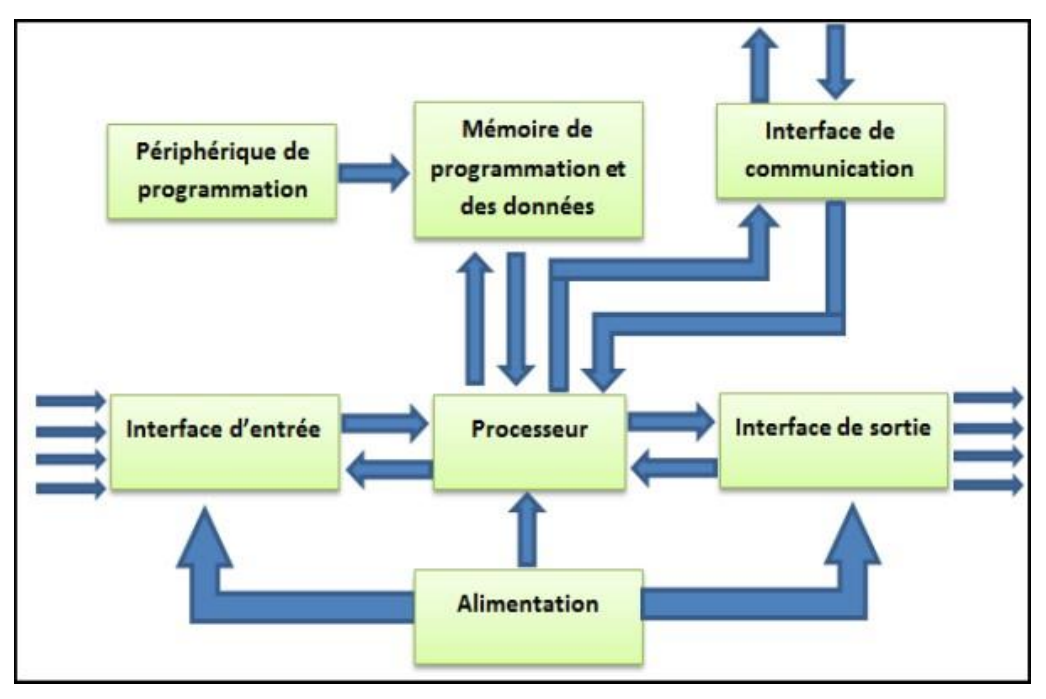

**Figure Ⅱ -2** : Architecture interne d'un API

#### <span id="page-32-0"></span>**II.1.5 Nature des informations traitées par l'API**

- **a) Tout ou rien:** ce type d'information ne prend que deux états 0 ou 1. C'est un type d'information émis par un détecteur, une photocellule, un bouton.
- **b) Analogique:** elle peut prendre un grand nombre de valeurs qui change dans le temps mis par un capteur de pression, température, …etc.
- **c) Numérique**: une information numérique pour qu'elle soit traitée par les systèmes automatisés, elle doit être convertie de l'analogique vers le numérique, ce type d'information est émis par un codeur, encodeur, …etc. [6].

#### <span id="page-32-1"></span>**II.1.6 Traitement des valeurs analogiques**

La figure suivante montre le traitement des signaux analogiques dans un API [8].

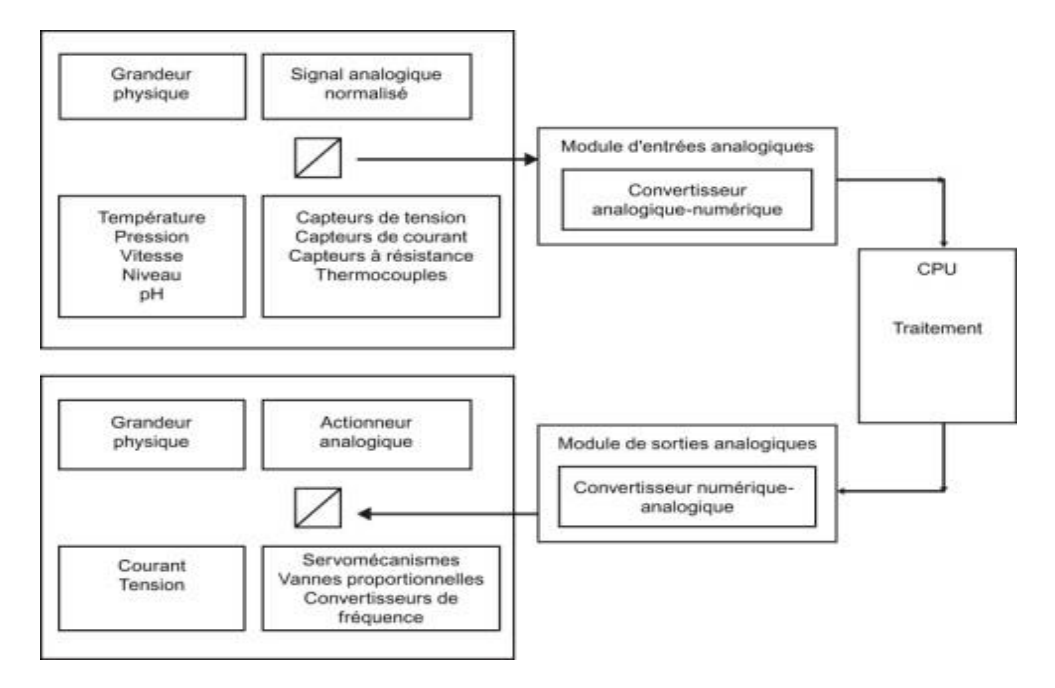

**Figure Ⅱ -3** : Traitement de valeurs analogique

#### <span id="page-32-2"></span>**II.1.7 Fonctionnement des automates**

Un API exécute son programme de manière cyclique :

- Lecture des informations.
- Traitement du programme.
- Ecriture des sorties [6].

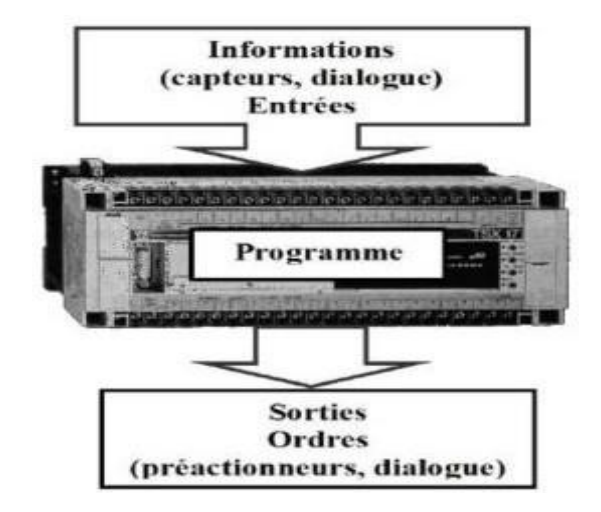

**Figure Ⅱ -4 :** Fonctionnement d'un API.

#### <span id="page-33-0"></span>**II.1.8 Critère de choix d'un API**

Avant de choisir un API, il est impératif de connaitre ses constitutions, ses capacités et s'il est adéquat à l'application, donc il faut prendre en considération plusieurs critères, nous citons [6] :

- Le nombre des entrées/sorties intégrés.
- La capacité de la mémoire.
- Temps de traitement.
- Disponibilité des pièces de rechange sur le marché.

#### <span id="page-33-1"></span>**II.2 Proposition d'une solution a la problématique**

Concernant notre problème, la solution que nous avons proposée est de migrer d'un API S7- 200 vers S7-1200. Nous avons choisi de migrer vers S7-1200 parce que c'est le successeur de S7-200. Nous effectuerons des migrations logicielles (software) et des migrations matérielles (hardware).

#### <span id="page-33-2"></span>**II.2.1 Qu'est-ce qu'une migration?**

Tout système d'automatisation a un cycle de vie prédéfini. La compatibilité des appareils est garantie d'une génération à une autre grâce à la migration technologique. Le principal but d'une migration en terme de technologie, est que la nouvelle solution peut apporter un avantage décisif grâce à : sa fonctionnalité ou sa disponibilité ou encore son efficacité.

#### <span id="page-34-0"></span>**II.2.2 Avantage de la migration**

- La Disponibilité de la pièce de rechange du S7-1200.
- Le TIA portal offre une configuration intégrée avec le WIN CC (TIA portal) pour tous les automates S7-300, S7-400, S7-1200 et S7-1500. Ceci permet un gain de temps lors de la programmation et configuration du système.
- Des économies allant jusqu'à 25% de moins pour la mise en service.
- $\triangleright$  Des économies de temps allant jusqu'à 60% en temps d'arrêts, réduction des pannes et diagnostics intégrés du système.
- TIA Portal est basé sur une architecture logicielle, conçue pour une efficacité et une convivialité maximales. Ce qui convient aux débutants et aux utilisateurs expérimentés.

#### <span id="page-34-1"></span>**II.3 Automate S7-1200 SIEMENS**

Le contrôleur S7-1200 offre la souplesse et la puissance nécessaires pour commander une large gamme d'appareils afin de répondre à vos besoins en matière d'automatisation. Sa forme compacte, sa configuration souple et son important jeu d'instructions en font une solution idéale pour la commande d'applications très variées **[4].**

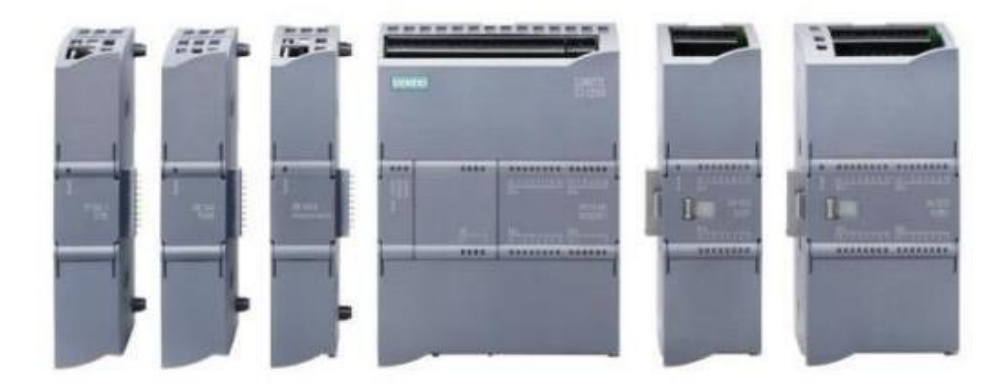

**Figure Ⅱ -5** : Automate programmable S7-1200.

#### <span id="page-34-2"></span>**II.3.1 Caractéristiques techniques**

L'automate S7-1200 offre certains avantages :

- Conception modulaire et flexible : platines d'extension, modules d'E/S, modules de communication/installation simple et convivial.
- Une communication industrielle rapide, simple et flexible
- Une technologie intégrée [7].

#### <span id="page-35-0"></span>**II.3.2 Structure matérielle du S7-1200**

La gamme S7-1200 offre divers modules et cartes enfichables pour accroître les capacités de la CPU avec des E/S supplémentaires ou d'autres protocoles de communication [3]. La figure 2-6 illustre les différents modules de l'automate S7-1200.

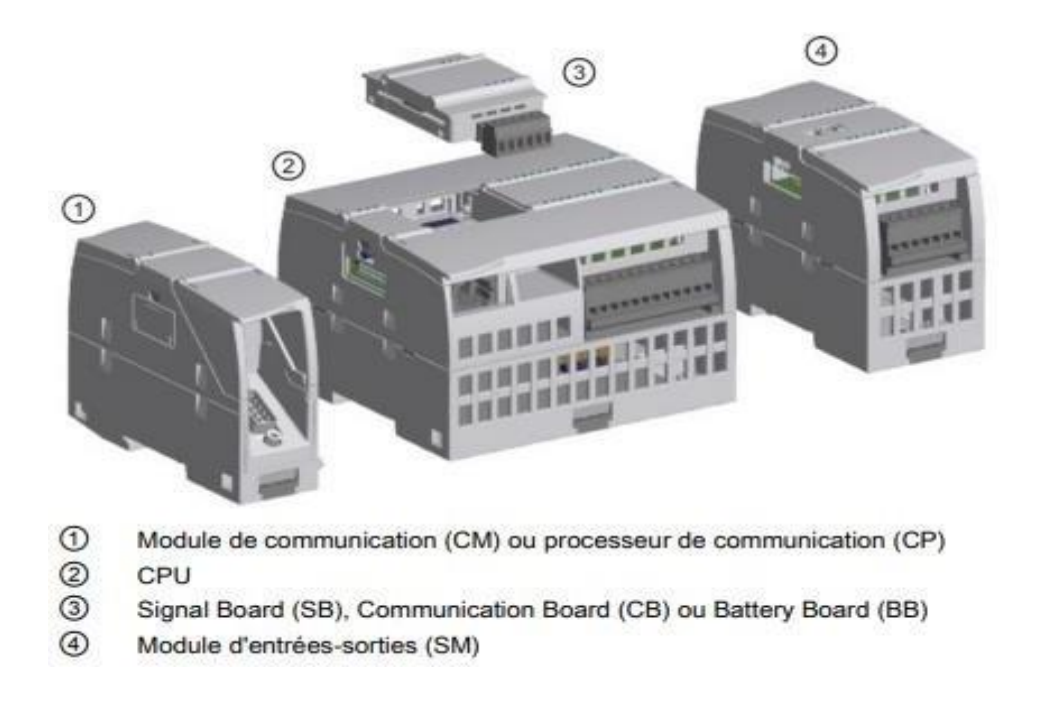

**Figure Ⅱ -6** : Modules de l'automate S7-1200

**Les modules de communication (CM) et les processeurs de communication (CP)** ajoutent des options de communication à la CPU, telles que la connectivité PROFIBUS ou RS232/RS485 (pour PtP, Modbus ou USS) ou le maître AS-i. Un CP offre la possibilité d'autres types de communication, par exemple la connexion de la CPU par le biais d'un réseau GPRS. La CPU accepte jusqu'à 3 CM ou CP.

**La CPU** est le cerveau de l'automate, permet de lire les états des signaux, exécuter le programme commander les sorties.

**Signal Board (SB)** fournit des E/S supplémentaires pour votre CPU.

**Communication Board (CB)** vous permet d'ajouter un autre port de communication à votre CPU.

**Battery Board (BB)** permet une sauvegarde à long terme de l'horloge temps réel.

Les modules d'entrées-sorties (SM) permettent d'ajouter des fonctionnalités à la CPU. Les SM se raccordent sur le côté droit de la CPU [3].
# **II.3.3 Comparaison entre S7-200 et S7-1200**

Il y a plusieurs raisons pour lesquelles on pourrait vouloir remplacer un automate programmable S7-200 par un S7-1200 :

- Plus de performances : le S7-1200 est un automate programmable plus récent et plus puissant que le S7-200, avec une vitesse de traitement plus élevée. Cela signifie qu'il peut gérer destâches plus complexes et traiter un plus grand volume de données plusrapidement.
- Plus de capacité : le S7-1200 dispose de plus de capacité de mémoire et d'E/S que le S7- 200. Cela signifie qu'il peut gérer plus de programmes et de données, ce qui le rend plus adapté aux applications de plus grande envergure.
- Plus de fonctionnalités : le S7-1200 offre des fonctionnalités supplémentaires par rapport au S7-200, telles que la communication intégrée, la connexion aux réseaux Ethernet et PROFIBUS, la capacité de prendre en charge des applications de sécurité, …etc.
- Facilité de programmation : le S7-1200 utilise le logiciel de programmation TIA Portal qui permet une programmation plus intuitive et plus efficace que le logiciel STEP 7 utilisé pour le S7-200. La programmation du S7-1200 est plus facile et plus rapide grâce à des bibliothèques d'objets prédéfinis et des outils de diagnostic intégrés.
- Durabilité : le S7-1200 est conçu pour être plus robuste et plus durable que le S7-200, avec une durée de vie plus longue. Il est également plus résistant aux vibrations et aux chocs, ce qui le rend plus adapté aux applications dans des environnements difficiles [4]

# **Remarque**

Le fonctionnement de la station de déballastage actuelle et la nouvelle station est le même. La déférence se situe au niveau de l'API et nous allons travailler avec un seul bac 5Y1. Désormais, le bac 5Y2 appartient à NAFTAL.

# **II.4 Eléments proposé à utiliser dans la nouvelle station**

- Un automate S7-1200.
- Un pupitre KTP700 comfort panel.
- Une CPU S7-1215C AC/DC/RLY (14DI 24V CC, 10DO Relais, 2AI, 2AO)
- Un module de sortie TOR 16ST relais de type 6ES7 222-1BF30-0XB0
- Un module d'entrée analogique 04EA 13 BIT de type 6ES7 231-4HF30-0XB0
- Développements des programmes de l'automate sous TIA PORTAL V13.
- Développements de l'application de supervision sous WINCC V13

 Montage et Installation des équipements dans l'armoire existante du système de déballastage.

# **II.5 Cahier des charges**

Le tableau suivant décrit les capteurs utilisé dans notre installation :

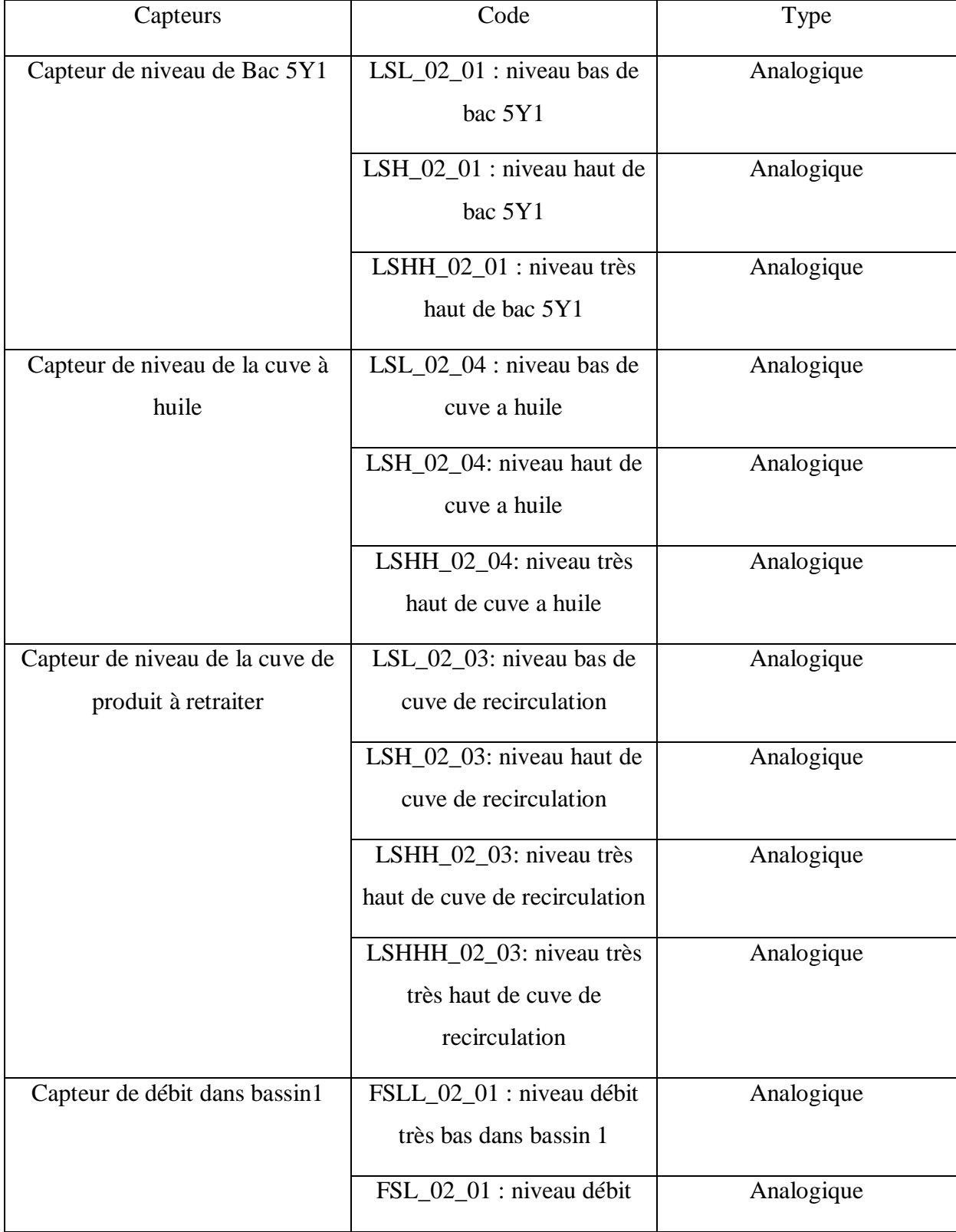

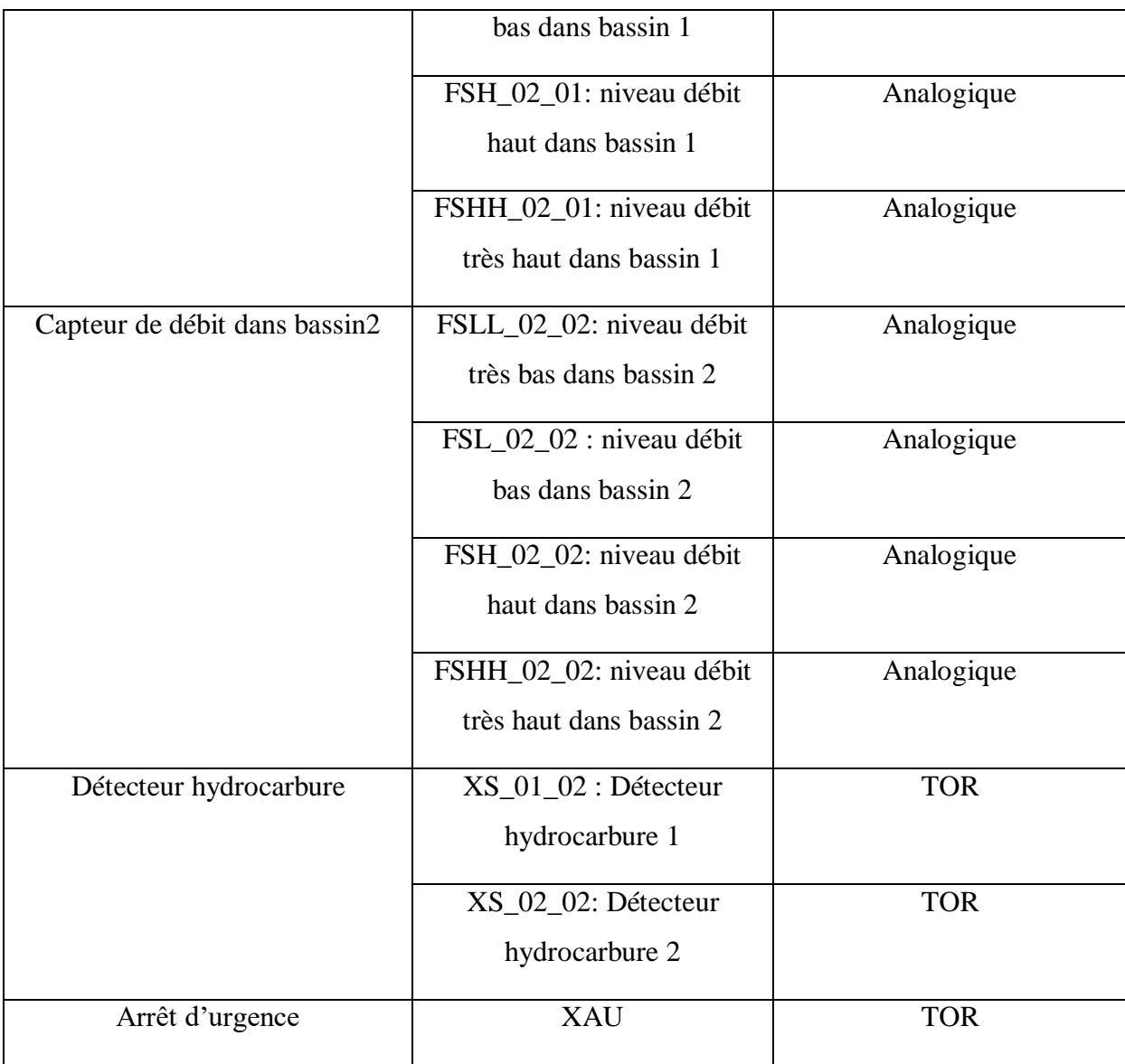

L'organigramme suivant montre principe de traitement des eaux de ballast au bac 5Y1 :

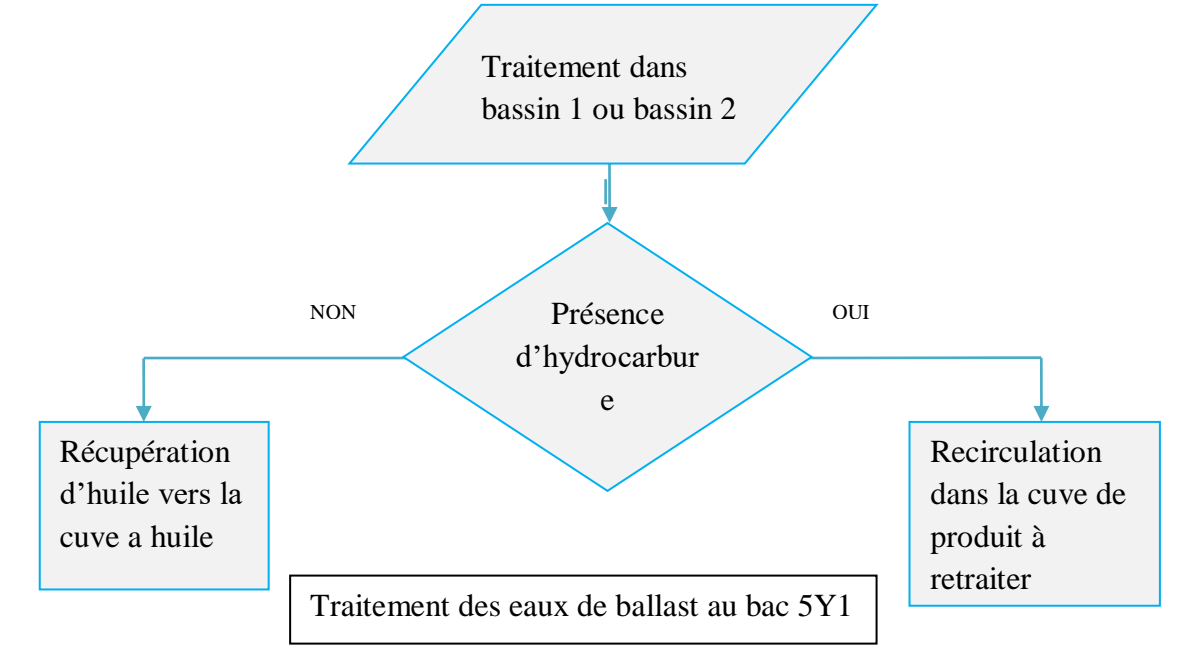

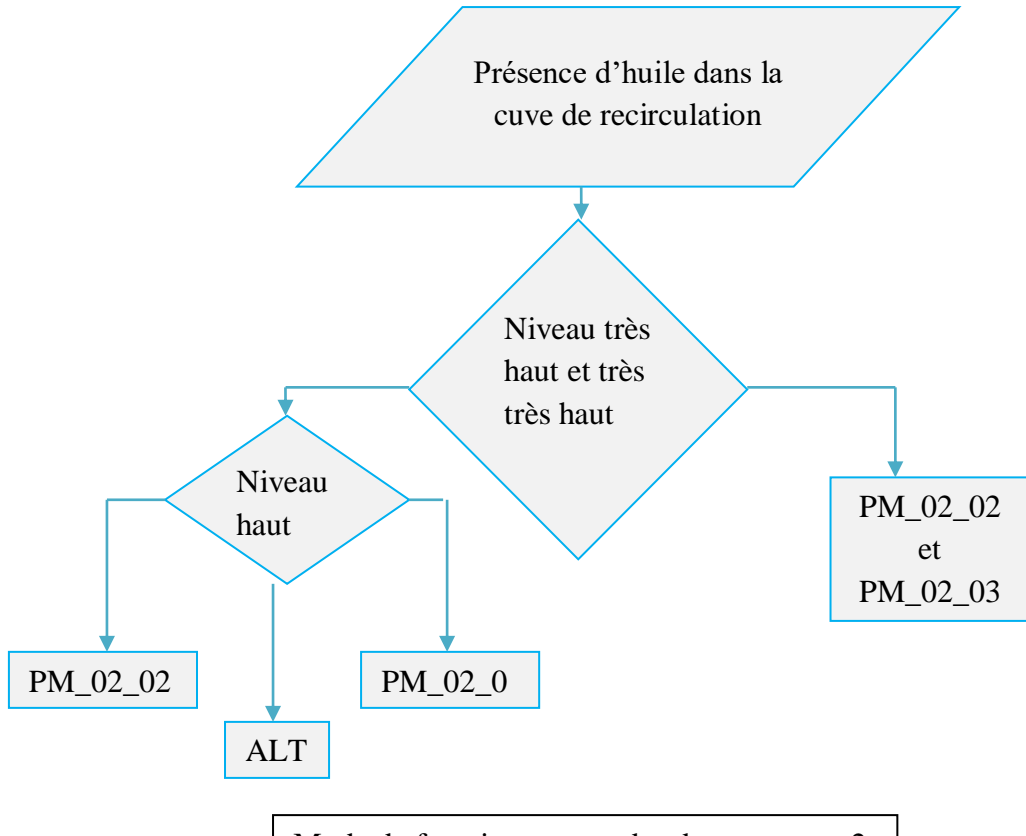

Mode de fonctionnement des deux pompes 2

# **II.6 Grafcet**

et 3

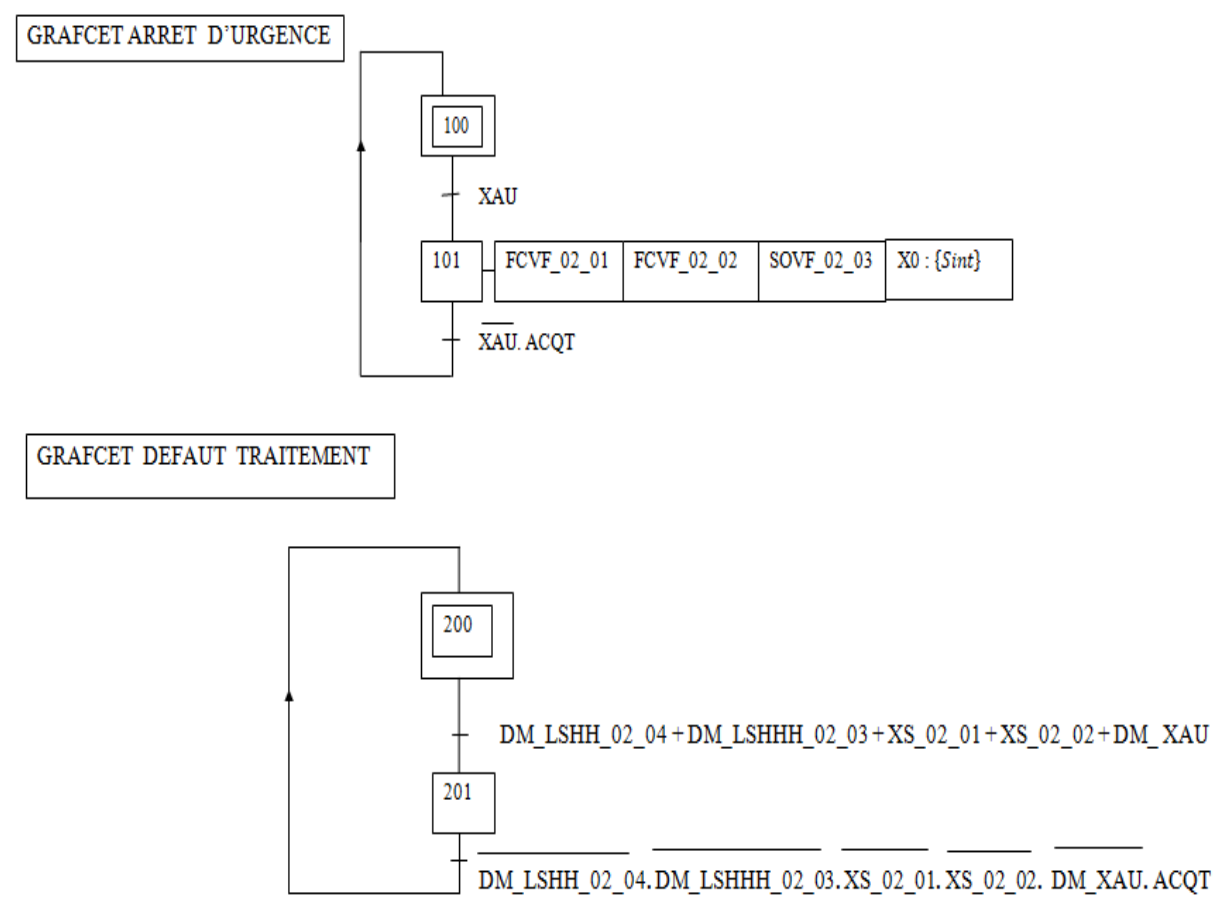

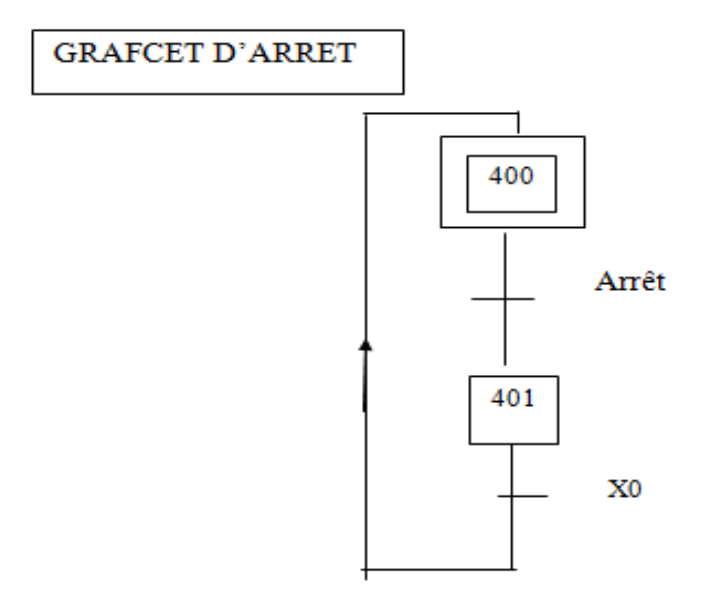

# 1. GRAFCET DE TRAITEMENT DES EAUX DANS LE BASSIN 1

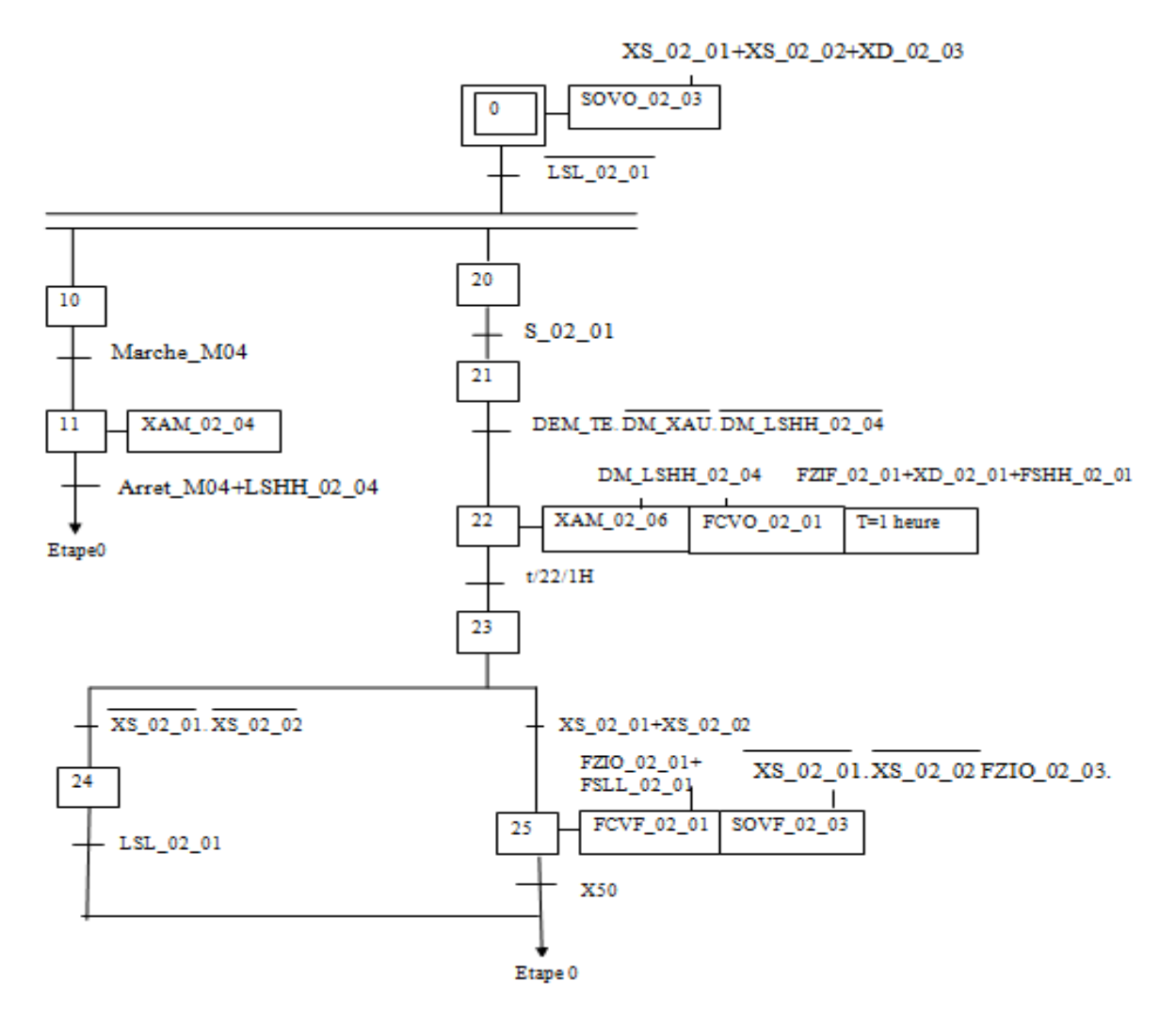

 $\checkmark$  Grafcet de traitement des eaux dans le bassin 2 se trouve dans l'annexe A.

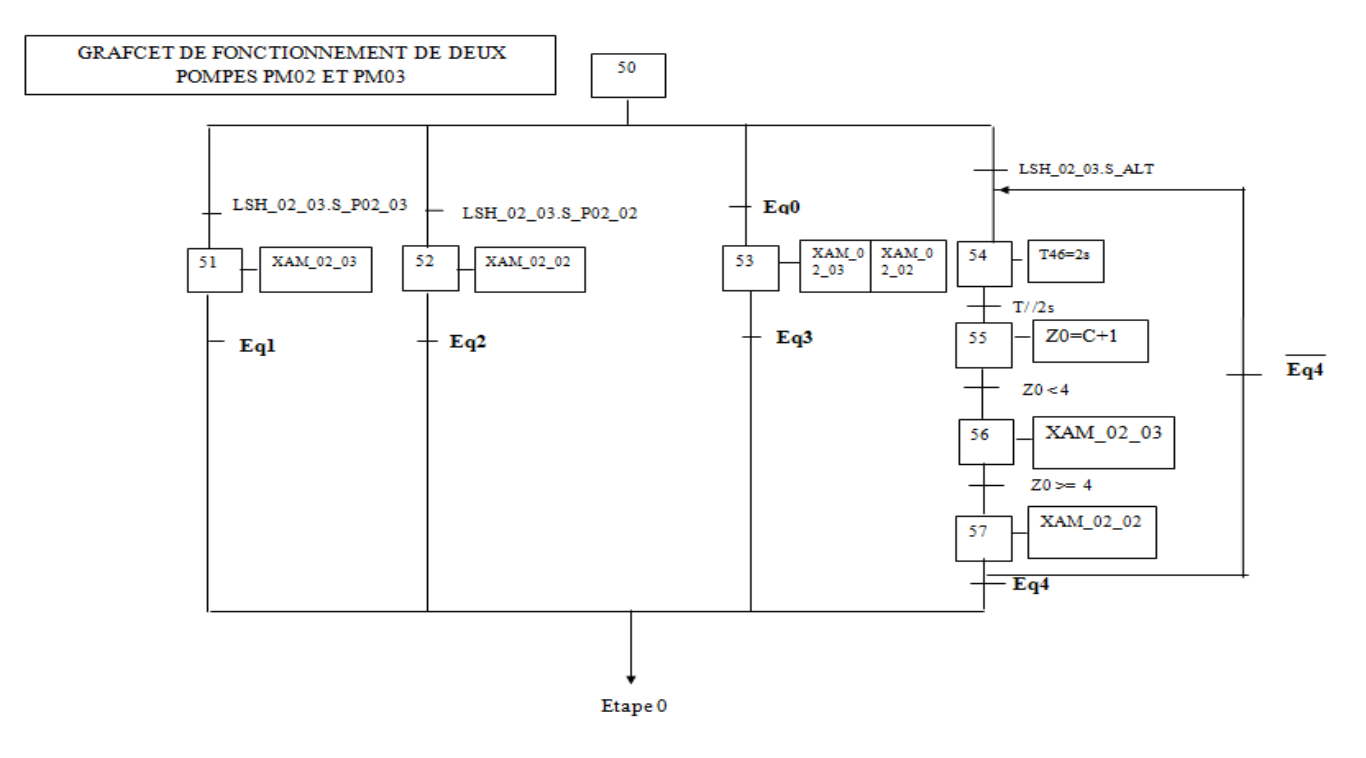

Avec :

```
Eq0=LSHHH 02 03+LSHH 02 03
Eql=LSL 02 03+LSHH 02 01+LSHHH 02 03+LSHH 02 03+S P02 02+S ALT
Eq2=LSL_02_03+LSHH_02_01+LSHHH_02_03+LSHH_02_03+S_P02_03+S_ALT
Eq3=LSL_02_03+LSHH_02_01
Eq4=LSL_02_03+LSHH_02_01+S_P02_02+S_P02_03
```
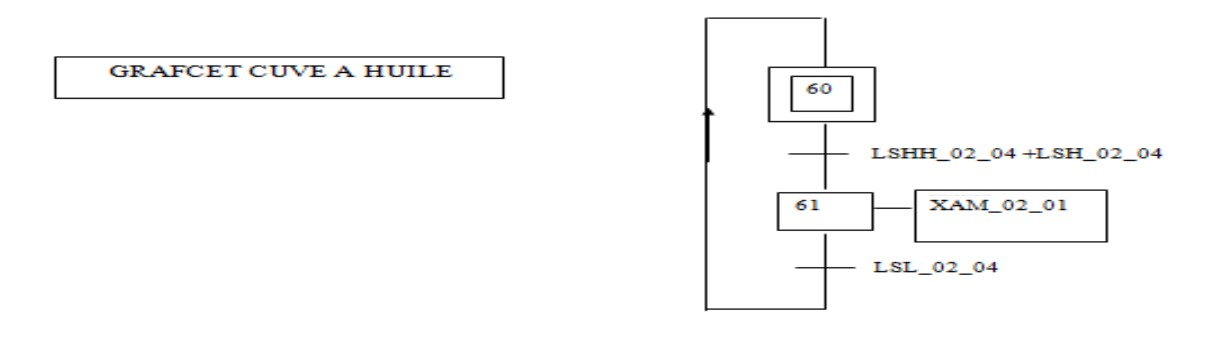

# **II.7 Conclusion**

Dans ce chapitre nous avons défini les APIs et fait un aperçu sur leur principe de fonctionnement et la nature d'information traitées par l'API. Nous avons proposé une solution à la problématique posée dans chapitre précédent. Nous avons aussi exposé aussi le matériel à utiliser dans la nouvelle station. A la fin de ce chapitre, on a élaboré un cahier des charges et un GRAFCET qui répond aux exigences du cahier des charges. Dans le chapitre suivant nous présenterons le programme élaboré avec le logiciel Step7 TIA Portal V13.

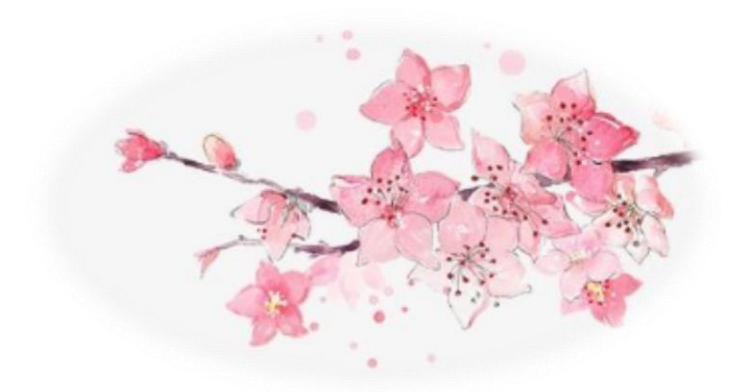

# Chapitre III : Programmation sous TIA Portale

# **Introduction**

Ce chapitre a pour objectif de réaliser l'automatisation du système de la station de déballastage « traitement de l'eau usée » du port pétrolier de Béjaia. Nous allons élaborer un programme en utilisant le logiciel TIA portal V13 et l'implanter dans l'automate S7-1200.

# **III.1 Présentation du logiciel TIA portal**

La plate-forme TIA (Totally Integrated Automation) Portal est la dernière évolution des logiciels de travail Siemens qui permet de faire un gain important en temps lors du développement de système d'automatisation. C'est une plateforme tout en un comportant le logiciel STEP 7 pour la programmation d'automates et Win cc Flexible pour les interfaces homme-machine « IHM ». Cette plateforme est très architecturée proposant les sections IHM pour les interfaces, réseaux et motion pour la commande de moteurs et variateurs. Grace à PLC Sim, on peut simuler de manière intuitive notre projet avant de la déployer sur un contrôleur [9].

Lors du démarrage de TIA Portal, l'environnement de travail est divisé en deux vues:

- $\checkmark$  La vue du portal: axée sur les tâches à exécuter et sa prise en main est très rapide.
- $\checkmark$  La vue du projet: comporte une arborescence avec les différents éléments du projet. Les éditeurs requis s'ouvrent en fonction des tâches à réaliser. Les données, paramètres et éditeurs peuvent être visualisés dans une seule et même vue.

# **Vue du portal**

La vue du portail fournit une vue d'ensemble du projet et un accès aux outils qui permettent de l'élaborer. En bas à gauche de la fenêtre, on peut basculer de la vue du portail vers la vue du projet.

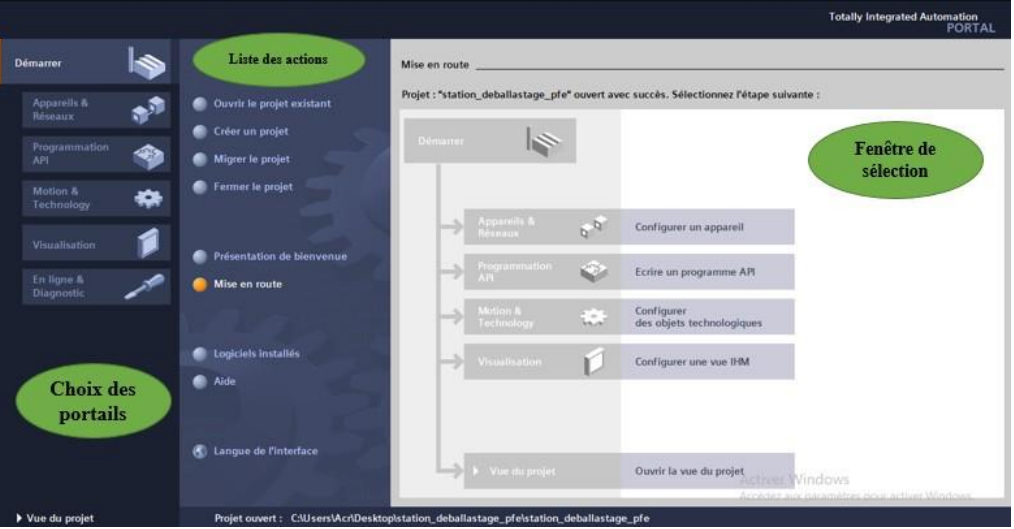

**Figure Ⅲ-1** : Vue du portail

# **Vue du projet**

L'élément « Projet » contient l'ensemble des éléments et des données nécessaires pour mettre en œuvre la solution d'automatisation souhaitée (Figure 3-2).

- La fenêtre de travail permet de visualiser les objets sélectionnés dans le projet pour être traités. Il peut s'agir des composants matériels, des blocs de programme, des tables des variables, des IHM,…
- La fenêtre d'inspection permet de visualiser des informations complémentaires sur un objet sélectionné ou sur les actions en cours d'exécution (propriété du matériel sélectionné, messages d'erreurs lors de la compilation des blocs de programme,…).
- Les onglets de sélection de tâches sont un contenu qui varie en fonction de l'objet sélectionné (configuration matérielle, bibliothèques des composants, bloc de programme, instructions de programmation).

Cet environnement de travail contient énormément de données. Il est possible de masquer ou réduire certaines de ces fenêtres lorsque l'on ne les utilise pas.

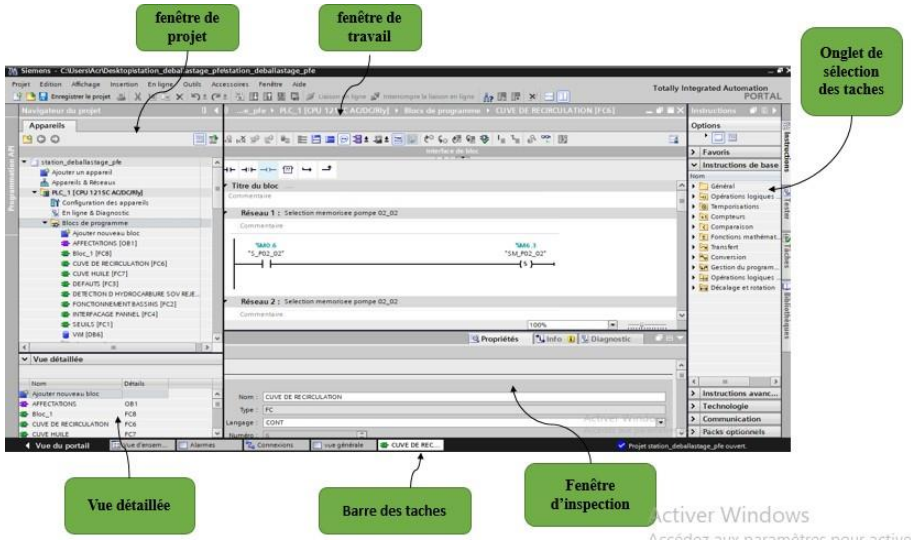

**Figure Ⅲ-2** : Vue du projet.

**III.1.1 Adressage des E/S**

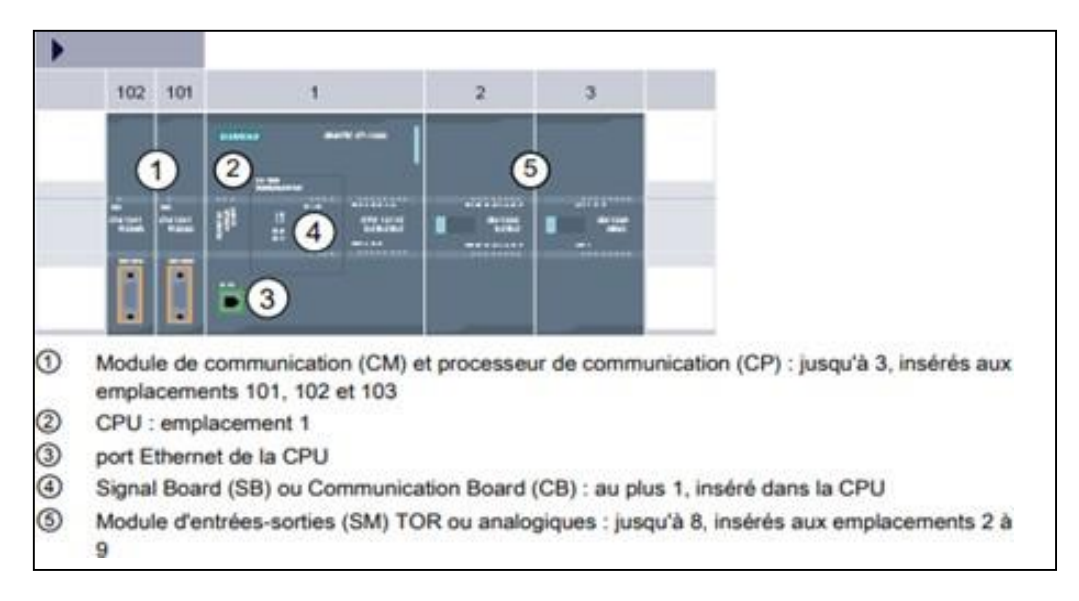

**Figure Ⅲ-3** : Adressage des E/S.

# **III.1.2 Variables API Adresses symboliques et absolues**

Dans TIA Portal, toutes les variables globales (entrées, sorties, mémentos,..) possèdent une adresse symbolique et une adresse absolue.

 L'adresse absolue représente l'identificateur d'opérande (I, Q, M,…) et son adresse et numéro de bit.

 L'adresse symbolique correspond au nom que l'utilisateur a donné à la variable (ex : Bouton Marche). Le lien entre les adresses symbolique et absolue se fait dans la table des variables API.

Lors de la programmation, on peut choisir d'afficher les adresses absolues, symboliques ou encore les deux simultanément.

# **III.1.3 Table des variables API**

C'est dans la table des variables API que l'on va pouvoir déclarer toutes les variables et les constantes utilisées dans le programme. Lorsque l'on définit une variable API, il faut définir :

- $\checkmark$  Un nom : c'est l'adressage symbolique de la variable.
- $\checkmark$  Le type de donnée : BOOL, INT, UINT, DINT, WORD, ...
- $\checkmark$  L'adresse absolue : par exemple Q0.0

On peut également insérer un commentaire qui nous renseigne sur cette variable. Le commentaire peut être visible dans chaque réseau utilisant cette variable.

# **III.2 Migration**

Comme nous l'avons mentionné précédemment, nous avons deux types de migration : une migration hardware et une migration software.

# **III.2.1 Migration hardware**

# **III.2.1.1 Configuration de l'API S7-1200**

Les étapes ci-dessous montrent comment créer un projet pour SIMATIC S7-1200 :

**1.** Les programmes pour SIMATIC S7-1200 sont gérés sous forme de projets. Nous allons maintenant créer un nouveau projet via la vue portail (« Créer un projet > Nom : station déballastage pfe > Créer »).

| <b>56 Siemens</b>        |                  |                                                                  |                                                           |                                                              | $ \bullet$ $\times$                     |
|--------------------------|------------------|------------------------------------------------------------------|-----------------------------------------------------------|--------------------------------------------------------------|-----------------------------------------|
|                          |                  |                                                                  |                                                           |                                                              | Totally Integrated Automation<br>PORTAL |
| <b>Démarrer</b>          | $\blacktriangle$ |                                                                  | Créer un projet                                           |                                                              |                                         |
|                          |                  | Ouvrir le projet existant<br>Créer un projet<br>Migrer le projet | Nom du projet :<br>Chemin:<br>Auteur: Acr<br>Commentaire: | station deballastage pfe<br>CiUsersiAcriDocumentsiAutomation | ш<br>$\sim$                             |
|                          | $rac{1}{2}$      | Fromm in project                                                 |                                                           |                                                              | $\overline{\cdot}$<br>Créez             |
| En ligne &<br>Diagnostic |                  | Présentation de bienvenue<br><b>Callie in mark</b>               |                                                           |                                                              |                                         |
|                          |                  | Logiciels installés<br>Aide                                      |                                                           |                                                              |                                         |
|                          |                  | Langue de l'interface                                            |                                                           |                                                              |                                         |
| > Vue du projet          |                  |                                                                  |                                                           |                                                              |                                         |

**Figure Ⅲ-4 :** Créer un projet

**2.** « Mise en route » est recommandée pour le début de la création du projet. Premièrement, nous voulons « Configurer un appareil » (« Mise en route > Configurer un appareil »).

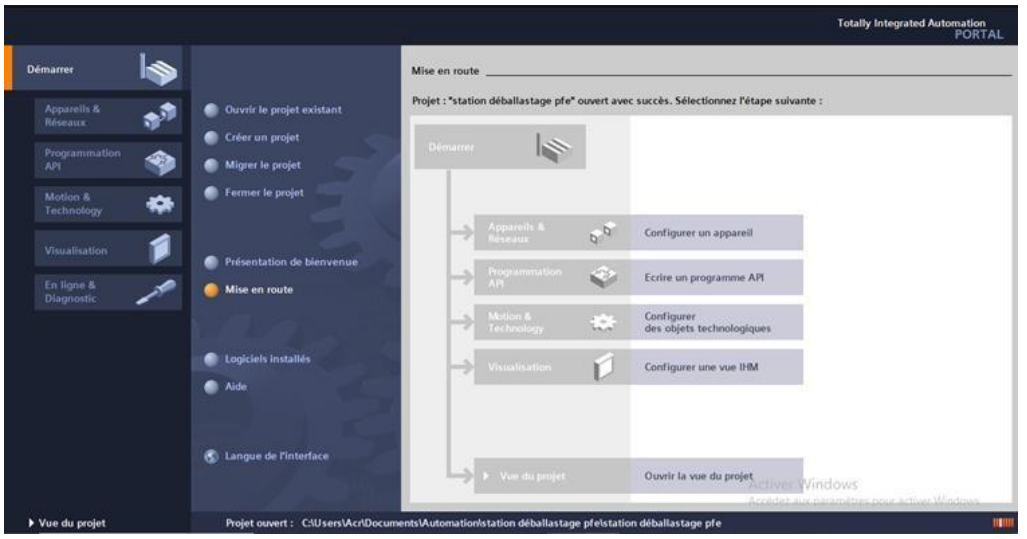

**Figure Ⅲ-5** : Configuration un appareil

**3.** « Ajouter un appareil », Choisissez alors dans le catalogue la « CPU 1215C » avec la bonne combinaison de lettres derrière. « Ajouter un appareil > SIMATIC PLC > CPU 1215C AC/DC/RLY > 6ES7 215-1BG40-0XB0 V4.1 >Ajouter »).

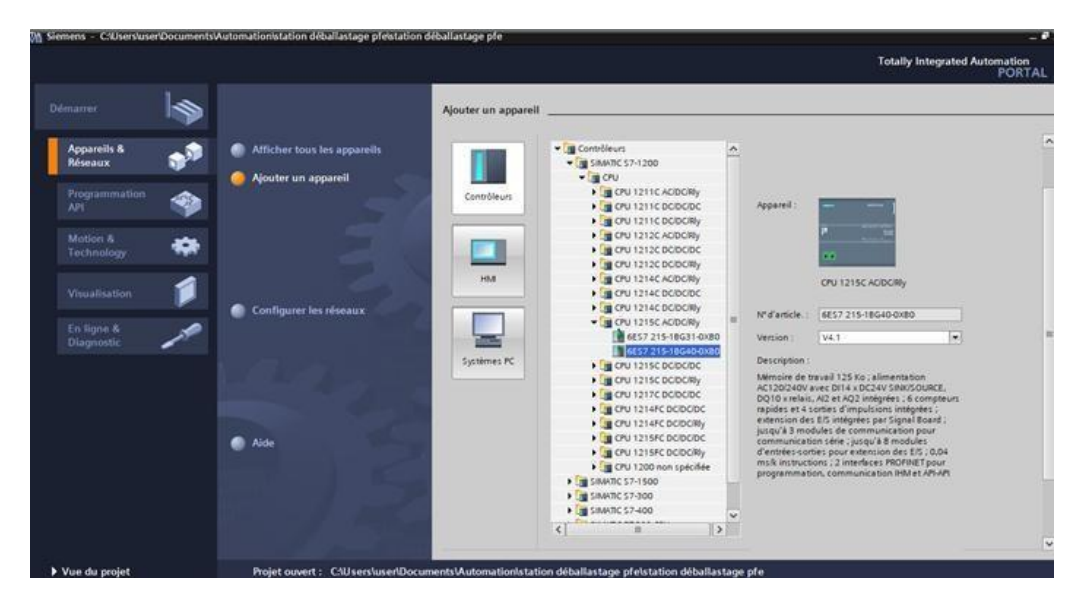

**Figure Ⅲ-6** : Ajout d'API

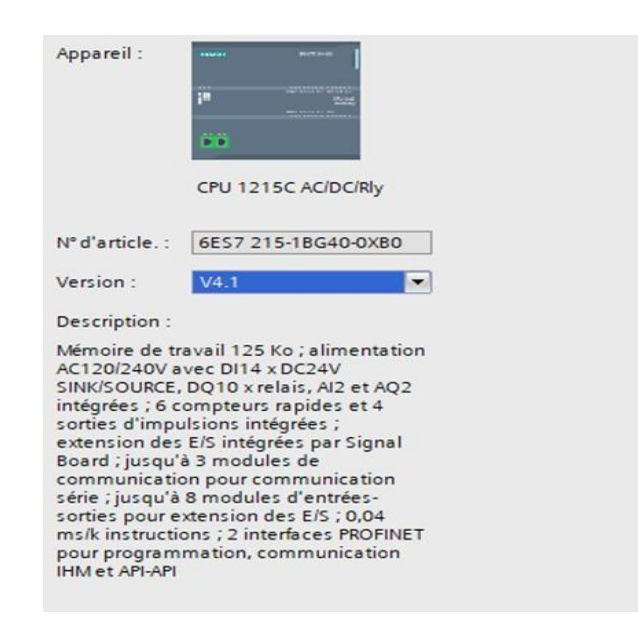

**Figure Ⅲ-7** : Description de l'appareil ajouté.

Nous avons choisis SIMATIC S7-1200 CPU 1215C AC/DC/RLY version 4.1. Après cela, nous avons choisi les autres modules DI, DO et AI.

**4.** La fenêtre suivante illustre l'appareil choisi après avoir ajouté des modules supplémentaires depuis le Catalogue du matériel (fenêtre de droite).

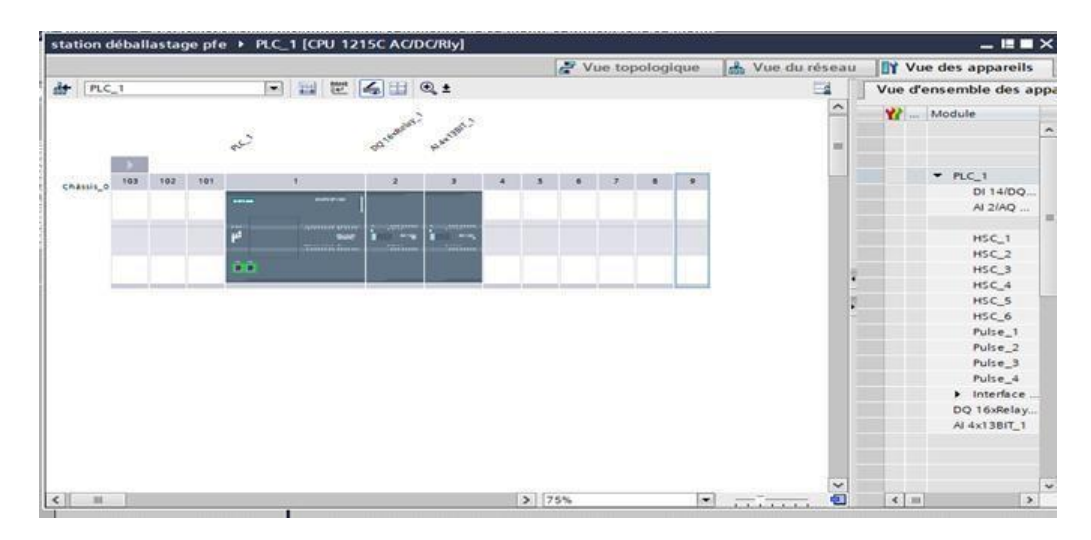

**Figure Ⅲ-8** : Vue des appareils choisis.

**5.** Afin que le logiciel puisse accéder dans la suite à la bonne CPU, son adresse IP et le masque de sous-réseau doivent être paramétrés (« Propriétés > Général > Interface PROFINET > Adresses Ethernet > Adresse IP : 192.168.0.1 et Masq. ss. rés. : 255.255.255.0 »).

|                                                                      |                                         | station déballastage pfe > PLC_1 [CPU 1215C AC/DC/Rly]         |                 |                          | $-98X$                                                                   |
|----------------------------------------------------------------------|-----------------------------------------|----------------------------------------------------------------|-----------------|--------------------------|--------------------------------------------------------------------------|
|                                                                      |                                         |                                                                | Vue topologique | <b>K</b> Vue du réseau   | I'Vue des appareils                                                      |
|                                                                      | 舟<br>PLC_T                              | □ 世 4 日 Q±<br>同                                                |                 | $\Xi$                    | Vue d'ensemble des appa                                                  |
|                                                                      |                                         |                                                                |                 |                          | <b>Y</b> Module<br>$\sim$                                                |
| <b>TEST</b>                                                          | 103<br>302<br>101<br>Châssis d          | ×<br>$\mathbf{r}$<br>---                                       |                 |                          | PIC<br>DI 14/DO<br>AI 2/AQ                                               |
|                                                                      | $\epsilon$<br>ш                         | ,,,,,,,,,,<br><b>Suit</b><br>mark of<br>ññ.                    | $25 - 75%$      | o<br>$\bullet$ $\bullet$ | HSC <sub>1</sub><br>$HSC_2$<br>$HSC$ 3<br>$<$ $\approx$<br>$\rightarrow$ |
| PLC_1 [CPU 1215C AC/DC/RIy]                                          |                                         |                                                                |                 | <sup>Q</sup> Propriétés  | 1 Info 1 2 Diagnostic<br><b>Call on Blue</b>                             |
| Variable IO<br>Général<br>- Général<br>Informations sur le projet    | Constantes système<br>Adresses Ethernet | Textes                                                         |                 |                          | $\hat{\phantom{a}}$                                                      |
| Informations catalogue<br>Identification & Mainten                   | Interface connectée à                   |                                                                |                 |                          |                                                                          |
| + Interface PROFINET [X1]<br>Général<br>Adresses Ethernet            |                                         | Sous-réseau : PNNE 1<br>Ajouter un nouveau sous-ré             |                 |                          | ۰                                                                        |
| Synchronisation de l'h<br>Mode de fonctionnement<br>Dotions élargies | Protocole IP                            |                                                                |                 |                          |                                                                          |
| Accès au serveur Web<br>ID matériel<br>$\checkmark$                  |                                         | Définir l'adresse IP dans le projet<br>Adresse IP: 192.168.0.1 |                 |                          | Activer Windows                                                          |
| $\nabla$ DI 14/DO 10<br>$\overline{\mathbf{v}}$<br>1,267             |                                         | Masq.ss.rés.: 255.255.255.0                                    |                 |                          | Accéder aux paramèties for                                               |

**Figure Ⅲ-9** : Adresse IP

**6.** Puisqu'on programme avec des variables plutôt qu'avec des adresses absolues, on doit alors spécifier les variables globales de l'API. Avec un double-clique, la table des variables s'ouvre. Comme montré ci-dessous, nous créé la table des variable avec des noms des variable d'entrée et de sortie. Nous avons attribué des commentaires aux variables.

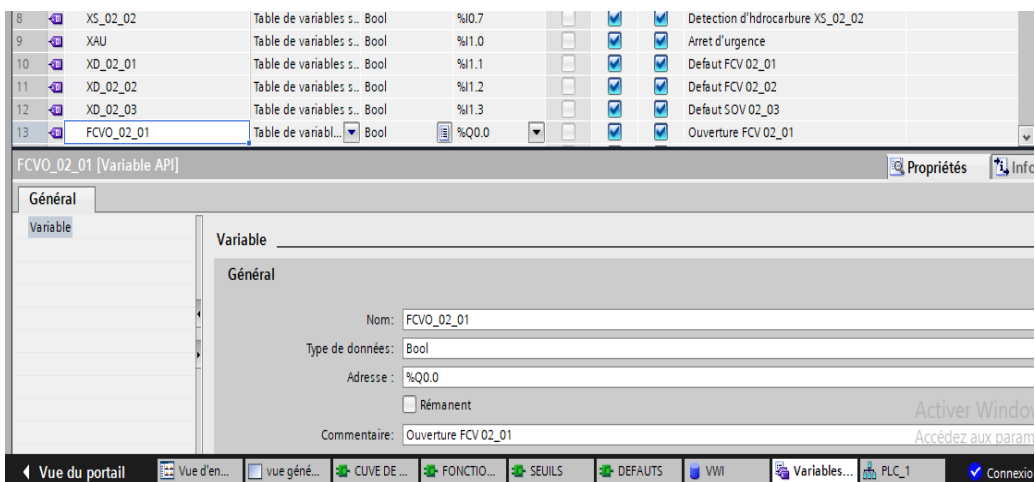

**Figure Ⅲ-10** : Création de la table des variables

# **III.2.1.2 Création du Programme**

Une fois la configuration matérielle est faite, on passera à la création de programme.

# **III.2.1.3 Table de variable**

Dans tout programme il faut définir la liste des variables qui vont être utilisées lors de la programmation. Pour cela le tableau des variables est créé pour introduire les variables du système.

|                                   | tation_deballastage_pfe ▶ PLC_1 [CPU 1215C AC/DC/Rly] ▶ Blocs de programme ▶ VWI [DB6] |                 |                  |                                            |                          |                          |   |                                                         |
|-----------------------------------|----------------------------------------------------------------------------------------|-----------------|------------------|--------------------------------------------|--------------------------|--------------------------|---|---------------------------------------------------------|
|                                   |                                                                                        |                 |                  |                                            |                          |                          |   |                                                         |
| 25<br>$\equiv$                    | <b>もま 深ままるあた</b>                                                                       | 喝               |                  |                                            |                          |                          |   |                                                         |
| <b>VWI</b>                        |                                                                                        |                 |                  |                                            |                          |                          |   |                                                         |
|                                   |                                                                                        |                 |                  |                                            |                          |                          |   |                                                         |
|                                   | <b>Nom</b>                                                                             | Type de données | Valeur de départ |                                            |                          |                          |   | Rémanence Accessible  Visible da Valeur de  Commentaire |
|                                   | <b>II</b> ▼ Static                                                                     | Word            | 图 16#0           |                                            | $\blacksquare$           | $\overline{\phantom{0}}$ | ∊ | Mot niveau du bac 5Y1                                   |
| $\blacksquare$                    | M_LT_02_01<br>$\blacksquare$                                                           | Word            | 16#0             | ▭                                          | $\blacksquare$           | $\overline{\mathbf{v}}$  | ╒ | Mot niveau de la cuve de produit a retraiter            |
| $-1$                              | MLLT 02 03                                                                             | Word            |                  |                                            | $\blacksquare$           | $\overline{\phantom{0}}$ |   |                                                         |
| $-1$                              | M LT 02 04                                                                             | Word            | 16#0             | $\overline{\phantom{a}}$<br>$\blacksquare$ | $\overline{\mathbf{v}}$  | $\overline{\mathbf{v}}$  | − | Mot niveau de la cuve huile<br>Mot niveau bas 5Y1       |
| ╼                                 | M_LSL_02_01                                                                            | Word            | 1000             |                                            | ☑                        | $\overline{\mathbf{v}}$  | ∊ | Mot niveau haut 5Y1                                     |
| $\blacksquare$ =                  | M LSH 02 01                                                                            |                 | 5000             | ☑                                          | $\overline{\mathbf{v}}$  |                          | ╒ |                                                         |
| $-1$                              | M_LSHH_02_01                                                                           | Word            | 11000            | ☑                                          |                          | $\blacksquare$           | ╒ | Mot niveau tres haut bac 5Y1                            |
| ੶੶                                | M LSL 02 03                                                                            | Word            | 250              | ☑                                          | ☑                        | $\overline{\phantom{0}}$ | ╒ | Mot niveau bas cuve de produit a retraiter              |
| ╼                                 | M LSH 02 03                                                                            | Word            | 500              | ☑                                          | $\blacksquare$           | $\overline{\phantom{0}}$ | − | Mot niveau haut cuve de produit a retraiter             |
| $\frac{1}{2}$<br>$\circ$          | M_LSHH_02_03                                                                           | Word            | 750              | $\blacksquare$                             | $\overline{\mathbf{v}}$  | $\overline{\mathbf{v}}$  | ╒ | Mot niveau tres haut cuve de produit a retraite         |
| $-$                               | M_LSHHH_02_03                                                                          | Word            | 1000             | ☑                                          | $\blacksquare$           | $\overline{\mathbf{v}}$  | ∊ | Mot niveau tres tres haut cuve de produit a ret.        |
| $\blacksquare$                    | M_LSL_02_04                                                                            | Word            | 500              | ☑                                          | $\overline{\mathbf{v}}$  | $\overline{\phantom{0}}$ | ╒ | Mot niveau bas cuve buile.                              |
| в<br><b>COMMENT</b>               | M LSH 02 04                                                                            | Word            | 1000             | 罓                                          | ☑                        | $\overline{\mathbf{v}}$  | ╒ | Mot niveau haut cuve huile                              |
| <b>SOF</b>                        | M LSHH 02 04                                                                           | Word            | 1350             | $\blacksquare$                             | $\blacksquare$           | 罓                        | − | Mot niveau tres haut cuve huile                         |
| 5<br>$-$                          | T AR TE                                                                                | Ulnt            | $\overline{z}$   | $\blacksquare$                             | $\blacksquare$           | $\overline{\mathbf{v}}$  | ╒ | Temporisation a I arret des tambours via panne          |
| $\frac{1}{2}$<br>6                | T_FT_02                                                                                | Word            | 16#0             | □                                          | ☑                        | $\blacksquare$           | ╒ | Total des debits d'entree                               |
| $\frac{1}{2}$                     | FT_02_03_P                                                                             | Word            | 16#0             | □                                          | $\overline{\phantom{0}}$ | $\overline{\phantom{0}}$ | ╒ | Erreur max debit superieur de sortie                    |
| 8<br><b>RED 18</b>                | FT 02 03 M                                                                             | Word            | 16#0             | □                                          | $\blacksquare$           | $\overline{\phantom{0}}$ | ╒ | Erreur max debit inferieur de sortie                    |
| 9<br>$\frac{1}{2}$                | LT_02_01_R                                                                             | Word            | 16#0             | $\overline{\phantom{a}}$                   | $\blacksquare$           | $\overline{\mathbf{v}}$  | − | Niveau restant dans le bac 5Y1                          |
| $\circ$<br>$\frac{1}{2}$          | M T AR TE                                                                              | Word            | 16#0             | ▭                                          | $\blacksquare$           | $\overline{\mathbf{v}}$  | ╒ | Temporisation a I arret des tambours                    |
| $-1$                              | MP FT 02 01                                                                            | Word            | 16#0             | ▭                                          | $\overline{\mathbf{v}}$  | $\overline{\mathbf{v}}$  | ╒ | Debit d'entree du bassin 02_01 divise par 2             |
| 2<br>$\frac{1}{2}$                | MP_FT_02_02                                                                            | Word            | 16#0             | ⊟                                          | $\overline{\phantom{0}}$ | $\overline{\mathbf{v}}$  | ╒ | Debit d'entree du bassin 02_02 divise par 2             |
| в<br>$\frac{1}{2}$                | MI FT 02 03                                                                            | Word            | 16#0             |                                            | ☑                        | $\overline{\phantom{0}}$ | ╒ |                                                         |
| 4<br>$\frac{1}{2}$                | MV_FT_02_03                                                                            | Word            | 16#0             |                                            | $\overline{\phantom{0}}$ | $\overline{\mathbf{v}}$  | ╒ |                                                         |
| 5<br>$\left  \frac{1}{2} \right $ | $LT_02_01$<br>٠                                                                        | Word            | 16#0             | $\overline{\phantom{a}}$                   | $\overline{\phantom{0}}$ | $\blacksquare$           | ╒ |                                                         |
| $\frac{1}{2}$<br>6                | LT_02_01_IB                                                                            | Word            | 16#0             | ⊟                                          | $\blacksquare$           | $\overline{\phantom{0}}$ | ╒ |                                                         |
| <b>KOT #</b>                      | LT 02 02 I                                                                             | Word            | 16#0             | ▭                                          | $\blacksquare$           | $\overline{\phantom{0}}$ | ╒ |                                                         |
| 8 + 300 ■                         | LT_02_02_IB                                                                            | Word            | 16#0             | $\overline{\phantom{0}}$                   | $\blacksquare$           | $\blacksquare$           | Γ |                                                         |
| $\frac{1}{2}$<br>9.               | MPF FT 02 01                                                                           | Word            | 16#0             |                                            | $\overline{\phantom{0}}$ | $\blacksquare$           | − |                                                         |
| $0$ $\blacksquare$ $\blacksquare$ | MPF_FT_02_02                                                                           | Word            | 16#0             | ▭                                          | ☑                        | $\overline{\mathbf{v}}$  | ╒ |                                                         |
| $\blacksquare$                    | MII FT 02 03                                                                           | Word            | 16#0             | ▭                                          | $\overline{\mathbf{v}}$  | $\overline{\phantom{0}}$ | ╒ |                                                         |
| <b>KOT #</b>                      | MIII FT 02 03                                                                          | Word            | 16#0             | □                                          | $\overline{\phantom{0}}$ | $\overline{\phantom{0}}$ | ╒ |                                                         |
| з<br>$\frac{1}{2}$                | LT 02 01 B                                                                             | Word            | 16#0             | $\overline{\phantom{0}}$                   | $\blacksquare$           | $\overline{\mathbf{v}}$  | ╒ | Volume dans le bac 5Y1                                  |
| $4$ $\frac{1}{2}$ =               | M FT 02 01                                                                             | Ulnt            | 28000            |                                            | $\overline{\mathbf{v}}$  | $\overline{\mathbf{v}}$  | ∊ | Mot debit d'entree du bassin 02 01                      |

**Figure Ⅲ-11 :** Table des variables

# **III.2.1.4 Les blocs**

- OB (bloc d'organisation): les blocs d'organisation (OB) constituent l'interface entre le système OB d'exploitation et le programme utilisateur. L'ensemble peut être concaténé dans un seul bloc OB1 (programme linéaire) appelé de manière cyclique par le système d'exploitation ou être structuré dans plusieurs blocs (programme structuré)
- FC (fonction): une fonction ne possède pas une zone de mémoire propre. Les données locales d'une fonction sont perdues après l'exécution de la fonction. Il est également possible d'appeler d'autre FB et FC dans une fonction via des instructions d'appel de blocs.
- ÷
- DB (Blocs de données): Ces blocs de données servent uniquement à stocker des informations et des données mais pas d'instructions, ces données seront utilisées par d'autres blocs [14].

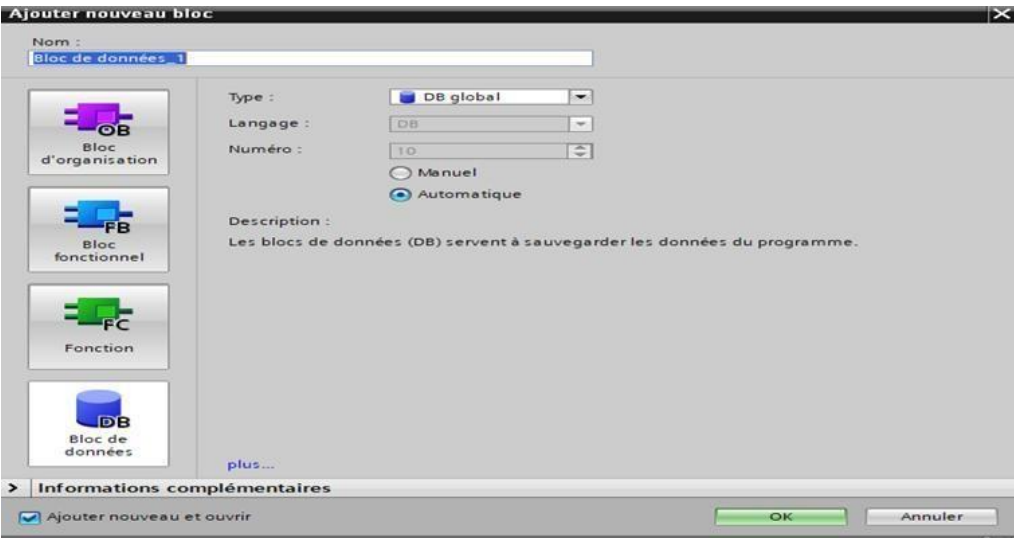

# **Figure Ⅲ-12 :** Ajouter un nouveau bloc

## **III.2.1.5 Programme en langage contact.**

Le bloc de programme contient des blocs qu'on doit charger dans la CPU pour réaliser la tâche d'automatisation. Dans notre application nous avons utilisé le bloc d'organisation Main OB1, et des fonctions FC1, FC2, FC3, FC4, FC5, FC6 et FC7.

Une fois les mnémoniques et les blocs sont déclarés, le programme peut être créé. On a créé le programme par langage contact dans des réseaux, chaque réseau présente une séquence.

## **III.2.1.6 Explication du programme**

**EXECH EXECT :** représente le bloc de valeurs analogiques et toutes les comparaisons des valeurs des capteurs. Pour programmer les seuils d'alarme, nous avons choisi le bloc de comparaisons  $\left(\leq 1\right)$  et  $\left(\geq 1\right)$ .

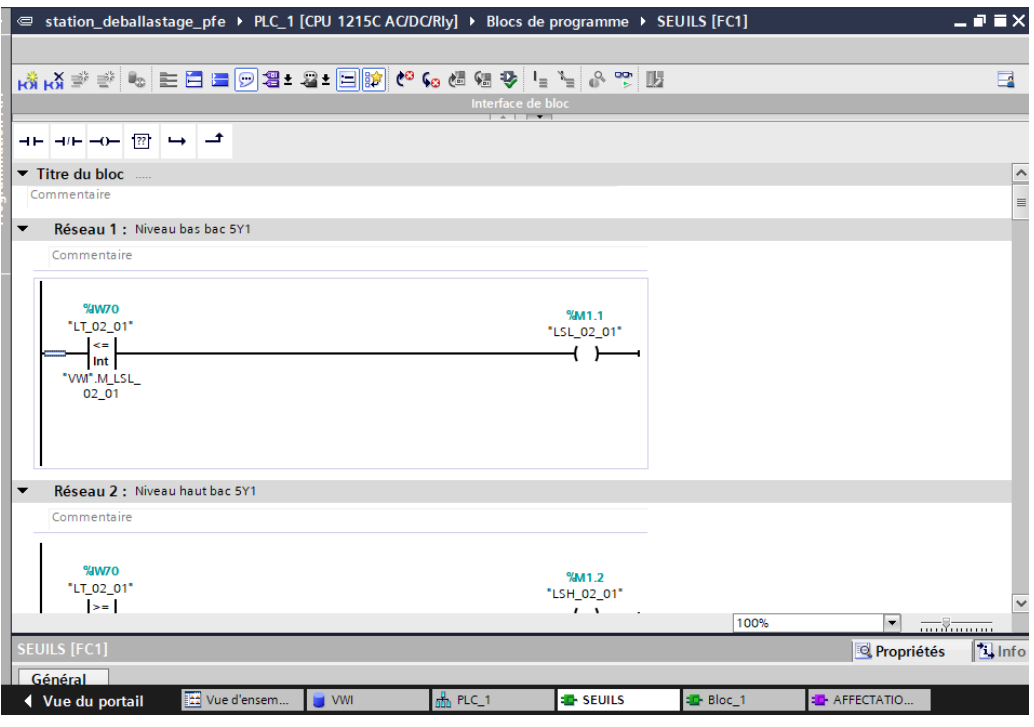

**Figure Ⅲ-13** : Comparaison des niveaux et débits

4 **Bloc FC2 :** Bloc de Fonctionnement des bassins

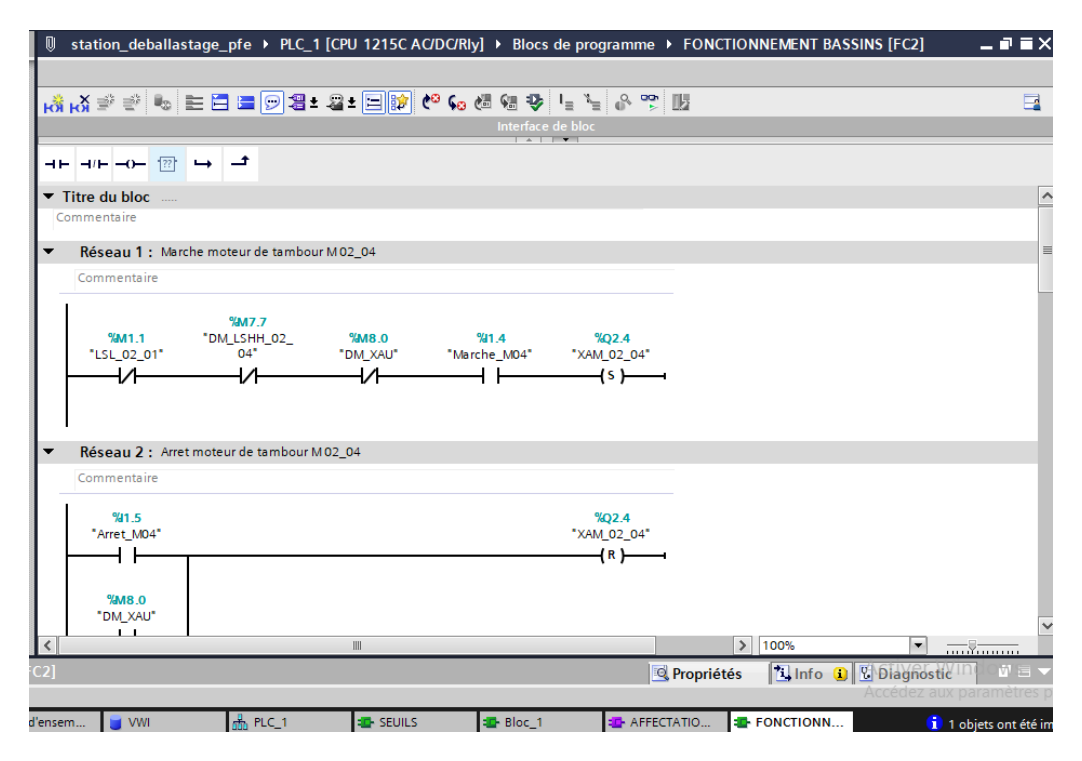

**Figure Ⅲ-14** : fonctionnement bassins

**Bloc FC3 :** Bloc de défauts. En cas de défaut, le système s'arrête.

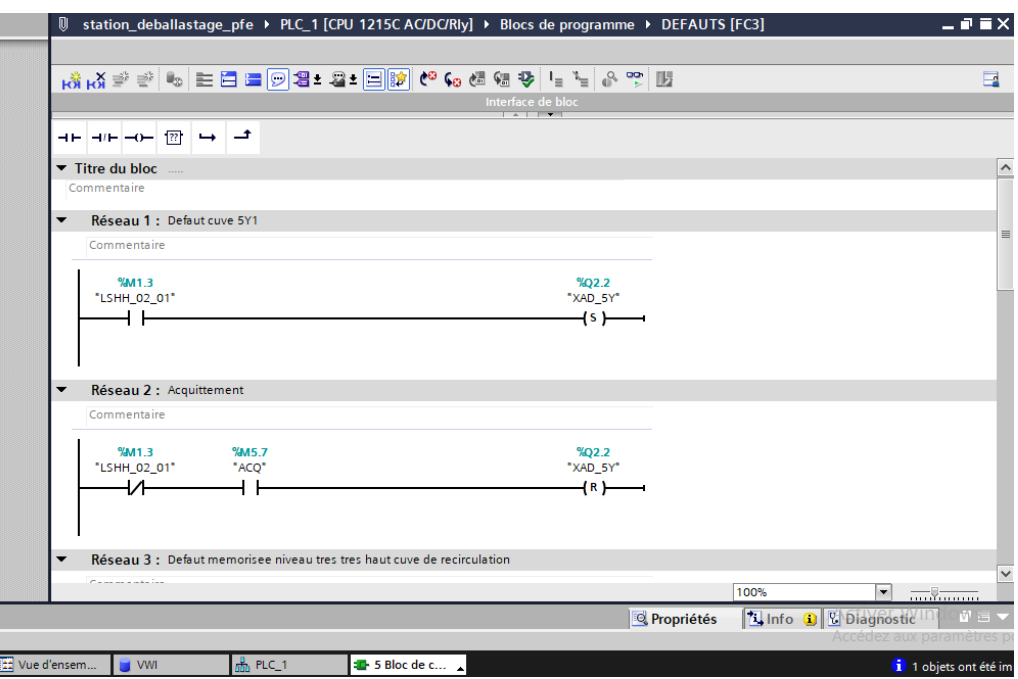

**Figure Ⅲ-15** : Programmation des défauts

 $\ddot{}$ **Bloc FC5 :** Bloc de détection d'hydrocarbure et SOV rejet mer

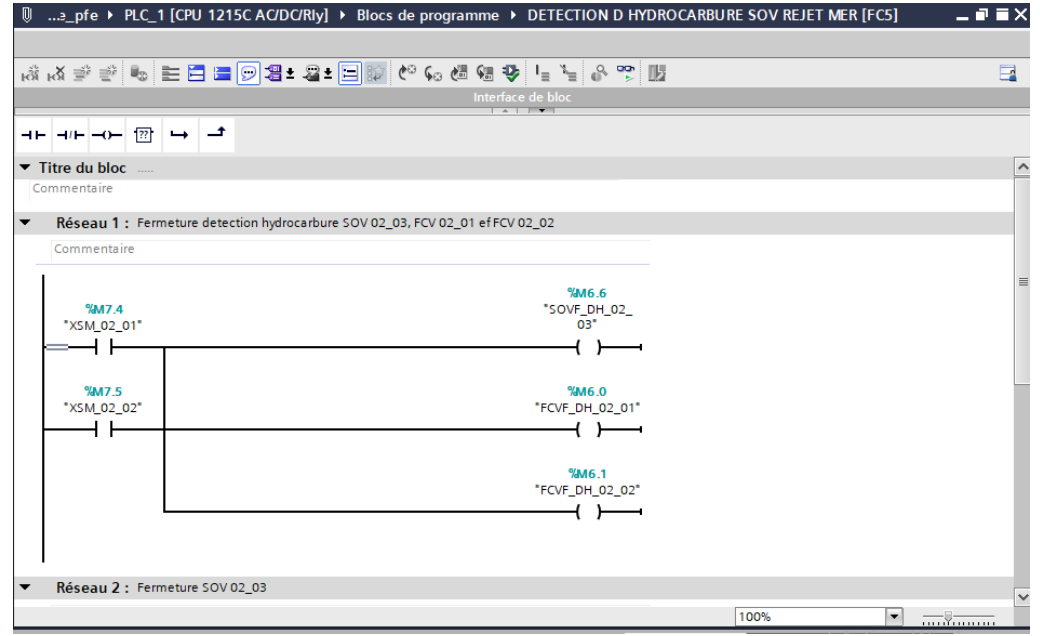

**Figure Ⅲ-16** : Détection hydrocarbure/SOV rejet mer

**Bloc FC6 :** Bloc des actions. Après réglage des défauts, le démarrage des actionneurs d. (pompes) s'effectue.

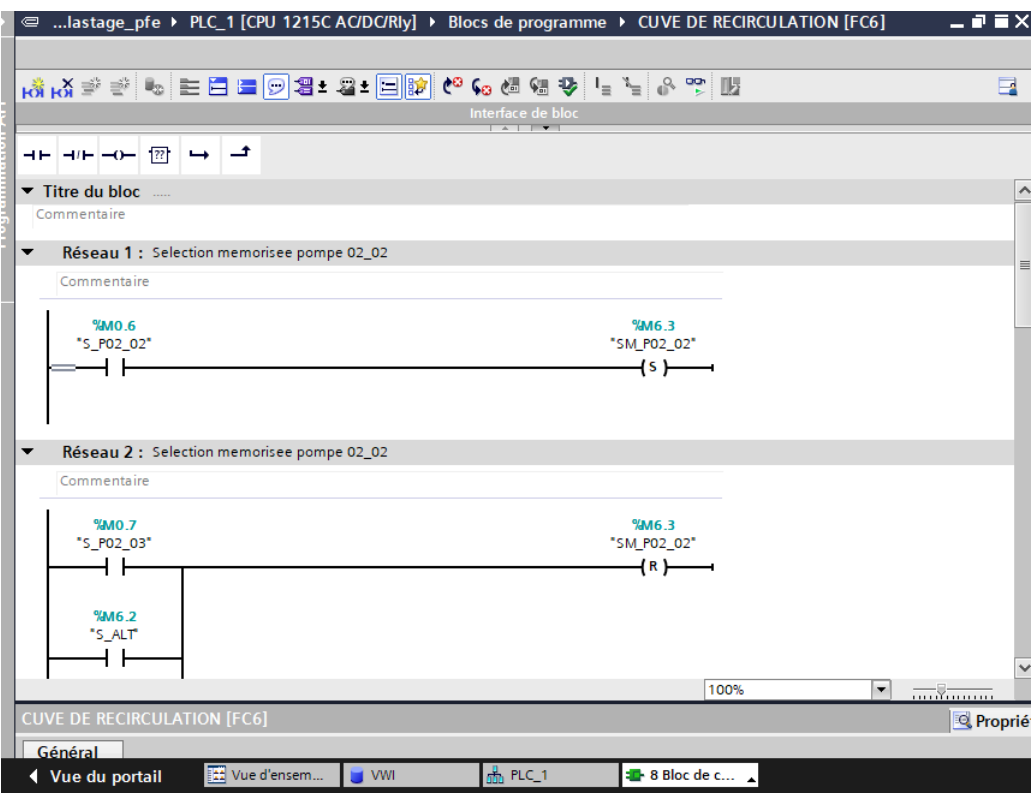

**Figure Ⅲ-17** : Démarrage des pompes

**Bloc FC7 :** Bloc Marche/Arrêt de la pompe PM02\_01. ÷

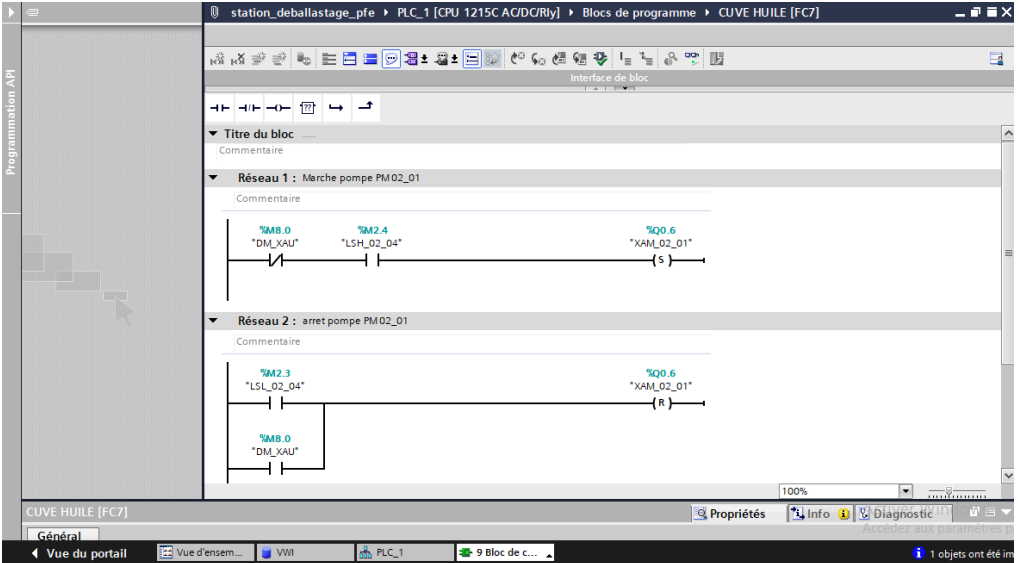

**Figure Ⅲ-18 :** Marche/Arrêt de la pompe PM02\_01

**Bloc d'organisation OB1 :** Main\_OB1 contient les blocs de notre programme et la mise à 4 l'échelle des valeurs analogique « programme principal ».

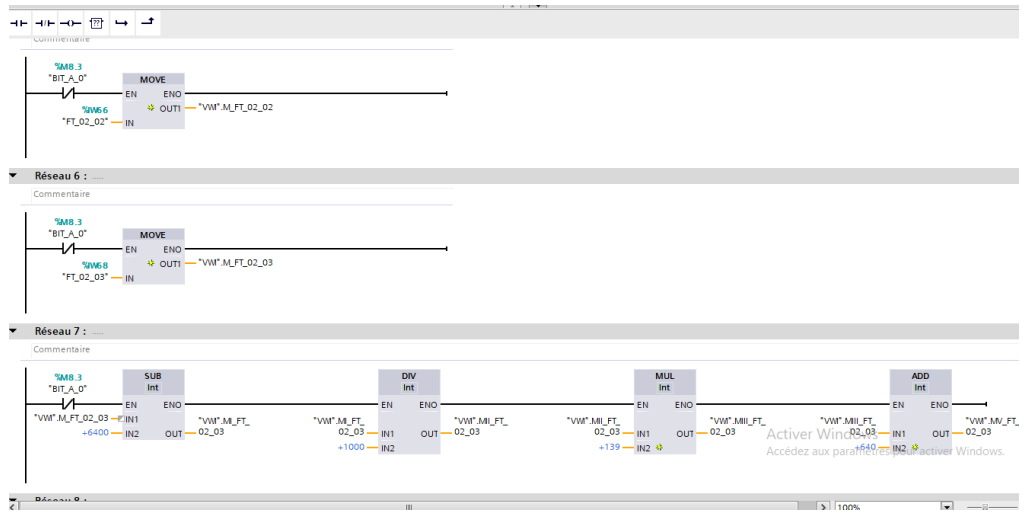

**Figure Ⅲ-19** : Glisser les fonctions dans le programme principal (la main)

 Démarrage de la simulation, établissement de la liaison entre le PC et PLC et chargement du programme dans PLC.

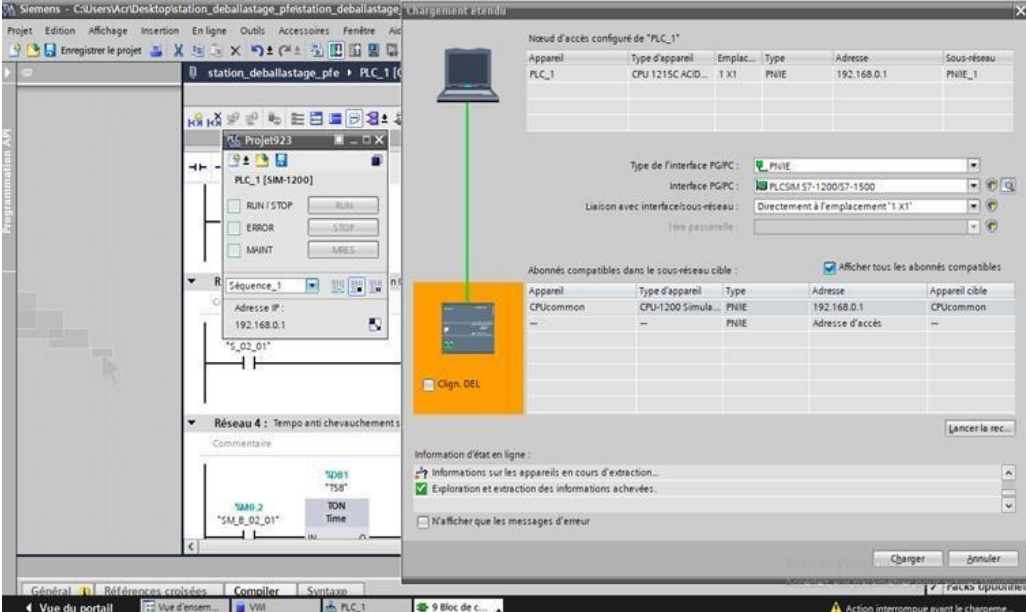

**Figure Ⅲ-20 :** Démarrage de la simulation

### ÷ **Protocole de communication**

Dans notre ancienne configuration avec l'automate S7-200, la communication était en Modbus. Après avoir fait une migration, les blocs de communication n'ont pas été convertis parce que les fonctions standard de la communication modbus dans le micro Win ne sont pas les mêmes

avec le TIA portal.

# **III.3Protocole de communication de la nouvelle configuration avec le S7- 1200**

Le système de communication entre les automates S7-1200 se fait en PROFINET Ethernet. Chaque automate a une adresse IP, on a un système maitre esclave. Nous avons le centre (CPU 1215c) et les esclaves : pompes, vannes. Le maitre donne des ordres aux esclaves pour démarrer les pompes selon le niveau d'eau dans la fausse de produit à retraiter.

# **III.4 Conclusion**

Dans ce chapitre nous avons présenté le logiciel TIA PORTAL v13, et nous avons créé un nouveau projet puis nous avons fait la programmation sous step7. Au cours du chapitre suivant, nous allons voir la migration de la partie supervision.

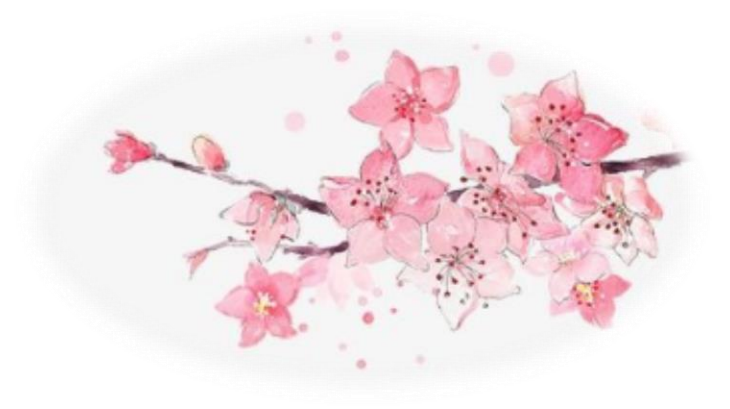

# Chapitre IV : Supervision

# **Introduction**

La supervision est un élément clé pour surveiller et contrôler les processus industriels avec précision et efficacité. Avec les avancées technologiques, les outils de supervision ont évolué pour offrir des fonctionnalités plus puissantes et plus sophistiquées. Dans ce contexte, TIA Portal Supervision est un outil de pointe pour la surveillance des processus industriels. Dans ce mémoire, nous allons explorer en détail les fonctionnalités de TIA Portal Supervision et comment elles peuvent aider à optimiser les opérations industrielles. Nous allons également examiner les avantages et les inconvénients de l'utilisation de cet outil, ainsi que les meilleures pratiques pour une utilisation efficace.

# **IV.1 Présentation du logiciel Win CC TIA portal**

Le logiciel Win CC est intégré dans le TIA portal, il permet de superviser des écrans opérateurs et de configurer les paramètres opérationnels des périphériques d'interface Homme Machine.

# **IV.2 Définition de la Supervision**

La supervision est une forme avancée de dialogue homme-machine. Il comprend la surveillance de l'état de fonctionnement du processus et le paramétrage du processus en communiquant avec un contrôleur logique programmable.

# **IV.3 Configurer une vue IHM**

Afin de créer une interface Homme/Machine (IHM), nous allons suivre une série d'étapes.

- **1.** Tout d'abord, nous allons ouvrir la fenêtre du projet et sélectionner "Ajouter un appareil".
- **2.** Par la suite nous allons sélectionner HIM
- **3.** Ensuite, nous allons choisir le pupitre IHM SIMATIC Panel KTP700 Basic PN
- **4.** Et valider notre choix en appuyant sur le bouton "OK" tel qu'illustré à la Figure IV-1.

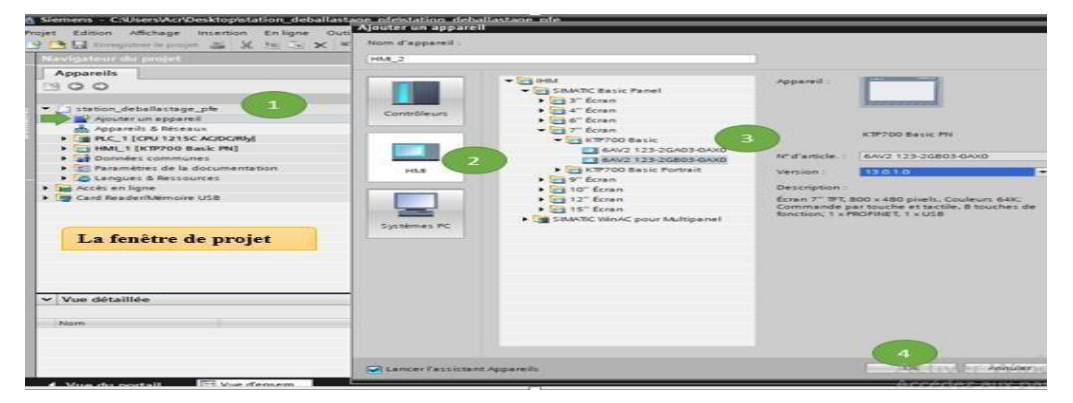

**Figure Ⅳ-1 :** Création une interface homme machine

**1.** Une fois cette étape réalisée, la page correspondante s'affichera et nous pourrons établir la liaison avec notre PLC. Nous devrons ensuite cliquer sur "Suivant" jusqu'à ce que nous atteignions la fin de la procédure, puis appuyer sur "Terminer" pour finaliser l'opération.

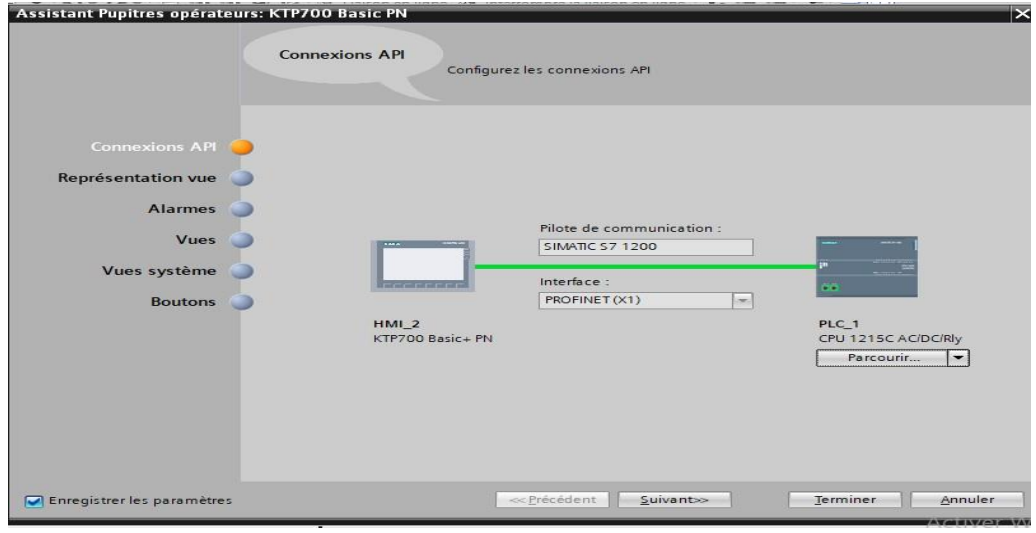

**Figure Ⅳ-2 :** liaison IHM et PLC

**1.** Après avoir configuré l'interface homme-machine (IHM), l'utilisateur arrive sur la vue projet qui ressemble beaucoup à celle utilisée pour écrire des programmes. Cette vue est principalement composée d'un champ de travail représentant l'écran de l'IHM sur lequel l'utilisateur peut travailler ainsi que la bibliothèque d'éléments graphiques. Grâce à un choix étendu d'objets et d'éléments graphiques disponibles dans le menu bibliothèque situé à droite de l'écran, l'utilisateur peut commencer à concevoir les écrans de l'IHM.

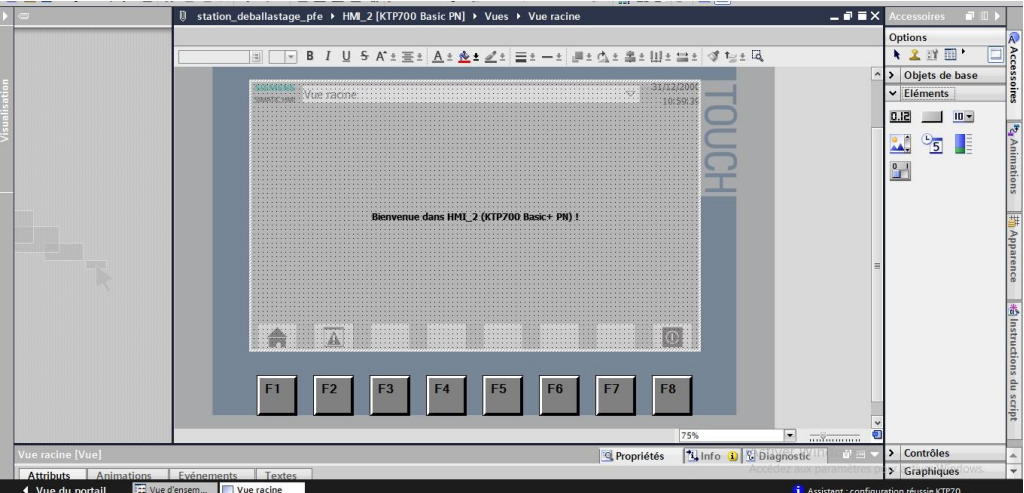

**Figure Ⅳ-3:** Vue générale

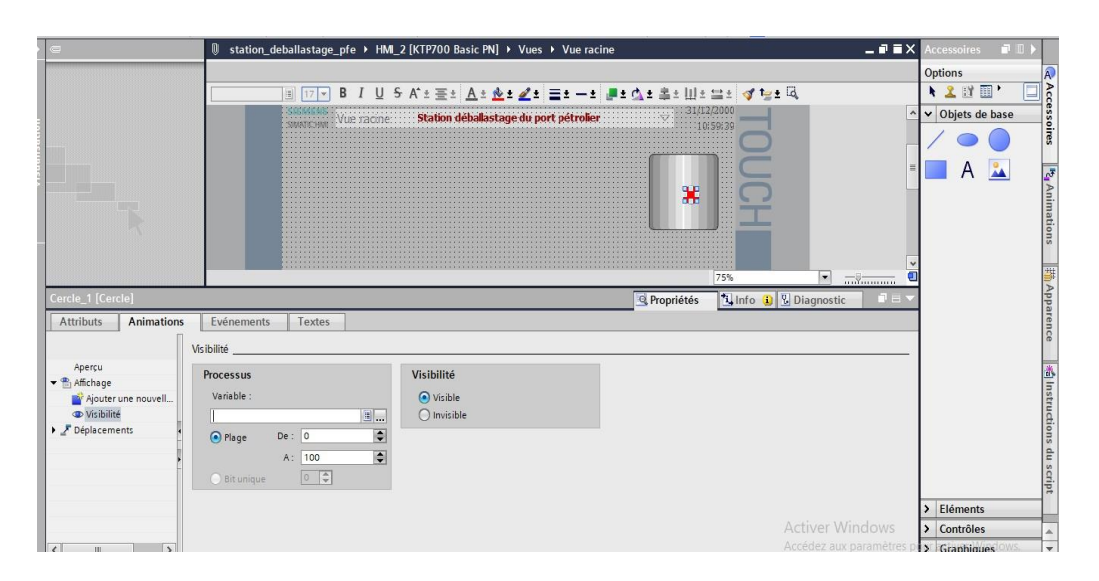

**Figure Ⅳ-4 :** Menu bibliothèques des objets et éléments graphiques

Dans notre projet on a configuré la vue système général qui est la vue principale en mode automatique.

# **Description de l'écran KTP700**

C'est un écran TFT, 800\*480 pixels, 64k couleurs, commande par touches et tactile, 8 touches de fonction, 1\*PROFINET, 1\*USB [10]

Fiche de données :

- Type d'affichage: TFT
- Taille de l'affichage : 7 pouces
- Nombre de couleurs : 65 536
- Résolution d'image horizontale : 800 Pixel
- Résolution d'image verticale : 480 Pixel
- Nombre interfaces USB : 1; jusqu'à max 16 Go
- Écran tactile: OUI
- Position de montage : Horizontal, vertical
- Ethernet interfaces : 1
- Tension d'alimentation : 24 VDC [10].

# **Remarque**

Pendant notre processus de migration, nous avons remplacé le pupitre op270 par un KTP700 Comfort Panel. De plus, nous avons également opté pour remplacer le S7-200 par le S7-1200 lors de la configuration. Ces changements ont été effectués pour améliorer l'efficacité et la performance de notre système industriel.

# **IV.4 Création de la table variables IHM**

Les variables sont utilisées pour échanger des données entre l'interface homme-machine (IHM) et les machines.

| O                            | station_deballastage_pfe ▶ HMI_1 [KTP700 Basic PN] ▶ Variables IHM |             |                                           |               |                  |                                                                          |          |               |                        | $    \times$ |                          |
|------------------------------|--------------------------------------------------------------------|-------------|-------------------------------------------|---------------|------------------|--------------------------------------------------------------------------|----------|---------------|------------------------|--------------|--------------------------|
| <b>BHA</b><br>⋑              |                                                                    |             |                                           |               |                  |                                                                          |          |               |                        | $\Box$       |                          |
| <b>Variables IHM</b>         |                                                                    |             |                                           |               |                  |                                                                          |          |               |                        |              |                          |
| Nom $\rightarrow$            |                                                                    |             | Type de données                           | Connexion     | Nom API          |                                                                          |          | Variable API  |                        | Adresse      |                          |
| $\blacksquare$               | Marche_M04<br>Bool                                                 |             |                                           | HMI_Liaison_1 | PLC_1            |                                                                          |          | Marche M04    |                        |              | $\overline{\phantom{a}}$ |
| 包<br>PR_HYD                  |                                                                    | Bool        |                                           | HMI_Liaison_1 | PLC_1            |                                                                          | PR_HYD   |               |                        |              |                          |
| $\bigoplus$<br>$5_02_01$     |                                                                    | Bool        |                                           | HMI Liaison 1 | PLC 1            |                                                                          |          | $5_02_01$     |                        |              |                          |
| $\bigoplus$<br>S 02 02       |                                                                    | Bool        |                                           | HMI Liaison 1 | PLC <sub>1</sub> |                                                                          |          | 5,02,02       |                        |              |                          |
| $\blacksquare$               | $S_5Y1$<br>Bool                                                    |             |                                           | HMI_Liaison_1 | PLC_1            |                                                                          | $S_5Y1$  |               |                        |              |                          |
| $\blacksquare$<br>S_ALT      | Bool                                                               |             |                                           | HMI_Liaison_1 | PLC_1            |                                                                          | S_ALT    |               |                        |              |                          |
| $\blacksquare$<br>S_P02_02   |                                                                    | Bool        |                                           | HMI_Liaison_1 | PLC_1            |                                                                          | S_P02_02 |               |                        |              |                          |
| $\blacksquare$               | S_P02_03<br>Bool                                                   |             |                                           | HMI_Liaison_1 | PLC 1            |                                                                          | S_P02_03 |               |                        |              |                          |
| $\left  \cdot \right $       | <b>SM 5Y1</b><br>Bool                                              |             |                                           | HMI Liaison 1 | PLC <sub>1</sub> |                                                                          |          | <b>SM 5Y1</b> |                        |              |                          |
| ko∎<br>SM ALT                |                                                                    | <b>Bool</b> |                                           | HMI_Liaison_1 | PLC_1            |                                                                          | SM ALT   |               |                        |              |                          |
| $\blacksquare$<br>SM_B_02_01 |                                                                    | <b>Bool</b> |                                           | HMI Liaison 1 | PLC_1            |                                                                          |          | SM_B_02_01    |                        |              |                          |
| $\langle$                    |                                                                    |             | $\begin{array}{c} \text{III} \end{array}$ | $  -$         |                  |                                                                          |          |               |                        | $\,$         |                          |
| Alarmes de bit               | <b>Alarmes analogiques</b>                                         |             | Variables d'archive                       |               |                  |                                                                          |          |               |                        |              |                          |
| ID                           | <b>Texte d'alarme</b>                                              |             | Classe d'alar                             |               |                  | Variable de d Bit de  Adresse de dé Variable d'acq Bit d'a Adresse d'acq |          |               |                        |              |                          |
| <ajouter></ajouter>          |                                                                    |             |                                           |               |                  |                                                                          |          |               |                        |              |                          |
|                              |                                                                    |             |                                           |               |                  |                                                                          |          |               |                        |              |                          |
|                              |                                                                    |             |                                           |               |                  |                                                                          |          |               |                        |              |                          |
|                              |                                                                    |             |                                           |               |                  |                                                                          |          |               |                        |              |                          |
|                              |                                                                    |             |                                           |               |                  |                                                                          |          |               |                        |              |                          |
|                              |                                                                    |             |                                           |               |                  |                                                                          |          |               |                        |              |                          |
|                              |                                                                    |             |                                           |               |                  |                                                                          |          |               |                        |              |                          |
|                              |                                                                    |             |                                           |               |                  |                                                                          |          |               |                        |              |                          |
|                              |                                                                    |             |                                           |               |                  |                                                                          |          |               |                        |              |                          |
|                              |                                                                    |             |                                           |               |                  |                                                                          |          |               | <b>Activer Windows</b> |              |                          |
|                              |                                                                    |             |                                           |               |                  |                                                                          |          |               |                        |              |                          |

**Figure Ⅳ-5 :** Tableau de Variables IHM

Une table de correspondance des variables de l'IHM est créée via l'onglet "Variable". Chaque ligne correspond à une variable de l'IHM et est spécifiée par un nom, un type de variable, un type de connexion, un nom d'API et une adresse. La figure ci-dessus représente une table de variables de l'IHM.

Nous allons procéder à la vérification de la liaison en ligne qui a été établie.

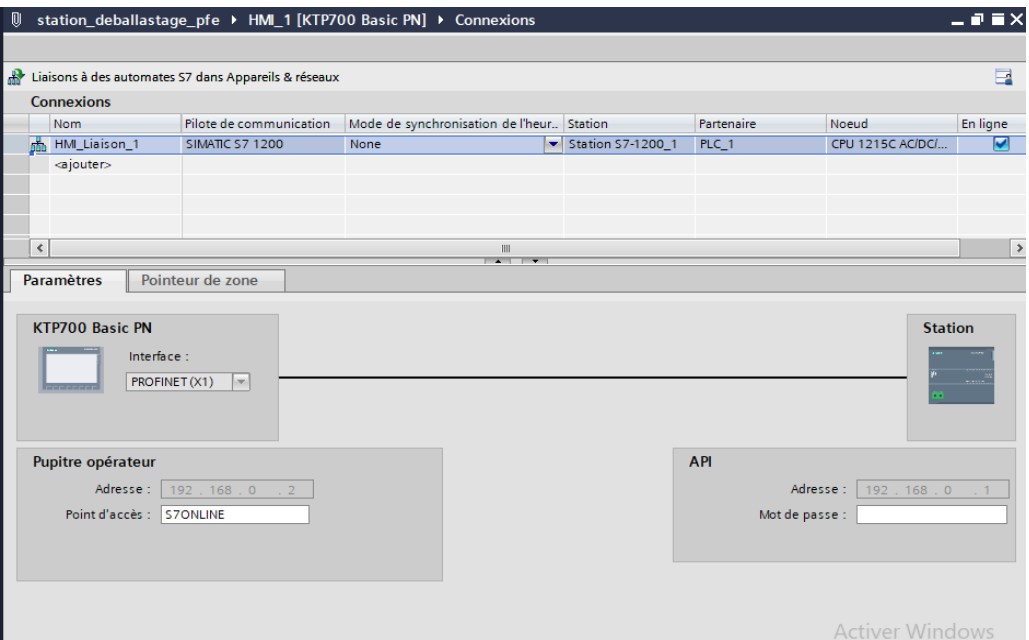

**Figure** Ⅳ**-6 :** Liaison IHM

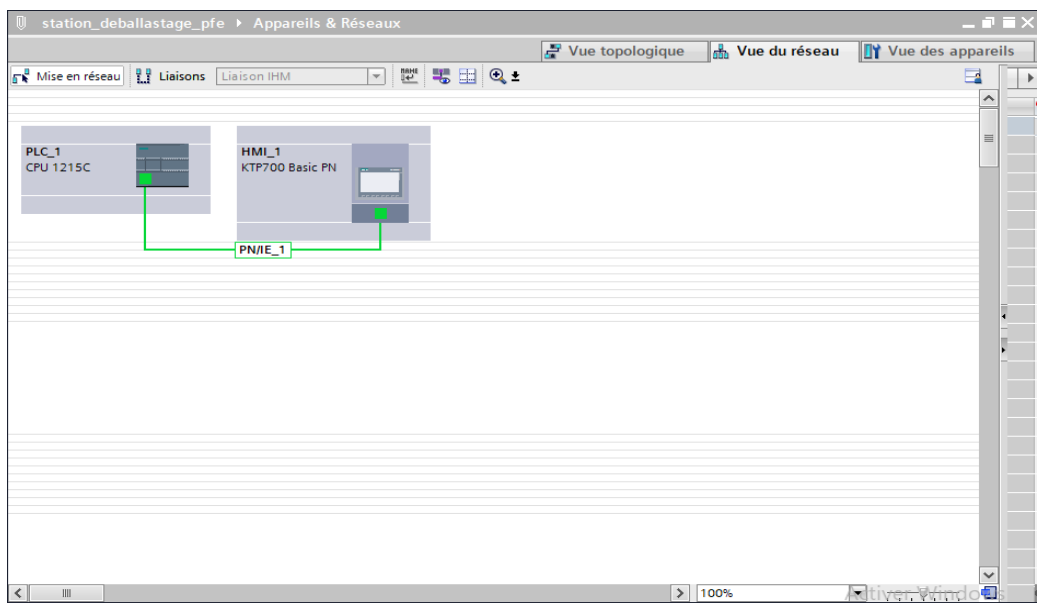

**Figure Ⅳ-7 :** Fenêtre appareils et réseaux

# **IV.1 Création une vue IHM**

La plateforme TIA Portal V13 permet de créer des vues pour contrôler et commander une installation. Lors de la création de ces vues, des objets prédéfinis sont disponibles pour afficher des procédures et définir des valeurs de processus. Les étapes principales pour créer des vues sont : planifier la structure de la représentation du processus, planifier la navigation entre les vues, adapter le modèle et enfin, créer les vues. Les vues peuvent être composées d'éléments

statiques et d'éléments dynamiques. Les éléments statiques incluent du texte tandis que les éléments dynamiques varient en fonction de la procédure et indiquent les valeurs de processus actuelles à partir de la mémoire de l'automate ou du pupitre. Les objets sont des éléments graphiques utilisés pour configurer la présentation des vues du processus. La fenêtre des outils contient différents types d'objets couramment utilisés dans les vues du processus. Pour créer une vue, il suffit de cliquer sur ajouter une vue

**Figure Ⅳ-8 :** Fenêtre projet

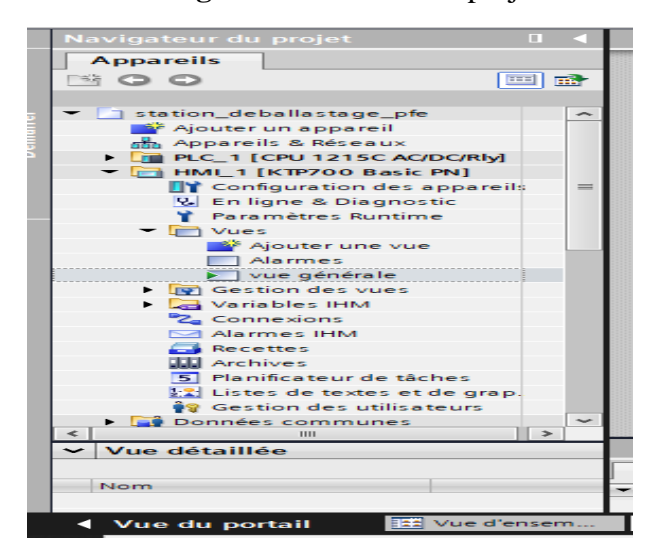

# **IV.5.1 Vue système de la station déballastage**

Après avoir créé la vue système et la vue alarmes et inséré toutes les variables nécessaires lié aux objets et éléments graphiques, nous pourrons procéder à la simulation de notre projet.

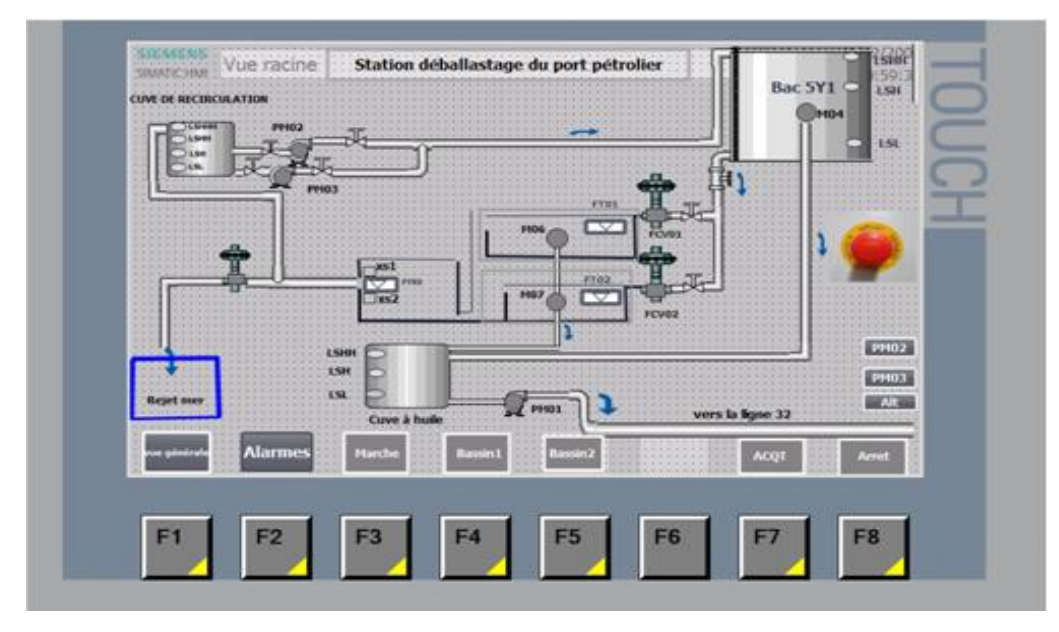

**Figure Ⅳ-9 :** Vue système de la station déballastage

# **IV.5.1 Vue des Alarmes**

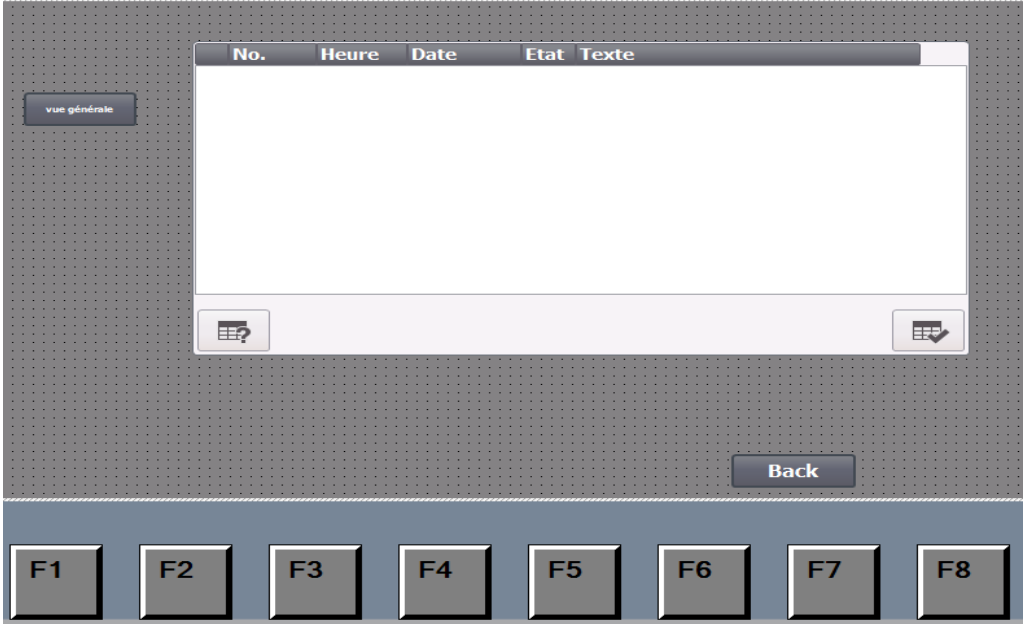

**Figure Ⅳ-10 :** vue des alarmes

# **IV.1 Simulation**

Afin de procéder au lancement de la simulation, il est nécessaire de charger le programme dans l'appareil et de créer un projet PLCSIM. Une fois la liaison établie, il convient d'insérer les variables requises dans la table SIM sur PLCSIM, puis de lancer la simulation.

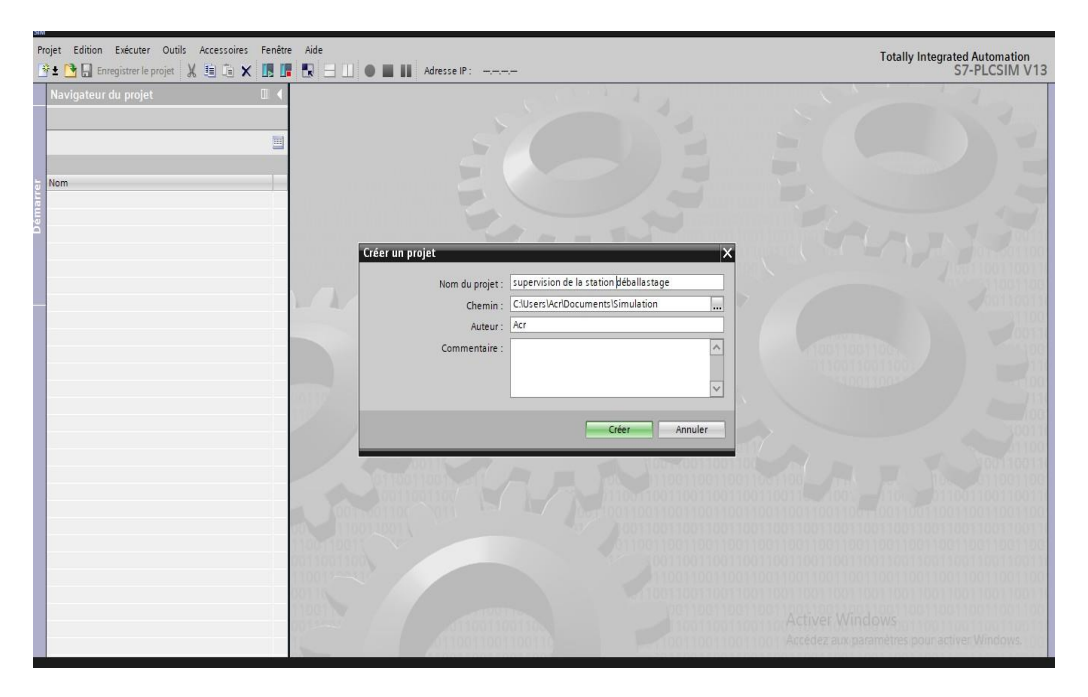

**Figure Ⅳ-11 :** Création projet PLCSIM

|                                      |                                                                        |           |                |            |          | <sup>t</sup> i, Info<br>il E v<br><b>Q</b> Propriétés<br><b>V</b> Diagnostic |
|--------------------------------------|------------------------------------------------------------------------|-----------|----------------|------------|----------|------------------------------------------------------------------------------|
| Général<br>Références croisées       | Compiler                                                               |           |                |            |          |                                                                              |
| o<br>O<br>Afficher tous les messages | $\bullet$                                                              |           |                |            |          |                                                                              |
| (100 %) Compiler HM 1 (1 de 1)       |                                                                        |           |                |            |          |                                                                              |
| Chemin                               | Description                                                            | Allerà ?  | <b>Erreurs</b> | Avertisse. | Heure    |                                                                              |
| $+HM1$                               | Horodatage: 03/06/2023 13:15:12 - le pupitre occupe 151274             | $\lambda$ | $\bf 0$        | 19         | 15:14:32 |                                                                              |
| v Vues                               |                                                                        |           | $\mathbf 0$    | 14         | 15:15:12 |                                                                              |
| vue générale                         |                                                                        |           | $\overline{0}$ | 8          | 15:15:12 |                                                                              |
|                                      | La représentation a été activée sans valeurs.                          |           |                |            | 15:15:12 |                                                                              |
|                                      | Aucune liste de textes n'est configurée pour l'objet graphique 'C      | n         |                |            | 15:15:13 |                                                                              |
|                                      | Aucune liste de textes n'est configurée pour l'objet graphique 'C      |           |                |            | 15:15:13 |                                                                              |
|                                      | Aucune variable définie pour 'Champ d'E/S symbolique_1' dans           |           |                |            | 15:15:13 |                                                                              |
|                                      | Aucune variable définie pour 'Champ d'E/S symbolique 2' dans           |           |                |            | 15:15:13 |                                                                              |
|                                      | Aucune variable n'a été configurée pour l'animation 'Visibilité' p.    |           |                |            | 15:15:13 |                                                                              |
|                                      | Aucune variable définie pour 'Champ d'E/S symbolique 3' dans           |           |                |            | 15:15:13 |                                                                              |
|                                      | Aucune liste de textes n'est configurée pour l'objet graphique 'C      | z         |                |            | 15:15:13 |                                                                              |
| $v$ Vue 1                            |                                                                        |           | $\mathbf{0}$   | 6          | 15:15:13 |                                                                              |
|                                      | Aucune liste de textes n'est configurée pour l'objet graphique 'C      |           |                |            | 15:15:13 | <b>Activer Windows</b>                                                       |
|                                      | Aucune variable définie pour 'Champ d'E/S symbolique_1' dans           |           |                |            | 15:15:13 | Accédez aux paramètres pour activer Windows.                                 |
|                                      |                                                                        |           |                |            |          |                                                                              |
| ♦ Vue du portail                     | Vue d'ensem<br>vue générale<br><b>E-FONCTIONN</b><br><b>DEFAUTS</b>    |           |                |            |          | X<br>Compiler                                                                |
|                                      |                                                                        |           |                | Terminer   | Charger  | Annuler                                                                      |
| 0.8M%<br>"DM_XAU"                    |                                                                        |           | Cuve a huile   |            |          | Pm2                                                                          |
| H                                    | $\triangleright$ 100%<br>$\blacksquare$<br>$\overline{\cdots}$         |           |                |            | Ш        | o<br>100%<br>۰.<br>$\overline{}\overline{}$                                  |
|                                      |                                                                        |           |                |            |          | <b>L</b> Info<br><b>&amp;</b> Diagnostic<br>Q Propriétés                     |
| Références croisées<br>Général       | Compiler<br>Syntaxe                                                    |           |                |            |          |                                                                              |
| ◀ Vue du portail                     | <b>ED</b> Vue d'ensem.<br>vue générale<br><b>DEFAUTS</b><br>FONCTIONN. |           |                |            |          | A Action interrompue avant le chargeme                                       |

**Figure Ⅳ-12 :** Chargement dans l'appareil

| <b>if'± B Enregistrer le projet</b>   从 瑄 店 × 團 團 團 團 ■ Ⅲ   ● ■ Ⅲ   Adresse IP: 192.168.0.1 |              |             |              |         |           |                                                      |                        |   | <b>Totally Integrated Automation</b><br>S7-PLCSIM V13 |
|---------------------------------------------------------------------------------------------|--------------|-------------|--------------|---------|-----------|------------------------------------------------------|------------------------|---|-------------------------------------------------------|
| Navigateur du projet                                                                        | $\mathbb{H}$ | Table SIM 1 |              |         |           |                                                      |                        |   | $-97X$                                                |
|                                                                                             |              |             |              |         |           |                                                      |                        |   |                                                       |
|                                                                                             | 画            | 参考          | $9.5 +$      |         |           |                                                      |                        |   | $\Box$                                                |
|                                                                                             |              |             | Nom          | Adresse |           | Format d'affichage Valeur visualiséelde forçage Bits | Forcage par lot        | 9 | Commentaire                                           |
| Nom                                                                                         |              | Ł           | "LT_02_01"   | F %IW70 | $DEC + 1$ | $\bullet$ 600                                        | $\mathbf{0}$           | 前 |                                                       |
| $\overline{\phantom{a}}$<br>I supervision de la station déballastage                        | ☑            | $\sqrt{2}$  | "LT 02 03"   | %1W74   | $DEC +$   | 1500                                                 | $\mathbf{0}$           | П |                                                       |
| PLC 1 [CPU 1215C AC/DC/RIV]                                                                 | M            | $\sqrt{2}$  | "LT_02_04"   | %1W76   | $DEC+I$   | 3000                                                 | $\mathbf{0}$           | Π |                                                       |
| Configuration de l'appareil                                                                 |              | ka.         | "DM_XAU"     | %M8.0   | Bool      | FALSE                                                | FALSE                  | n |                                                       |
| Tables SIM                                                                                  |              | ю           | "ACQ"        | %M5.7   | Bool      | FALSE                                                | FALSE                  | п |                                                       |
| Ajouter une nouvelle table SIM                                                              |              | ka.         | "Marche_M04" | %11.4   | Bool      | FALSE                                                | $\Box$ FALSE           | Π |                                                       |
| Table SIM 1                                                                                 |              | Кū          | "Arret_M04"  | %11.5   | Bool      | FALSE                                                | $\Box$ FALSE           | Ξ |                                                       |
| Séquences                                                                                   |              | k0          | "ARRET"      | %M2.6   | Bool      | FALSE                                                | FALSE                  | П |                                                       |
|                                                                                             |              | ka.         | "DEM TE"     | %MO.4   | Bool      | FALSE                                                | FALSE                  | П |                                                       |
|                                                                                             |              | k 1         | "S_02_01"    | %MO.O   | Bool      | FALSE                                                | FALSE                  | п |                                                       |
|                                                                                             |              | ka.         | "S_PO2_02"   | %MO.6   | Bool      | FALSE                                                | FALSE                  | П |                                                       |
|                                                                                             |              | ka.         | "S_PO2_03"   | %M0.7   | Bool      | FALSE                                                | FALSE                  | 同 |                                                       |
|                                                                                             |              | ka.         | "S ALT"      | %M6.2   | Bool      | FALSE                                                | FALSE                  |   |                                                       |
|                                                                                             |              | ka.         | "T58".PT     |         | Heure     | T#105                                                | T#OMS                  | п |                                                       |
|                                                                                             |              | кп          | "T59".PT     |         | Heure     | T#105                                                | T#OMS                  | п |                                                       |
|                                                                                             |              | $\sqrt{1}$  | "FT_02_02"   | %IW66   | $DEC+/-$  | 20000                                                | $\mathbf{0}$           | Г |                                                       |
|                                                                                             |              | $\sqrt{a}$  | "FT_02_01"   | %IW64   | $DEC + 1$ | $\circ$                                              | $\Omega$               | Г |                                                       |
|                                                                                             |              | Кū          | "FT_02_03"   | %1W68   | $DEC++$   | $\bf{0}$                                             | $\mathbf{0}$           | ⊓ |                                                       |
|                                                                                             |              |             |              |         |           |                                                      |                        | Π |                                                       |
|                                                                                             |              |             |              |         |           |                                                      |                        |   |                                                       |
|                                                                                             |              |             |              |         |           |                                                      |                        |   |                                                       |
|                                                                                             |              |             |              |         |           |                                                      |                        |   |                                                       |
|                                                                                             |              |             |              |         |           |                                                      |                        |   |                                                       |
|                                                                                             |              |             |              |         |           |                                                      |                        |   |                                                       |
|                                                                                             |              |             |              |         |           |                                                      |                        |   |                                                       |
|                                                                                             |              |             |              |         |           |                                                      |                        |   |                                                       |
|                                                                                             |              |             |              |         |           |                                                      | <b>Activer Windows</b> |   |                                                       |
|                                                                                             |              |             |              |         |           |                                                      |                        |   | Accédez aux paramètres pour activer Windows.          |

**Figure** Ⅳ**-13 :** Table des variables sur PLCSIM

**Figure Ⅳ-14 :** Compilation du projet

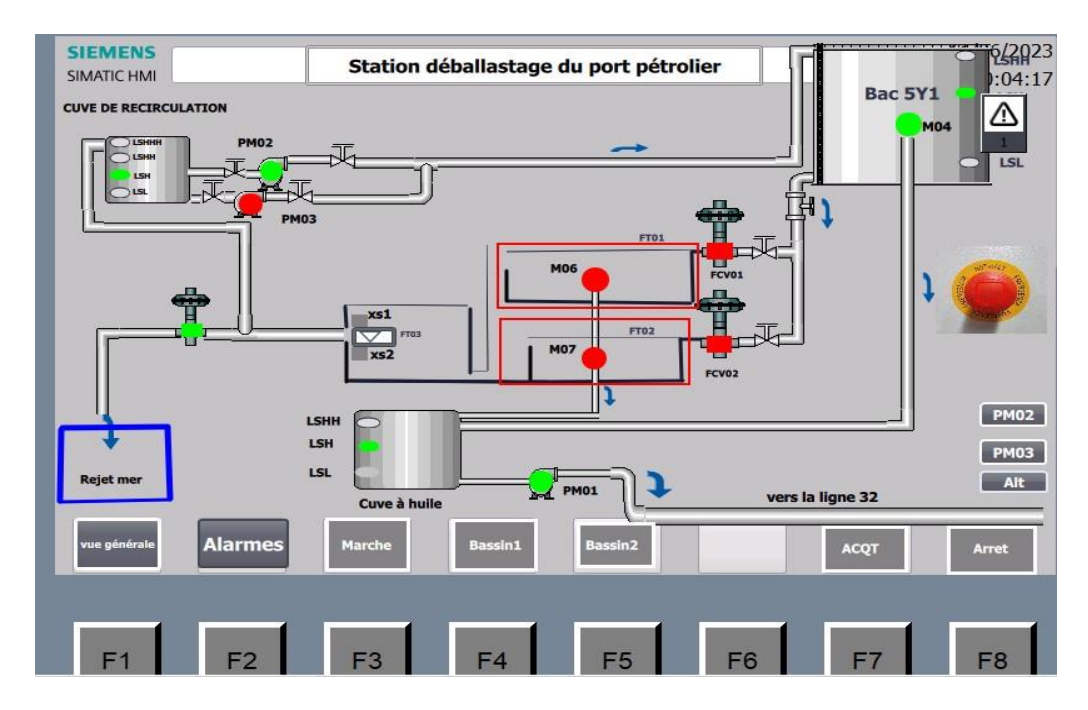

**Figure Ⅳ-15 :** Simulation sur WINCC

# **IV.6.1 Démarrage moteur de tambour bac 5Y1**

Dans cette partie, nous allons procéder à un essai de simulation. Si nous appuyons sur le bouton de démarrage du moteur M04 dans la table de simulation PLCSIM (figure 0-2), celuici se mettra en marche. Cette action sera visible sur WINCC et sur la visualisation de TIA Portal, comme illustré sur la figure IV-3.

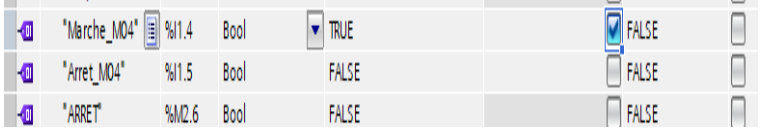

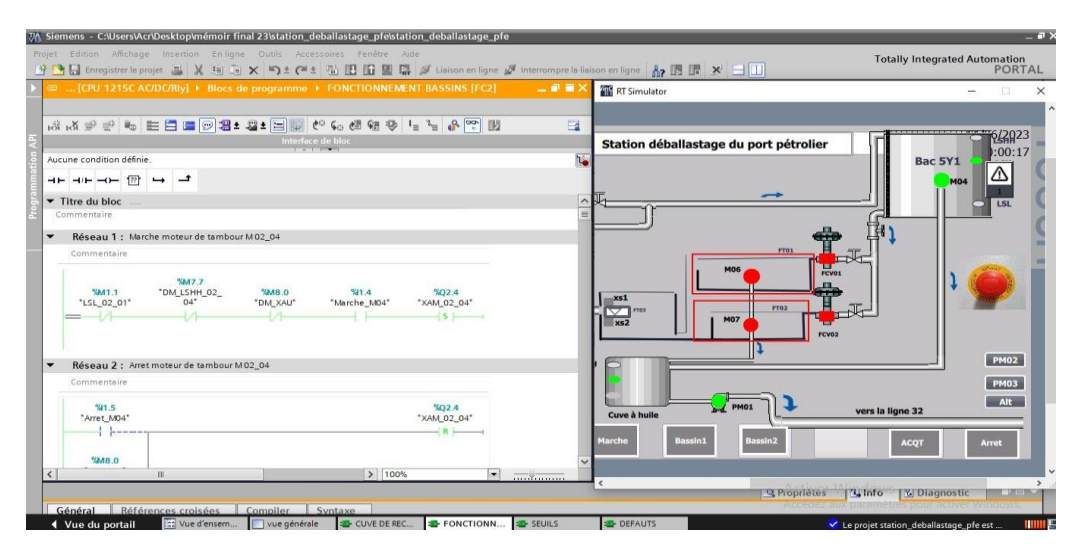

**Figure Ⅳ-16 :** l'appuie sur le bouton marche du moteur m04

**Figure Ⅳ-17 :** Apparition de l'état de marche du moteur M04 sur TIA Portal

# **IV.6.2 Démarrage de traitement**

Si nous appuyons sur la sélection du bassin 1, suivie du bouton de démarrage, le traitement dans le bassin 1 sera lancé, le moteur M06 sera mis en marche et la vanne FCV01 sera ouverte. Cette opération peut être effectuée de deux manières : en appuyant sur les variables désirés sur PLCSIM ou directement sur les touches situées sous la fenêtre de supervision, à savoir la touche F4 (bassin 1), puis la touche F3 (marche).

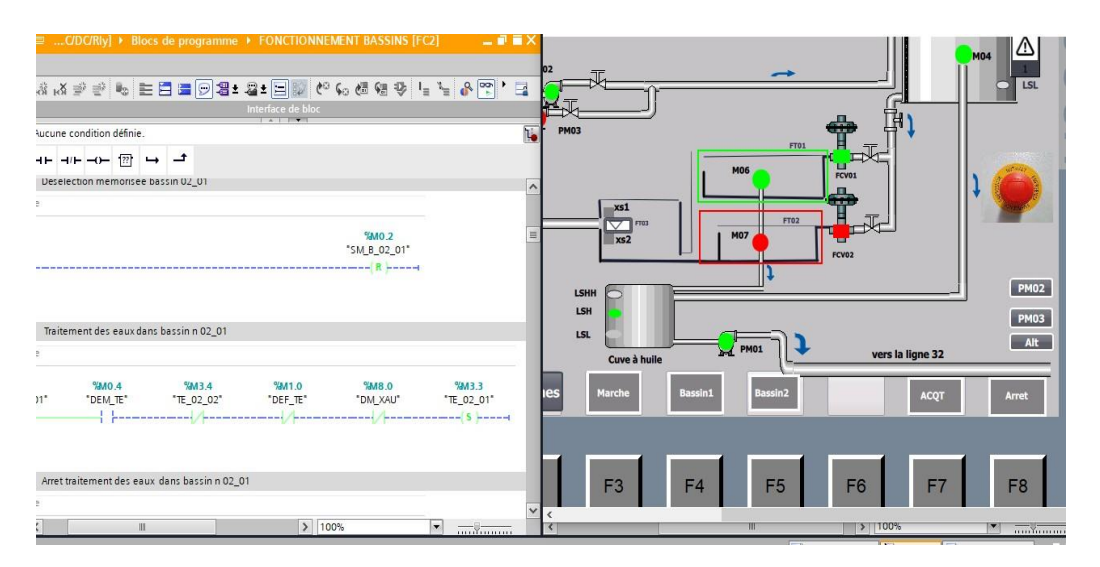

**Figure Ⅳ-18 :** Lancement du traitement des eaux

# **IV.6.3 Arrêt d'urgence**

Lorsque l'arrêt d'urgence est enclenché, l'installation s'arrête immédiatement. Pour redémarrer, il est nécessaire de désactiver l'arrêt d'urgence et d'appuyer sur la touche ACQT.

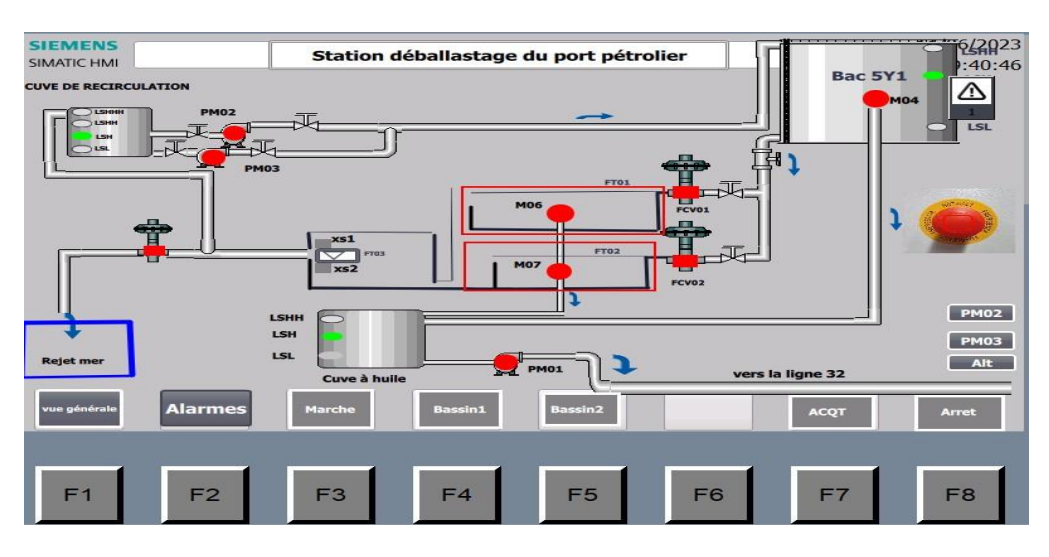

**Figure Ⅳ-19 :** Arrêt d'urgence

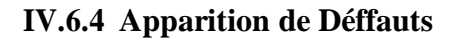

Si un défaut survient, tel que la détection du niveau LSHH dans la cuve à huile, un message d'erreur apparaît sur la vue de supervision. Pour résoudre cet erreur , il est nécessaire de le régler, puis aquitter les défauts.

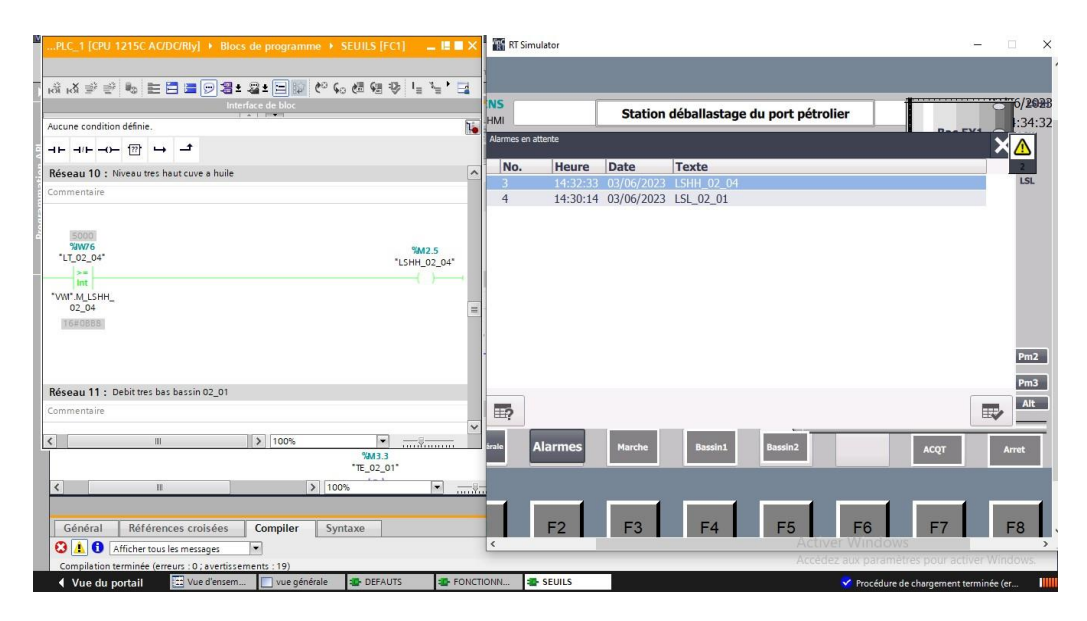

**Figure Ⅳ-20 :** Défauts de traitement

# **IV.1 Conclusion**

La mise en place d'un système de supervision pour la station de déballastage du port pétrolier de Bejaia est une étape importante pour garantir une gestion efficace et sûre de cette installation. Ce système de supervision permettra de surveiller en temps réel les différentes opérations de la station et de détecter rapidement les éventuels problèmes. Nous espérons que cette installation sera utile à tous ceux qui travaillent sur cette station et contribuera à améliorer la sécurité et la performance de cette installation.

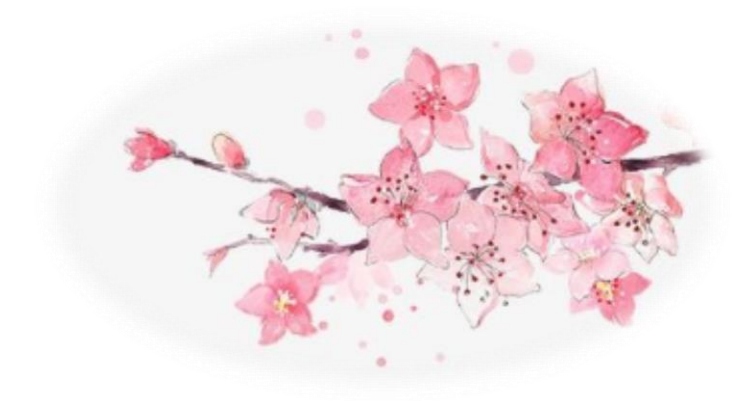

# Conclusion générale

# **Conclusion générale**

Le travail d'un ingénieur consiste à mettre en œuvre des solutions techniques aux problèmes auxquels les gens sont confrontés. Un ingénieur doit être capable d'utiliser les connaissances acquises et son expérience pour fournir des solutions simples et fiables.

Le travail réalisé est une solution à une problématique liée à l'utilisation d'un automate d'ancienne génération dans la station de déballastage de Bejaia. La solution consiste à migrer à un autre automate de même marque, mais d'une nouvelle génération. Pour réaliser notre travail nous nous sommes appelés à effectuer un stage pratique de 30 jours en entreprise « port pétrolierde Bejaia ».

En premier lieu nous avons étudié le fonctionnement de la station de déballastage de Bejaia. Nous avons étudié les principaux constituants de la station (bacs, pompes, capteurs, vannes,

…etc.). Pour réaliser notre projet d'automatisme, nous étions dans l'obligation d'étudier d'unemanière profonde le matériel automatisme utilisé avec l'automate S7- 200. Nous avons pu déterminer les entrées et les sorties du système pour enfin entamer notre projet.

L'étude de la commande de la station nous a permis de mieux comprendre le fonctionnement, et à choisir le S7-1200 pour la migration, nous avons proposé une migration du S7-200 vers le S7-1200.

Pour la migration hardware, elle est faite avec l'ancien matériel (capteurs, actionneurs, vannes,

…etc.) et en remplaçant l'automate S7-200 par S7-1200. Pour la migration software, nous avons utilisé le logiciel TIA portal v13 pour réaliser la nouvelle programmation et la supervision.

Pour conclure, au cours de ce projet de fin d'études, ayant comme objectif Migration du systèmede commande de la station de déballastage du Port Pétrolier de Bejaia Siemens S7-200 vers S7-1200, on a appris à programmer une machine avec un API SIEMENS SIMATIC S7-1200, de plus nous avons appris à travailler sur le logiciel TIA Portal V13, et à faire de la supervision et de la simulation à l'aide du logiciel SIMATIC WINCC intégré dans TIA Portal.
## **Bibliographie**

- [1] « Dossier technique de mise en service », document LARIVE environnement, 2007.
- [2] « Dossier constructeur, document LARIVE environnement, 2007.
- [3] « Automate programmable s7-200 », Manuel système, document SIEMENS, 2014.
- [4] « Transition facile du S7-200 au S-1200 », document SIEMENS, 2009.
- [5] [https://crd.ensosp.fr/doc\\_num.php?explnum\\_id=8250,](https://crd.ensosp.fr/doc_num.php?explnum_id=8250) 02-2023
- [6] « A.P.I Automates Programmables Industriels », L.BERGOUGNOUX, POLYTECH'Marseille, 2004-2005.
- [7] [http://www.usinenouvelle.com/expo/simatic-s7-1200-controleur](http://www.usinenouvelle.com/expo/simatic-s7-1200-controleur-modulaire-%20p196958.html)[modulaire-p196958.html,](http://www.usinenouvelle.com/expo/simatic-s7-1200-controleur-modulaire-%20p196958.html) 03-2023
- [8] « S7-1500, ET 200MP, ET200SP, ET 200AL, ET 200pro, ET 200eco PN Traitement devaleurs analogiques », document SIEMENS, 2014
- [9] [http://www.automation-sense.com/blog/automatisme/tia-portal-le-logiciel](http://www.automation-sense.com/blog/automatisme/tia-portal-le-logiciel-tout-en-%20un.html)[tout-en-un.html,](http://www.automation-sense.com/blog/automatisme/tia-portal-le-logiciel-tout-en-%20un.html) 03-2023
- [10] [https://www.materiel.tn/vente/interface-graphique-hmi-tunisie/siemens-simatic](https://www.materiel.tn/vente/interface-graphique-hmi-tunisie/siemens-simatic-hmi-)[hmi-](https://www.materiel.tn/vente/interface-graphique-hmi-tunisie/siemens-simatic-hmi-) ktp700-basic,-basic-panel,-ecran-hmi-tactile,-ktp-700-tft-7-poucescolor%C3%A9,-800- x-480pixels-6av2123-2gb03-0ax0, 03-2023
- [11] [https://tameson.fr/pages/vanne-papillon#\\_cf91c7rac2qz,](https://tameson.fr/pages/vanne-papillon#_cf91c7rac2qz) 05-2023
- [12] [https://www.instrumia.com/capteur-de-niveau-a-ultrasons-mobrey-msp422](https://www.instrumia.com/capteur-de-niveau-a-ultrasons-mobrey-msp422-msp400rh-%20et-msp900gh-pr-27.html) [msp400rh-et-msp900gh-pr-27.html,](https://www.instrumia.com/capteur-de-niveau-a-ultrasons-mobrey-msp422-msp400rh-%20et-msp900gh-pr-27.html) 03-2023
- [13] https:[//www.jola-info.de/wp-content/uploads/2018/10/electrodes-flottantes-h-1,](http://www.jola-info.de/wp-content/uploads/2018/10/electrodes-flottantes-h-1.pdf)  [pdf](http://www.jola-info.de/wp-content/uploads/2018/10/electrodes-flottantes-h-1.pdf)
- [14] K.Belerhmi, «Automatisation et supervision du système de station d'huile parl'Automate siemens S7-1200 (Biskra cimenterie) », mémoire de master, université

de Biskra, 2019.

## **Résumé**

Ce travail réalisé au sein de Port Pétrolier de Bejaia présente l'étude d'un système de traitement de l'eau usée. L'objectif de ce travail consiste à faire la migration de la partie commande S7- 200 vers S7-1200 tout en gardant le principe de fonctionnement initial et travailler avec un seul bac 5Y1.

On a élaboré aussi un Grafcet qui traduise notre cahier de charge en diagramme fonctionnel.

L'automatisation est souvent utilisée dans l'industrie. Cependant la programmation d'automate, et la supervision. Dans ce système on a utilisé le TIA Portal v13 qui contient Step7 et SIMATIC WINCC. Et on a testé le programme par le simulateur PLC Sim V13.

**Mots clés:** Migration, API, Siemens, S7-1200, TIA PORTAL V13, step7, SIMATIC WINCC, IHM, Supervision.

## **Abstract:**

This work carried out at Bejaia Oil Port presents a study of a ballast water treatment system. The objective of this work is to migrate the S7-200 control part to S7-1200 while keeping the initial operating principle and working with a single tank 5Y1. We also developed a sequential function chart (SFC) that translates our specification into a functional diagram. Automation is often used in industry. However, programming the PLC and supervision can be challenging. In this system, we used the TIA Portal v13 which contains Step7 and SIMATIC WINCC. We tested the program using the PLCSim V13 simulator

**Keys Word:** Migration, API, Siemens, S7-1200, TIA PORTAL V13, step7, SIMATIC WINCC, IHM, Supervision